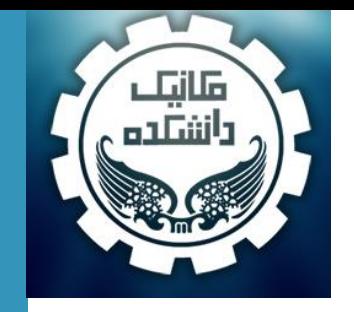

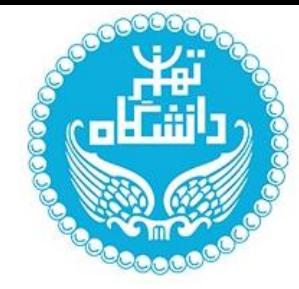

# An Introduction to Finite Element Analysis Using Abaqus

Milad Vahidian, Ph.D. Candidate of Mechanical Engineering

## Course Outline

Subjected Software Linking Abaqus and Fortran 1-Preliminary  $\left\{\begin{array}{l}\text{subjected solutions}\end{array}\right\}$  2- Introduction to FEA

Basic Concepts Consistent Units Abaqus Documentation Terminology Conventions Dimension of Problems Mesh Controls Element Types Abaqus Solvers Solution Convergence Generated Files Abaqus Automation Possibility **3-FEA Using Abaqus** Superint Units 4-Final Project  $\begin{cases} \text{Suggested Subject} \\ \text{Simpl}} \end{cases}$ 5-Sample Problems

2- Introduction to FEA  $\prec$  Applications

Basic Concepts Analysis Procedures

Types of Analysis

Truss Problem Beam Problem Moving Load Plane Stress Natural Frequency Wrinkling Patterns Low velocity Impact Extrusion Fluid-structure Interaction

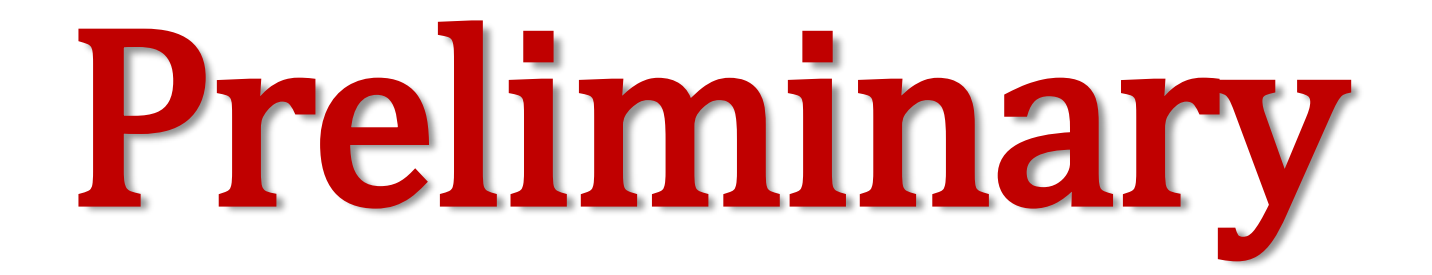

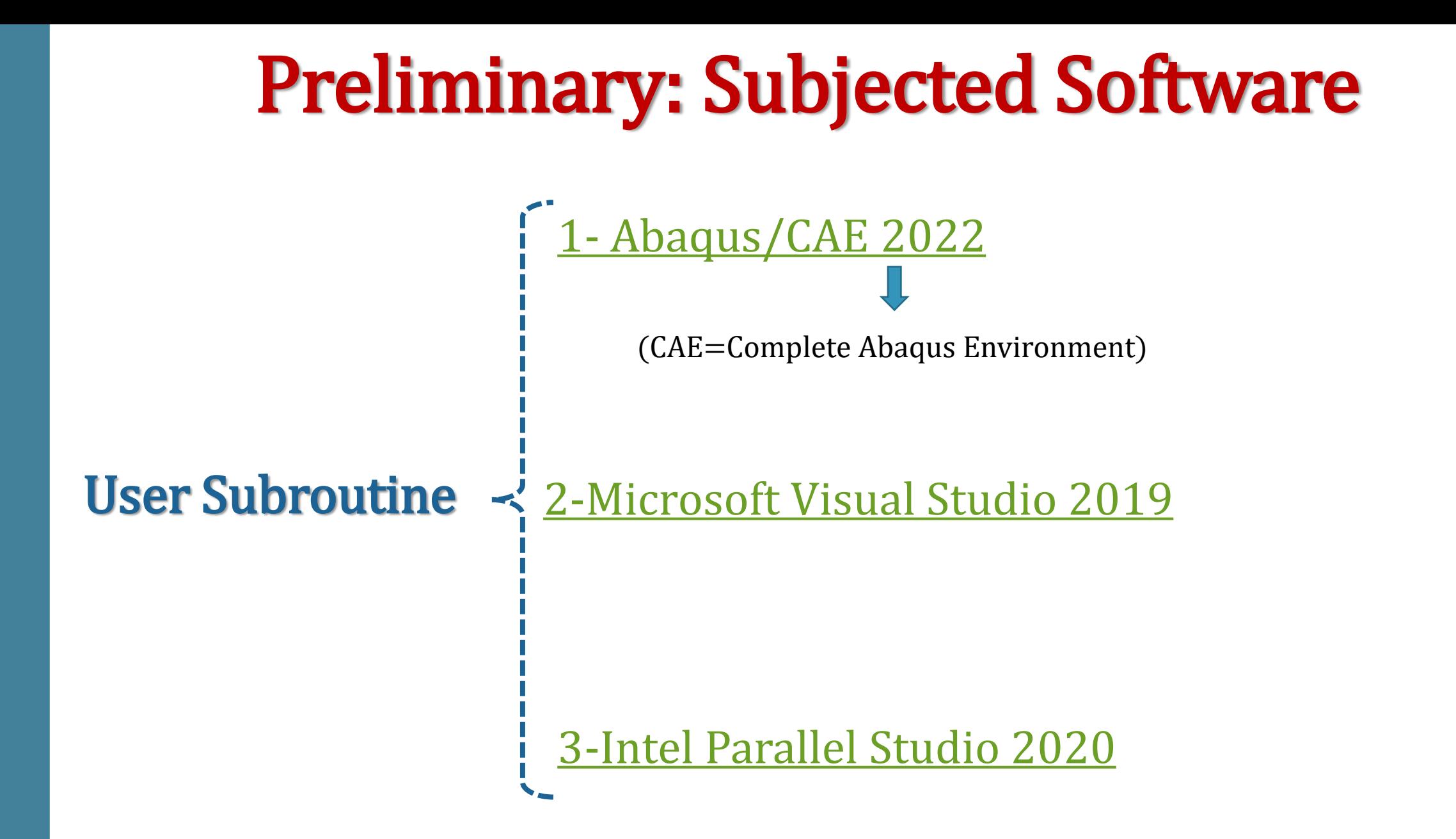

# Preliminary: Linking Abaqus and Fortran

Step 1: Installing Abaqus/CAE, Visual Studio, and Intel Parallel Studio respectively.

#### Step 2: Finding the directory of "ifortvars.bat" and "vcvars64.bat"

By default: C:\Program Files (x86)\IntelSWTools\compilers\_and\_libraries\_2020.4.311\windows\bin C:\Program Files (x86)\Microsoft Visual Studio\2019\Community\VC\Auxiliary\Build

#### Step 3: Adding these variable and associated directory into "Environment variables"

#### Step 4: Modifying Target

Adding this address to "Abaqus Command" and "Abaqus CAE" target

"C:\Program Files (x86)\IntelSWTools\compilers\_and\_libraries\_2020.4.311\windows\bin\ifortvars.bat" intel64 vs2019 &

#### Step 5: Verification

❑ Abaqus Verification: run Abaqus Verification and cheek the .log file ❑ Abaqus Command: Enter "abaqus info=system" , "abaqus verify -user\_std" and "abaqus verify -user\_exp"

# Introduction to FEA

## Introduction to FEA: Motivation

Structural Analysis

Thermal Analysis

Fluid Structure Analysis

Electromagnetic Analysis

Multiphysics Analysis

Optimization Analysis

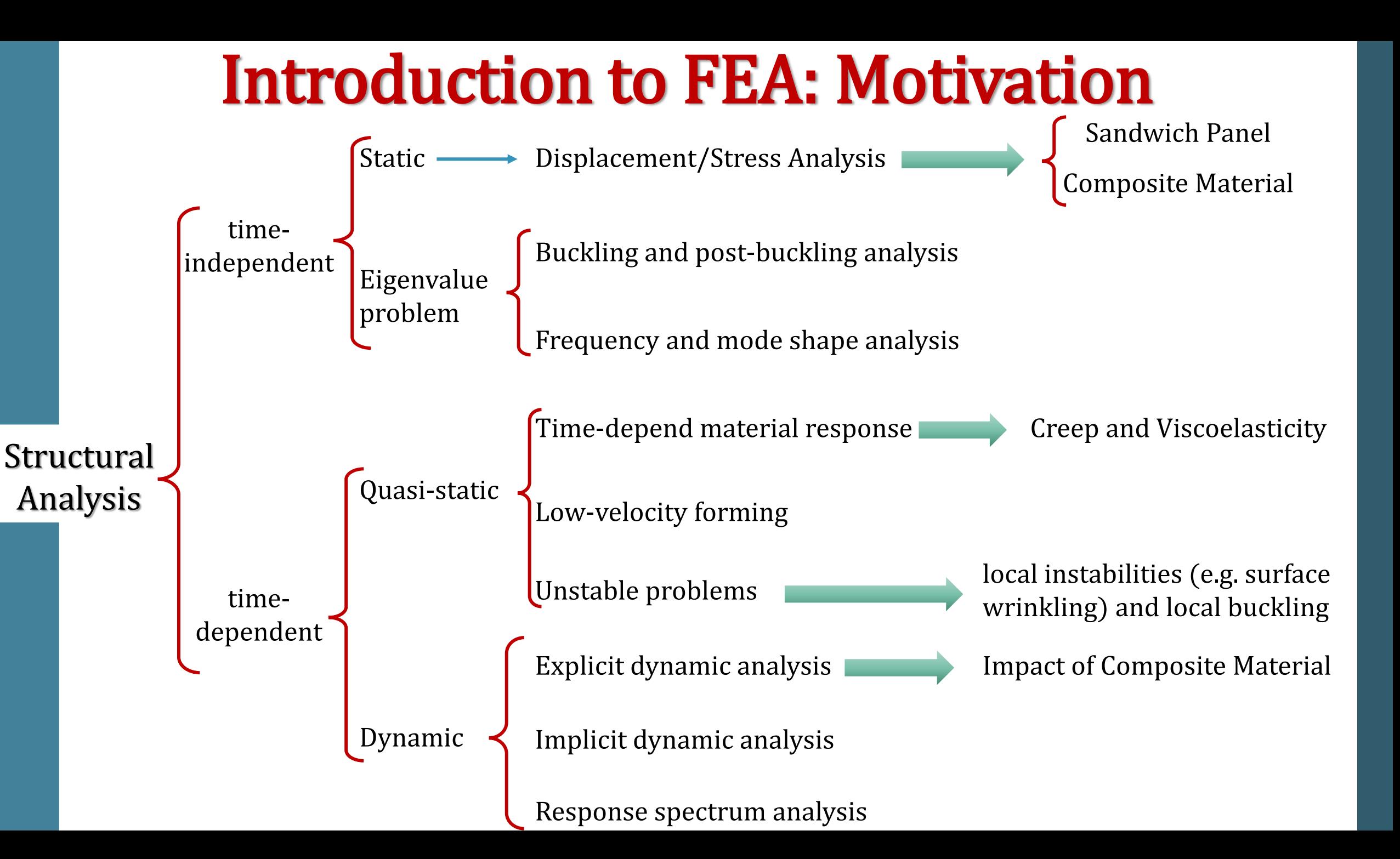

 $LC[(a(t)] + [K](a(t))] = {F(t)}$  $\sqrt{\frac{2}{1}}$  $[K]\{a\}=\{F\}$ 

School of Mechanical Engineering, College of Engineering, University of Tehran

 $\bullet$ 

## Introduction to FEA: Motivation

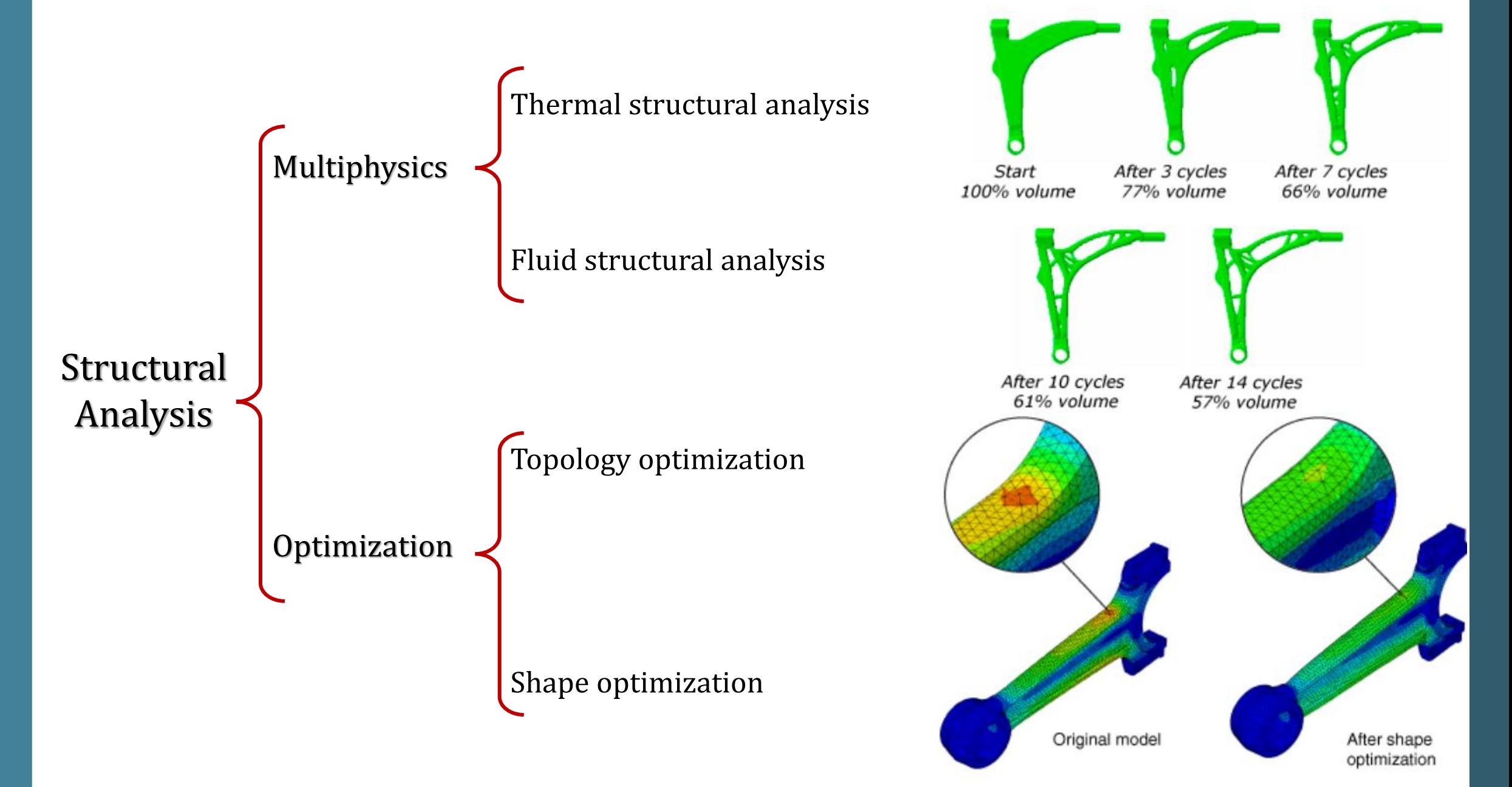

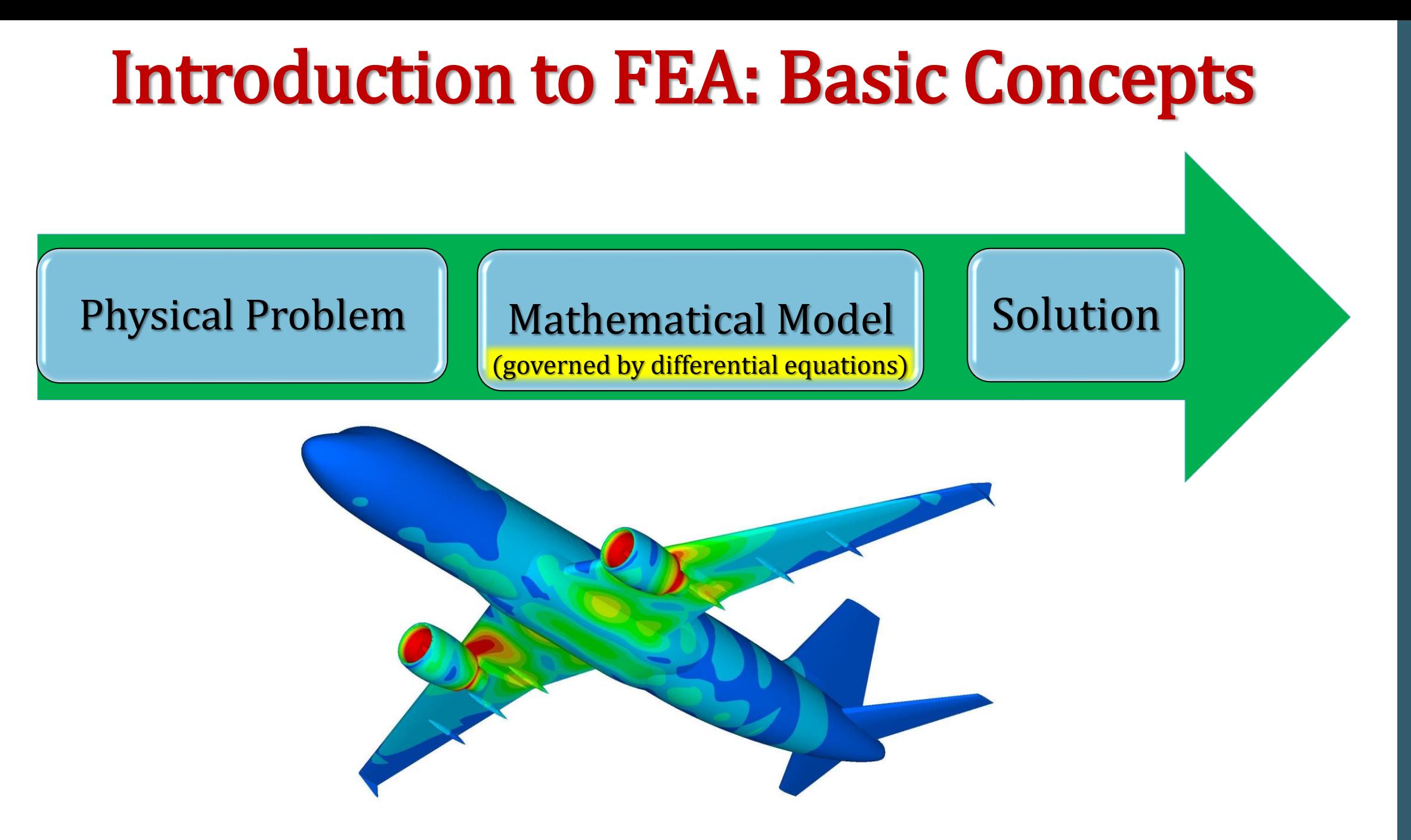

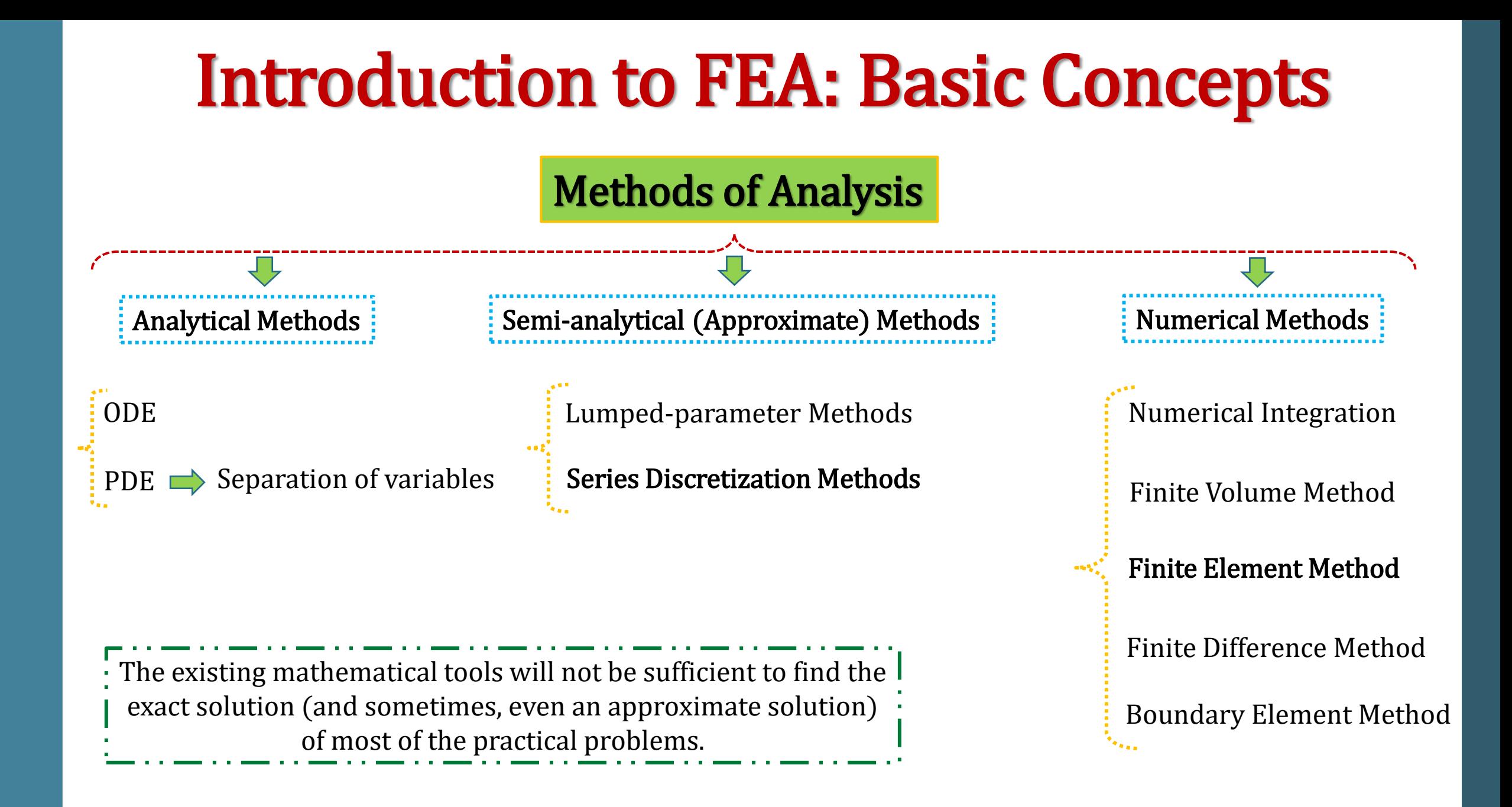

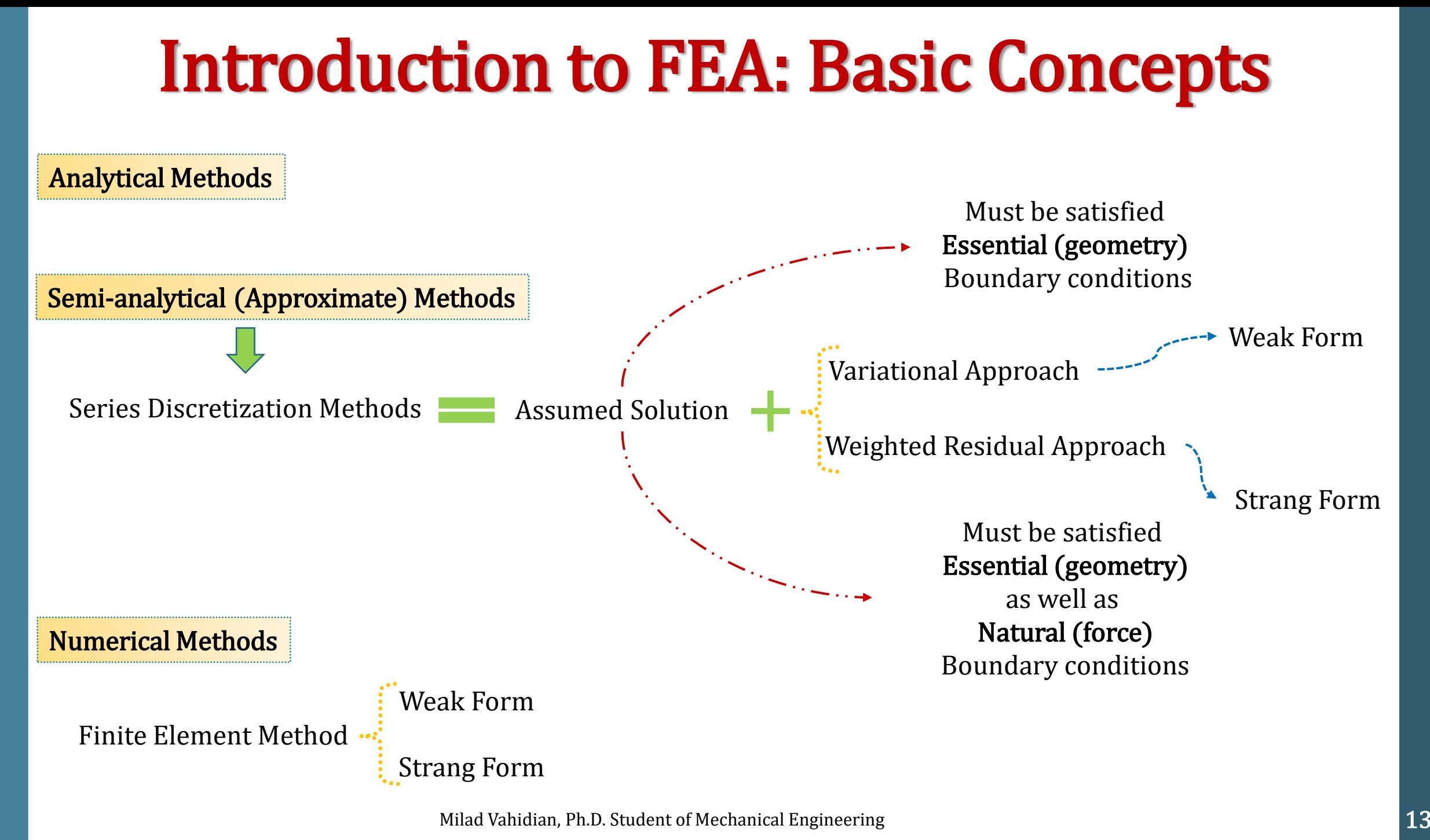

## Introduction to FEA: Basic Concepts

#### What is Finite Element Analysis ?

The Finite Element Analysis (FEA) is the simulation of any given physical phenomenon using the numerical technique called Finite Element Method (FEM).

The basic idea behind the finite element method is to divide the structure, body, or region being analyzed into a large number of finite elements, or simply elements.

The solution region is considered to be built of many small, interconnected subregions called elements.

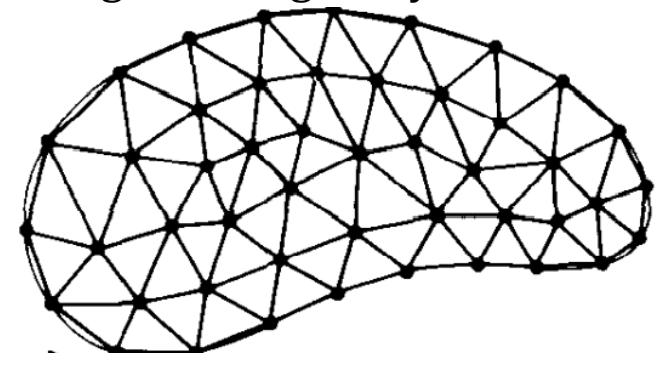

 $(U(\lambda_2)) = C_1 + C_1 \lambda + C_2$ 

Space Discretization

FEM subdivides a large system into smaller, simpler parts that are called finite elements

construction of a mesh of the object

Milad Vahidian, Ph.D. Student of Mechanical Engineering

## Introduction to FEA: Analysis Procedures

- 1-Discretization
- 2-Interpolation (Shape Function)
- Procedures<br>  $y = \frac{1}{2} \int_{0}^{\frac{\pi}{2}} f(x,y,z) dx$ <br>
Procedures<br>  $y = \frac{\pi}{2} \int_{0}^{\frac{\pi}{2}} f(x,y,z) dx$ 3-Derivation of Characteristic Matrices (element stiffness matrix and load vectors) 4-Assembly
- 5-Applying Boundary Conditions

6-Solving Unknown

 $[ k ]\frac{d}{d} = \{F\}$ 

## Introduction to FEA: Analysis Procedures

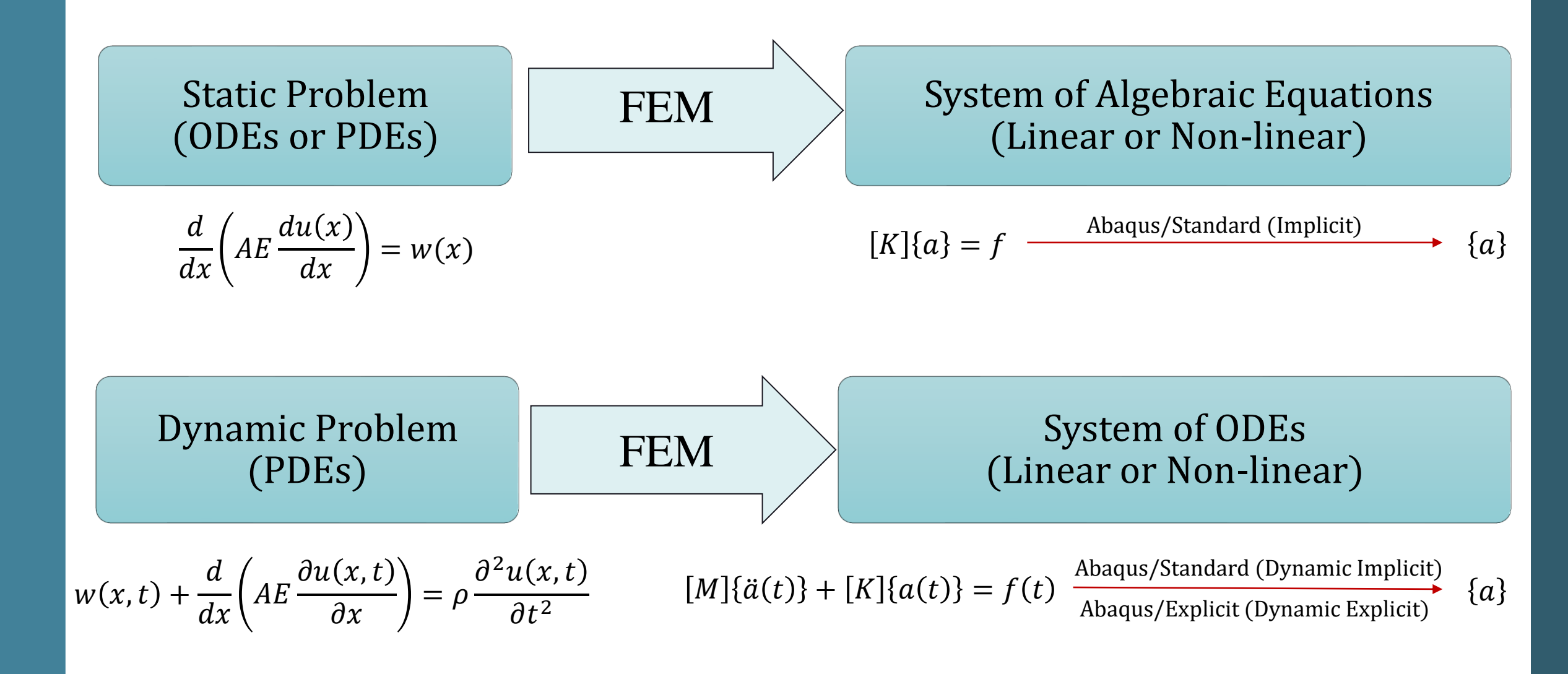

## Introduction to FEA: Analysis Procedures

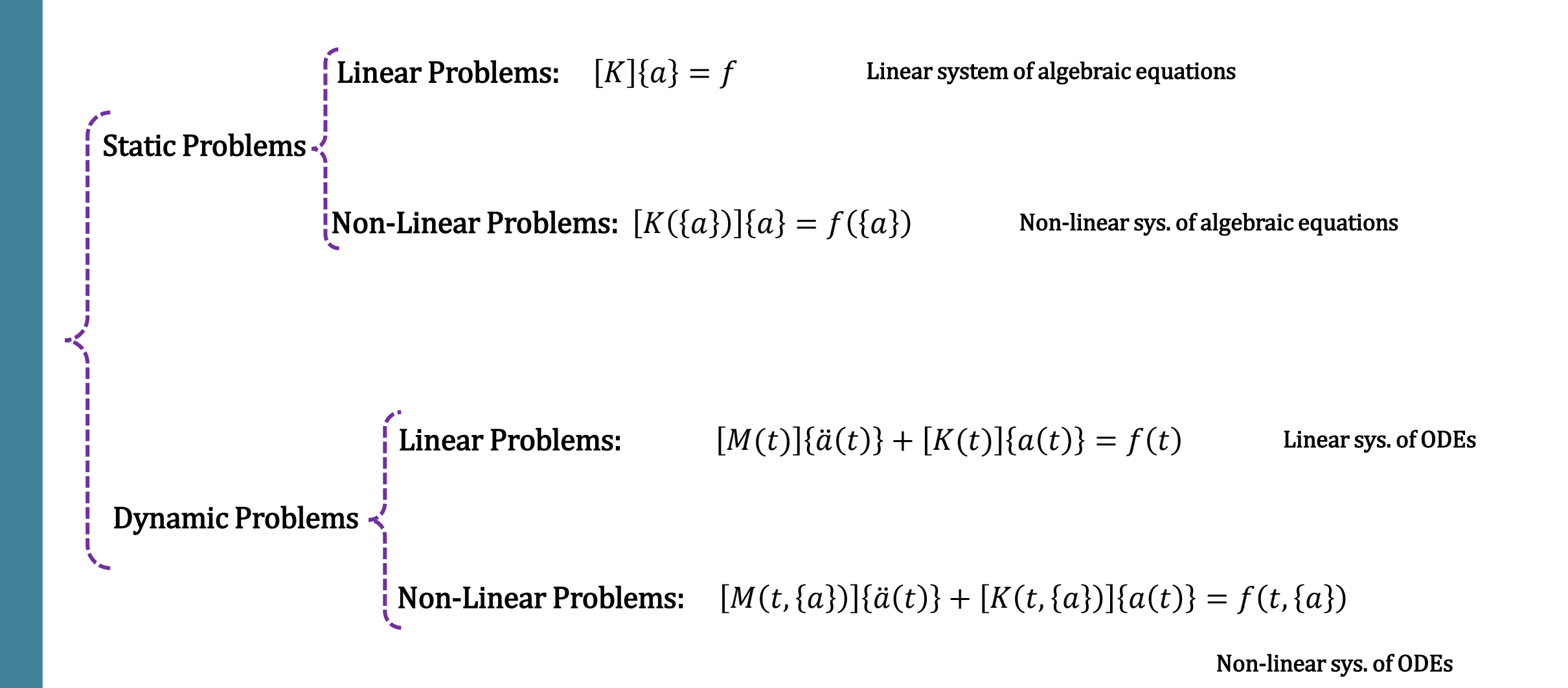

# FEA Using Abaqus

## FEA Using Abaqus: Abaqus Documentation

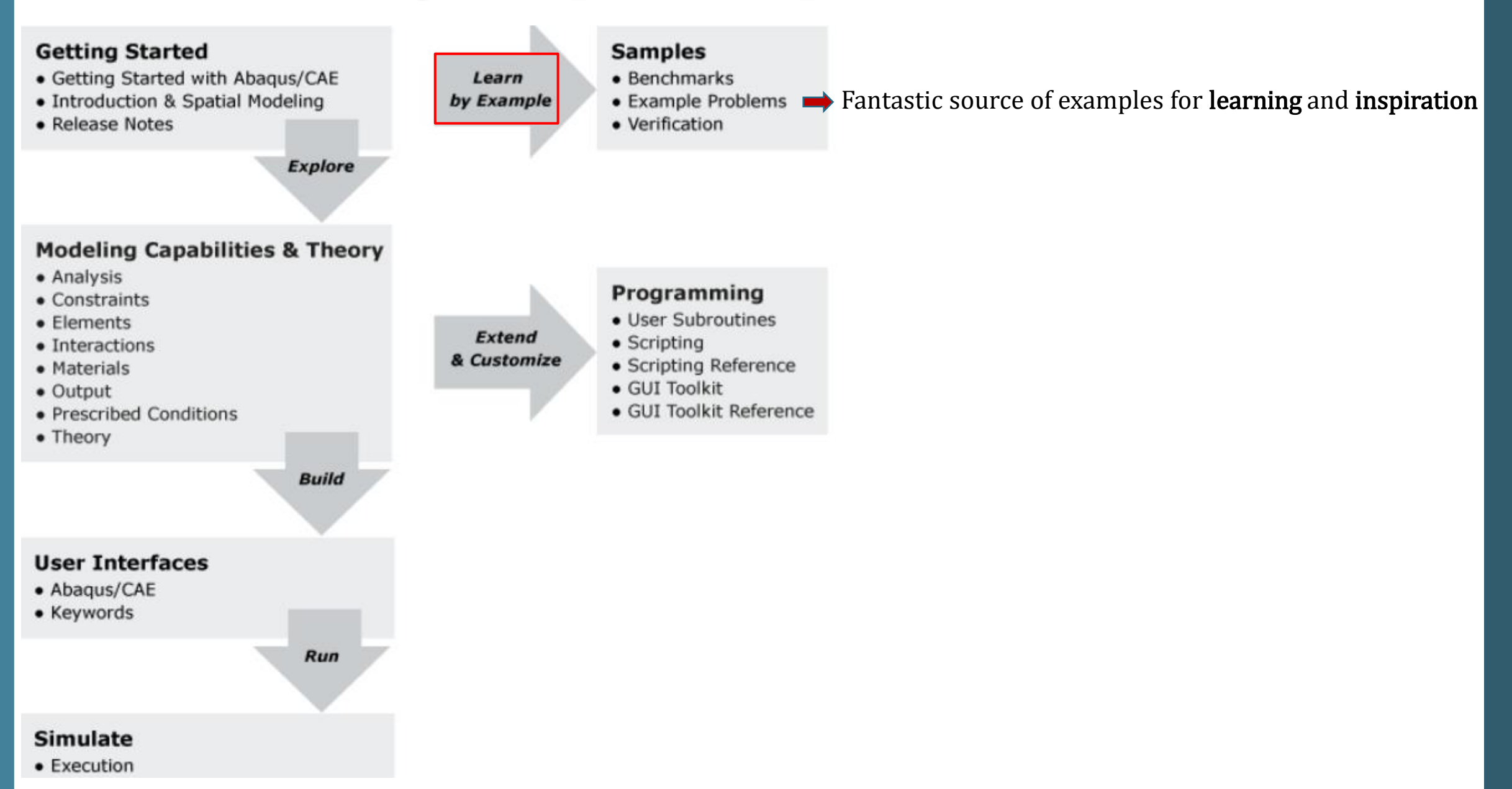

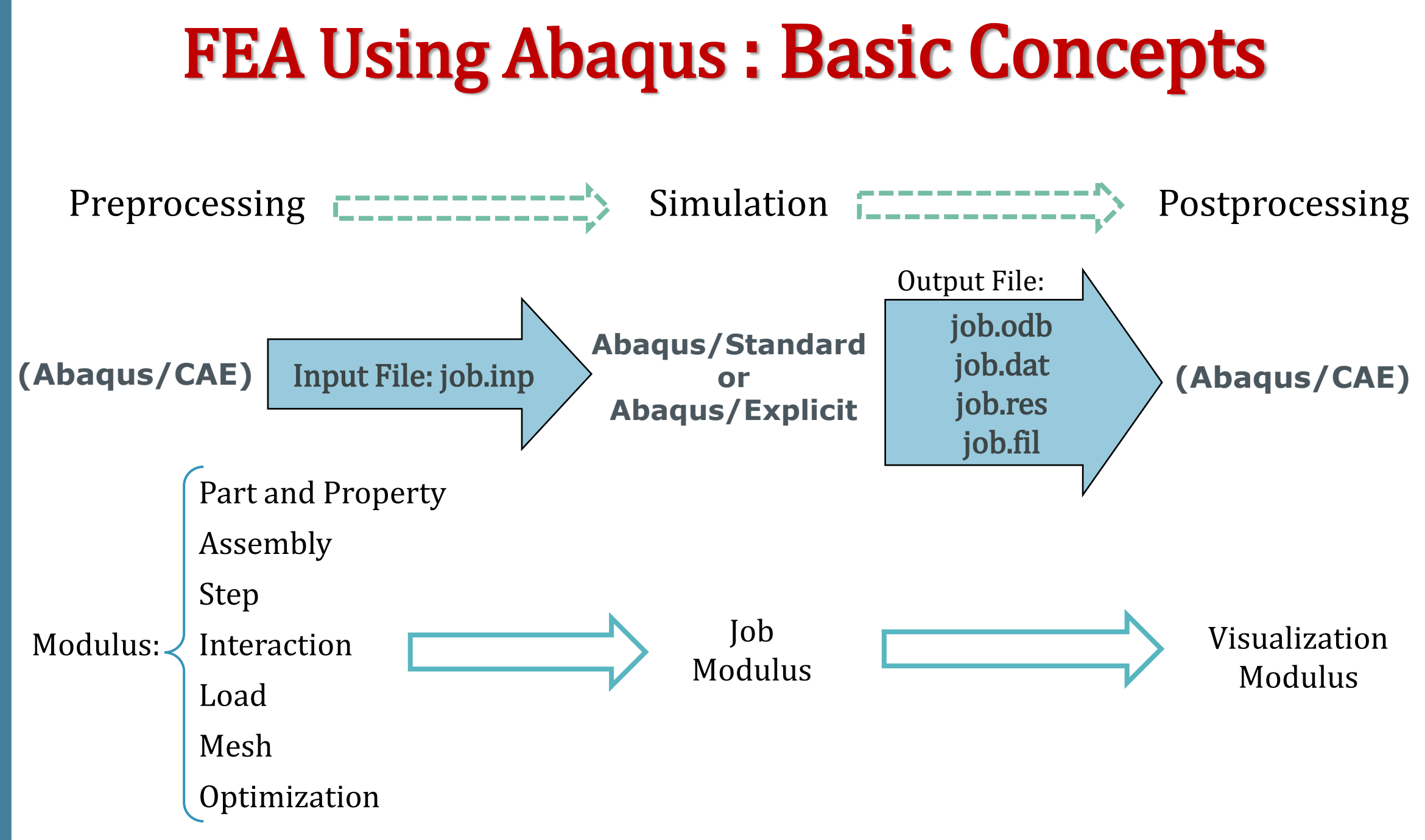

## FEA Using Abaqus: Consistent Unit

**All input data must be specified in consistent units**

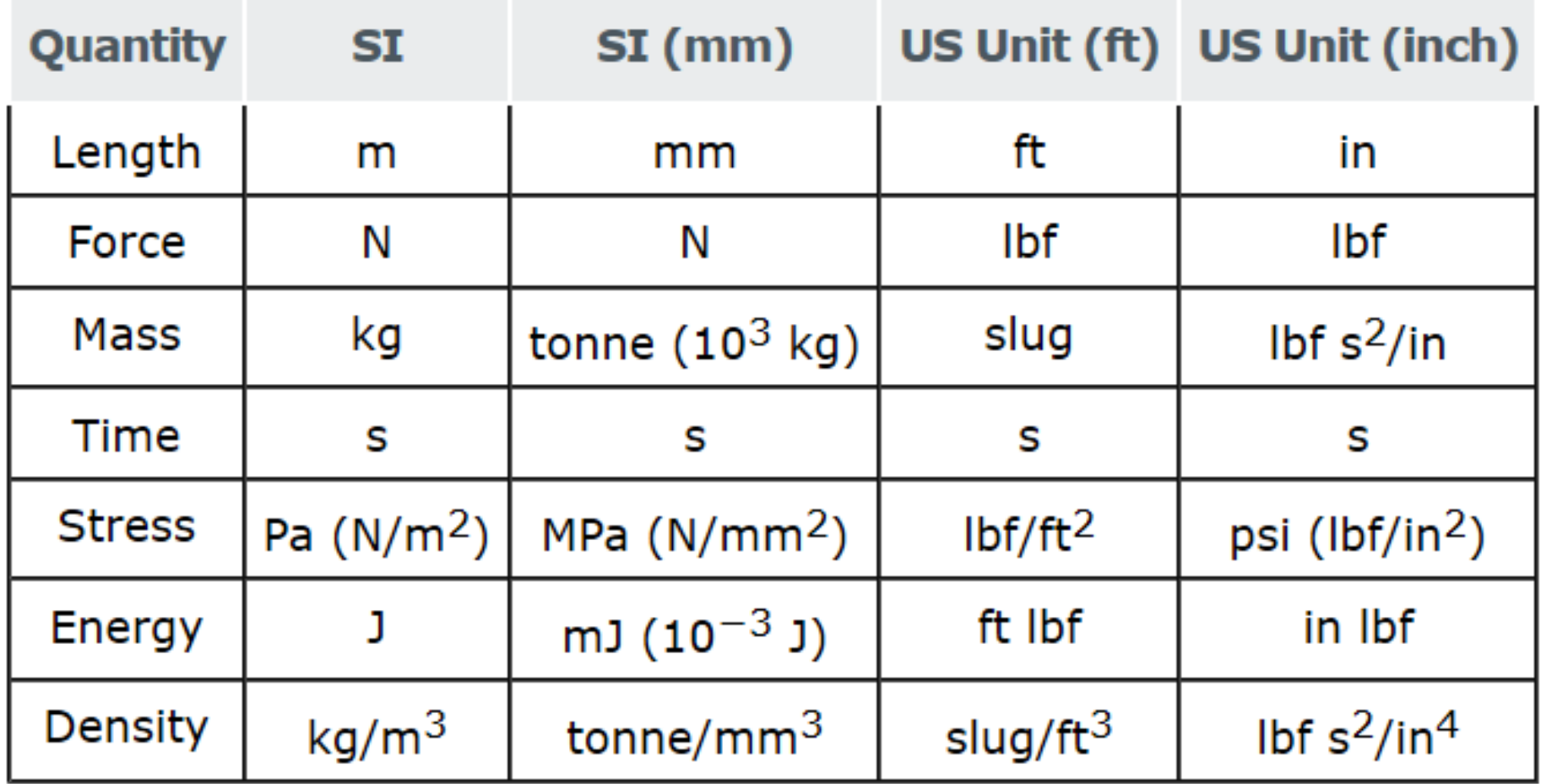

## FEA Using Abaqus: Consistent Unit

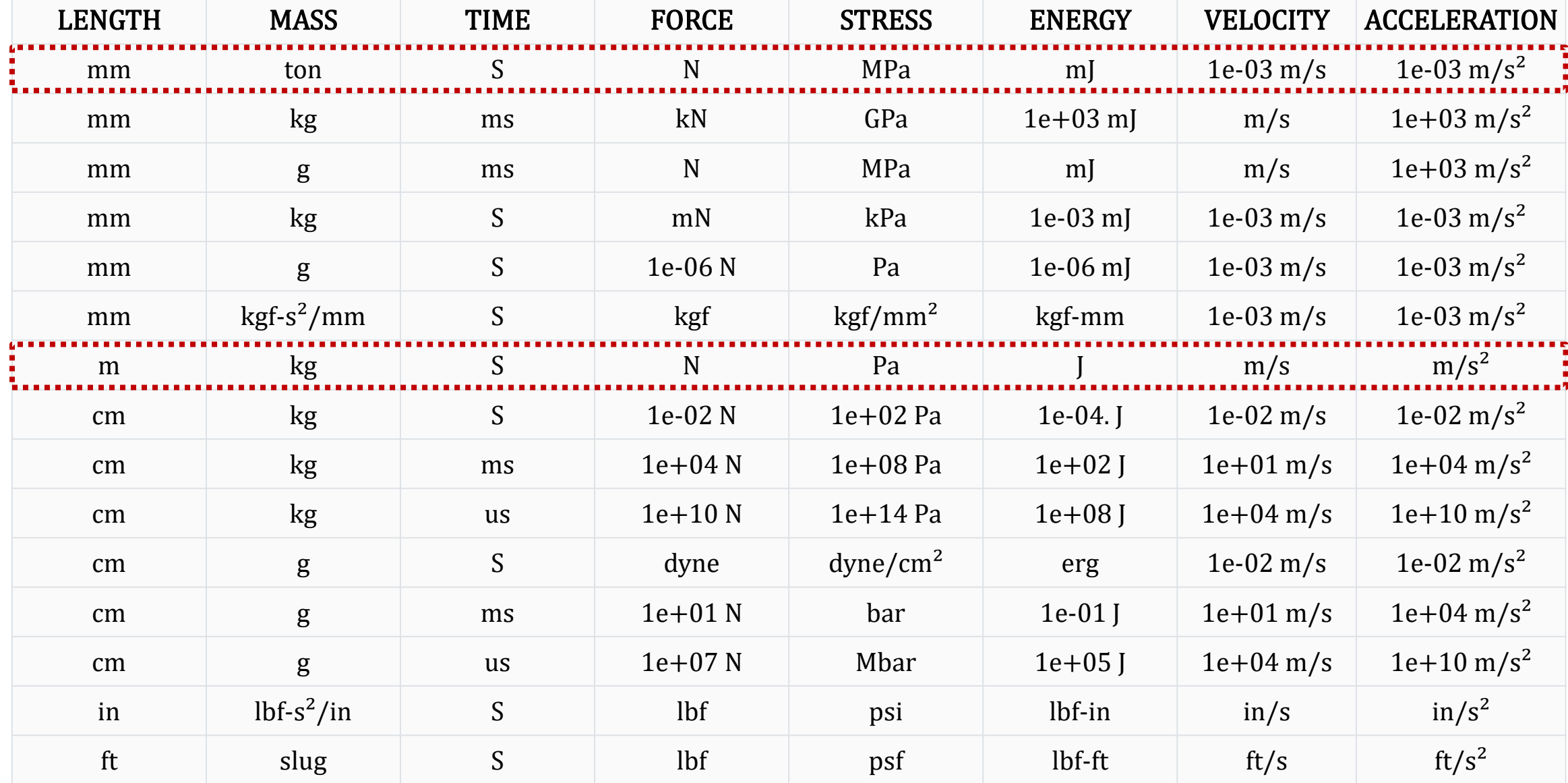

## FEA Using Abaqus: Consistent Unit

 $\Sigma$ 

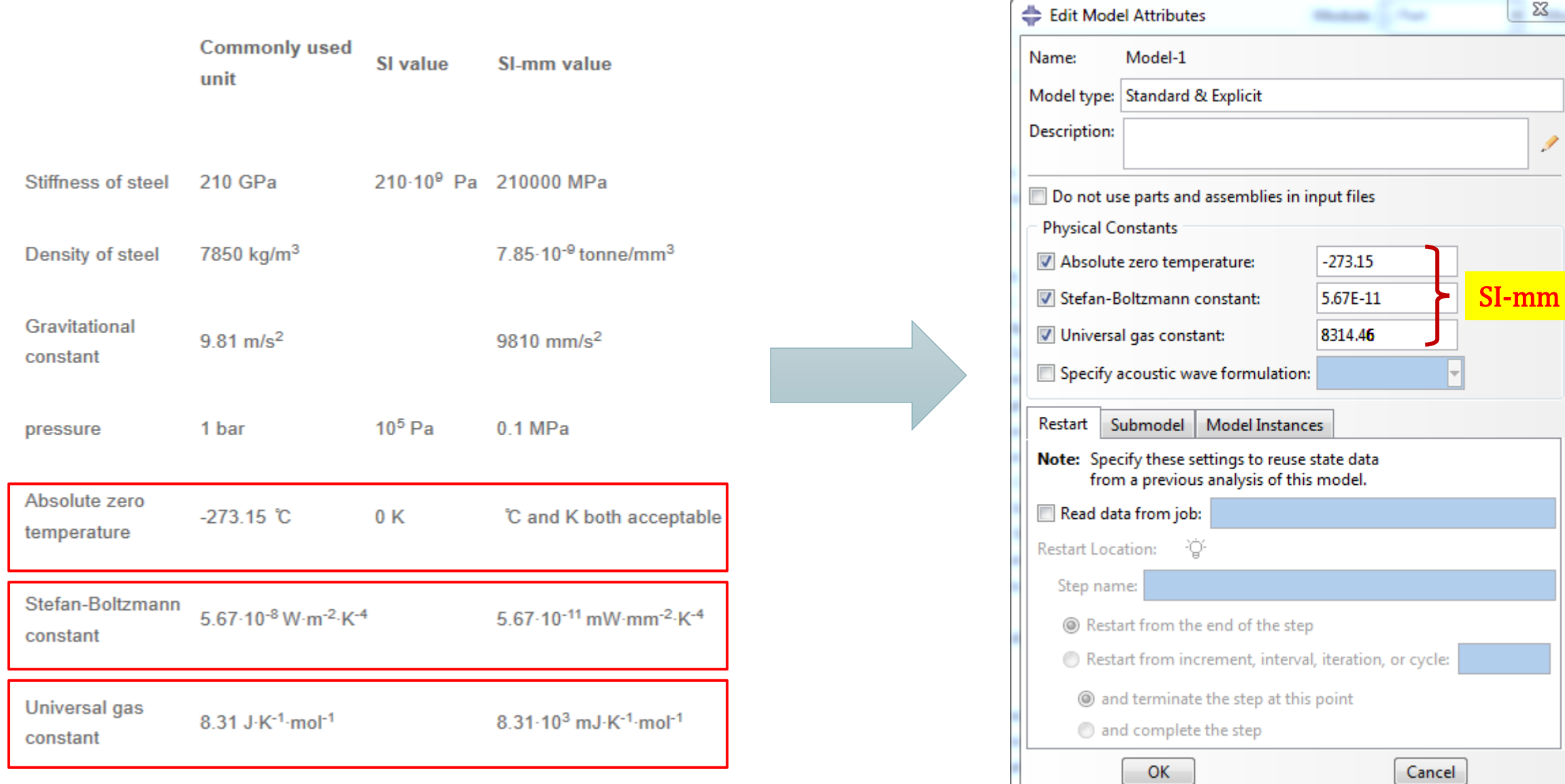

## FEA Using Abaqus: Terminology

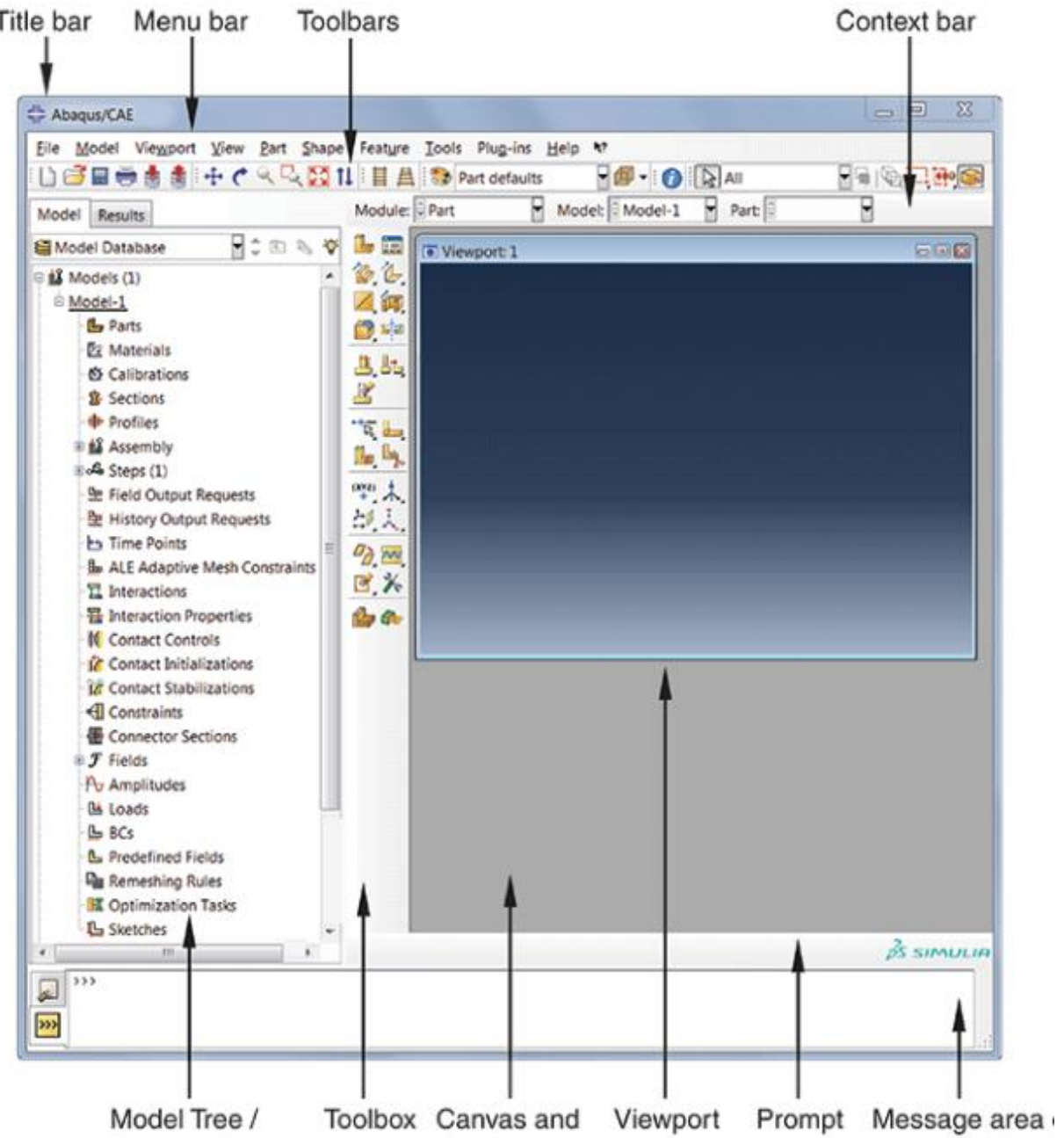

# FEA Using Abaqus: Terminology

Abaqus/CAE (Complete Abaqus Environment): is an interactive, graphical environment for Abaqus. It allows models to be created quickly and easily by producing or importing the geometry of the structure to be analyzed and decomposing the geometry into meshable regions.

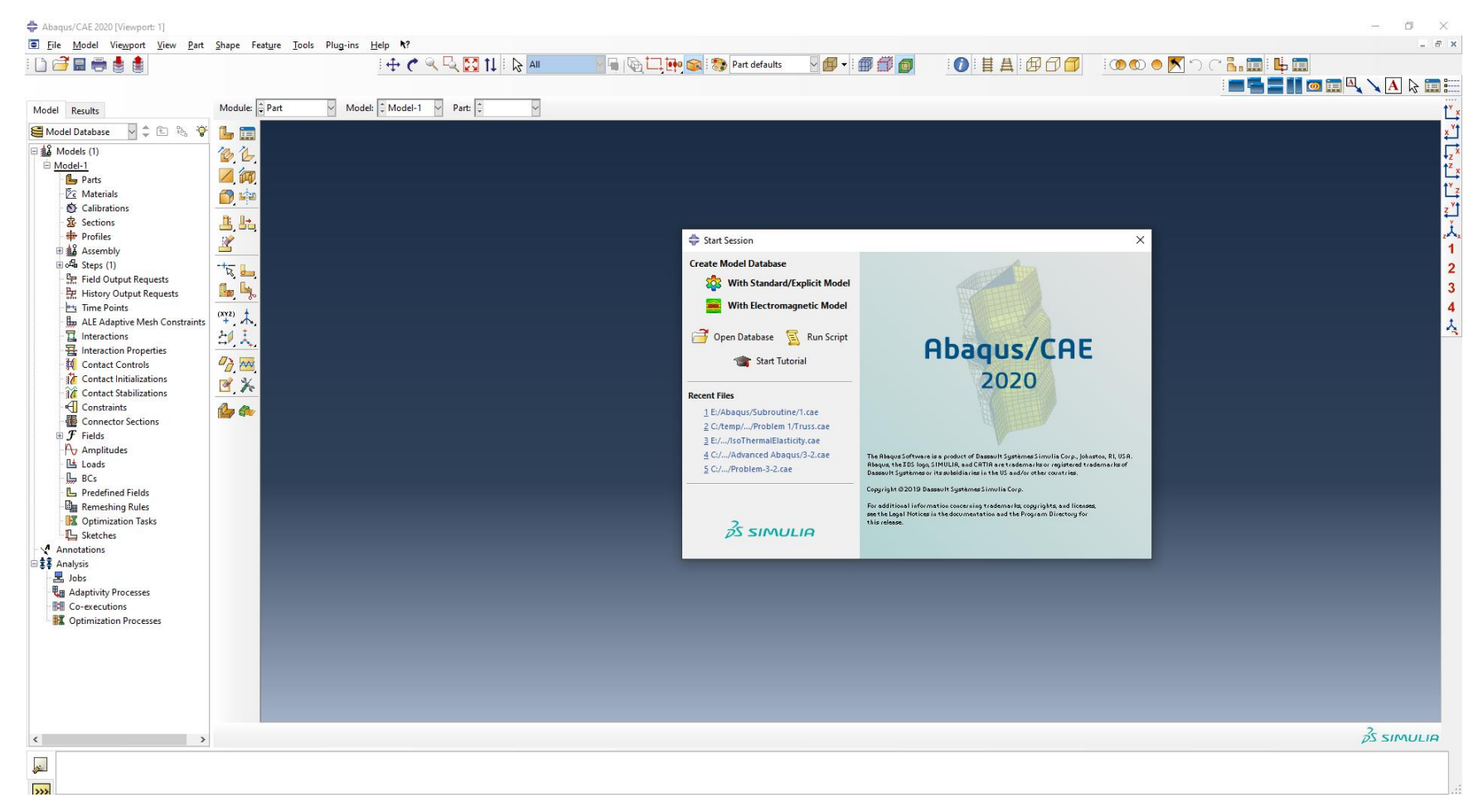

## Degrees of freedom

- $x$ -displacement 1
- y-displacement 2
- z-displacement 3
- Rotation about the x-axis, in radians 4
- Rotation about the  $y$ -axis, in radians 5
- Rotation about the z-axis, in radians 6
- Warping amplitude (for open-section beam elements) 7
- Pore pressure, hydrostatic fluid pressure, or acoustic pressure 8
- Electric potential 9
- Connector material flow (units of length) 10
- Temperature (or normalized concentration in mass diffusion analysis) 11
- Second temperature (for shells or beams)
- 13 Third temperature (for shells or beams)

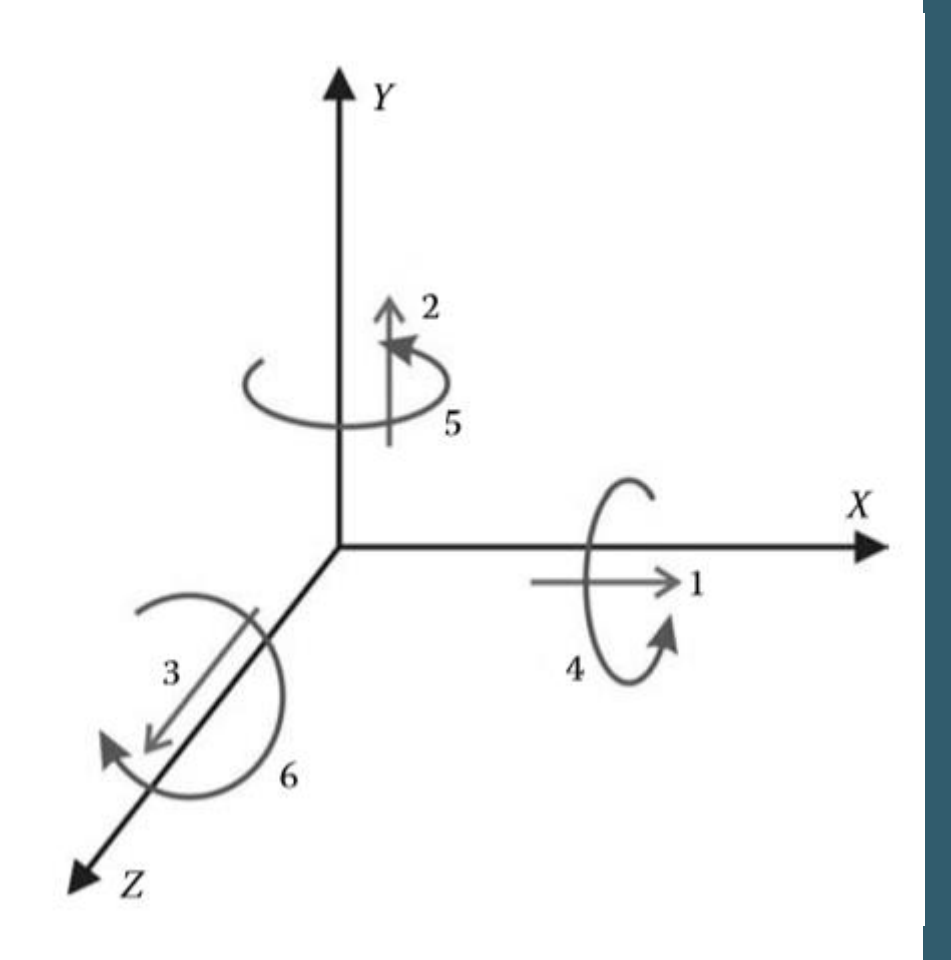

Degrees of freedom: Axisymmetric elements

- $r$ -displacement
- z-displacement
- Rotation about the z-axis (for axisymmetric elements with twist), in radians 5.
- Rotation in the  $r-z$  plane (for axisymmetric shells), in radians 6

Here the *r*- and *z*-directions coincide with the global *X*- and *Y*-directions, respectively

## Symbols used in Abaqus for units

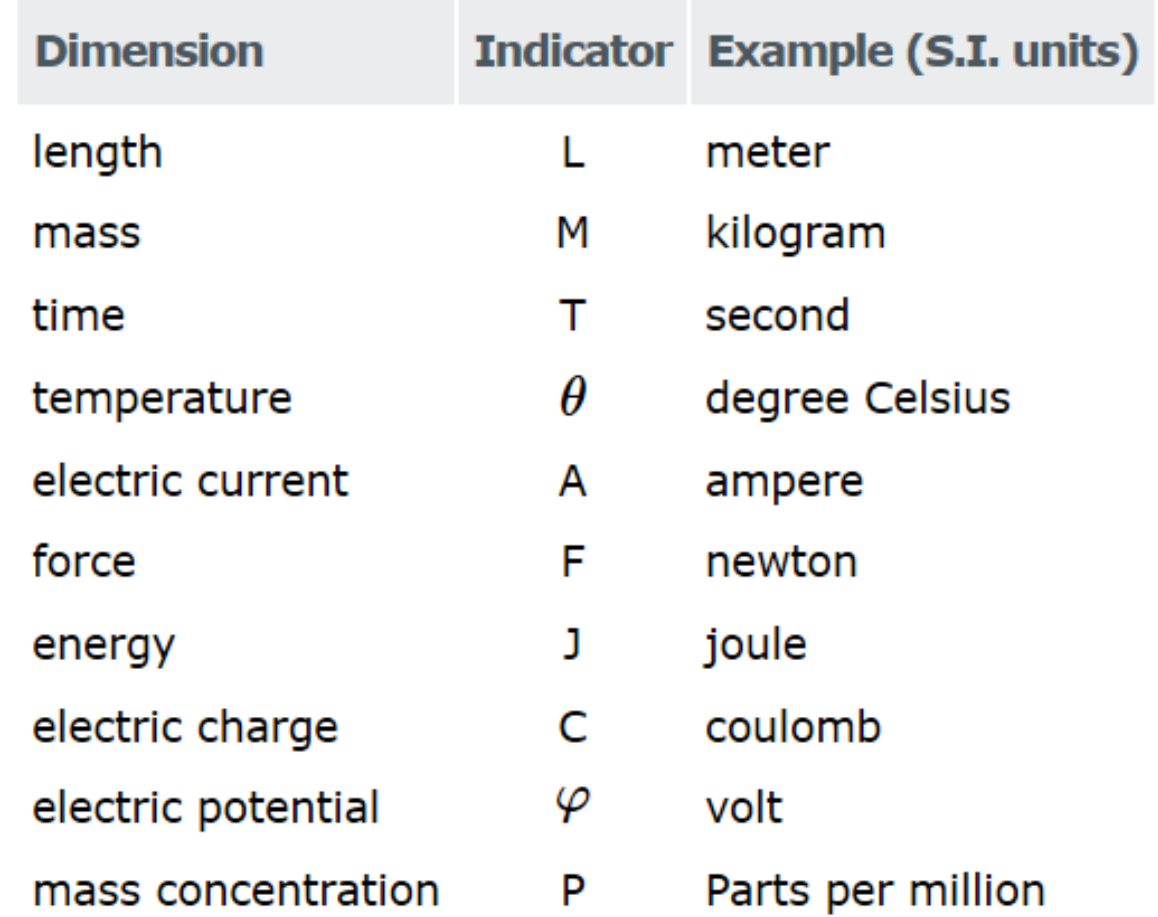

## Convention used for stress and strain components

The convention used for stress and strain components in Abaqus is that they are ordered:

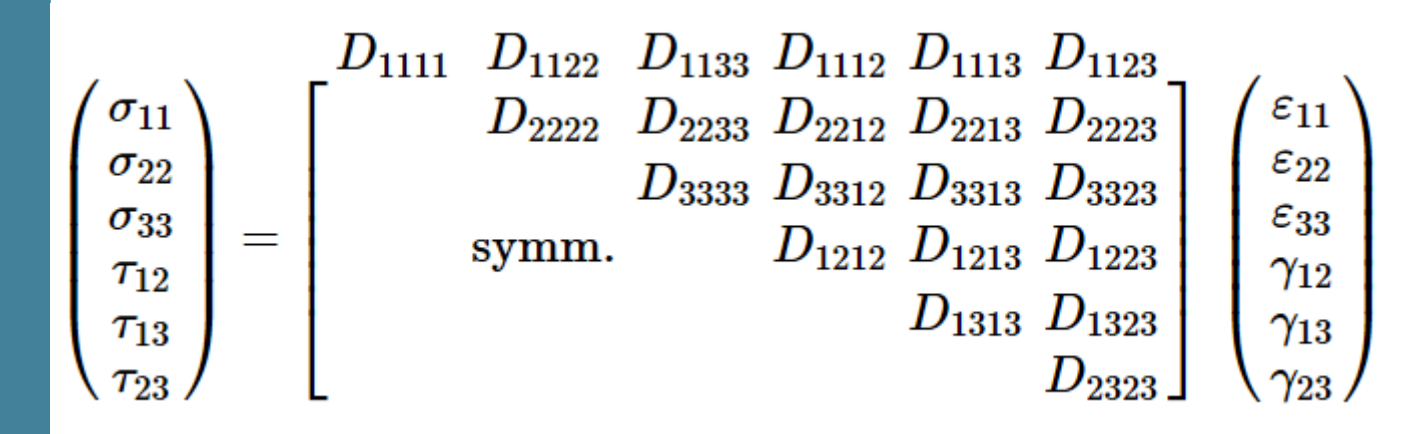

 $\sigma_{11}$  Direct stress in the 1-direction

- $\sigma_{22}$  Direct stress in the 2-direction
- $\sigma_{33}$  Direct stress in the 3-direction
- $\tau_{12}$  Shear stress in the 1-2 plane
- $T_{13}$  Shear stress in the 1-3 plane
- $\tau_{23}$  Shear stress in the 2-3 plane

### Stress Measurements

 $\Omega_0$ 

 $df$ 

 $\Omega$ 

 $df$ 

 $d\Gamma$ 

 $\sigma$ : Cauchy Stress (True Stress) is defined to be the current force per unit deformed area.

P: First Piola-Kirchhoff stress tensor (known as the Lagrangian stress tensor or transpose of Nominal stress) is defined to be the current force per unit undeformed area.

S: Second Piola-Kirchhoff stress is defined to be the initial (transformed current) force per unit undeformed area.

### Stress Measurements

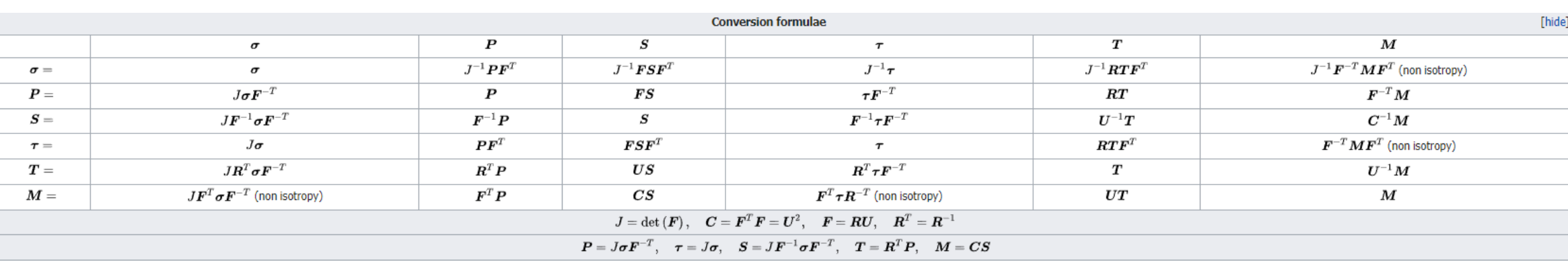

## FEA Using Abaqus: Conventions Strain Measurements

For geometrically nonlinear analysis, a large number of different strain measures exist. Unlike "true" stress, there is no clearly preferred "true" strain.

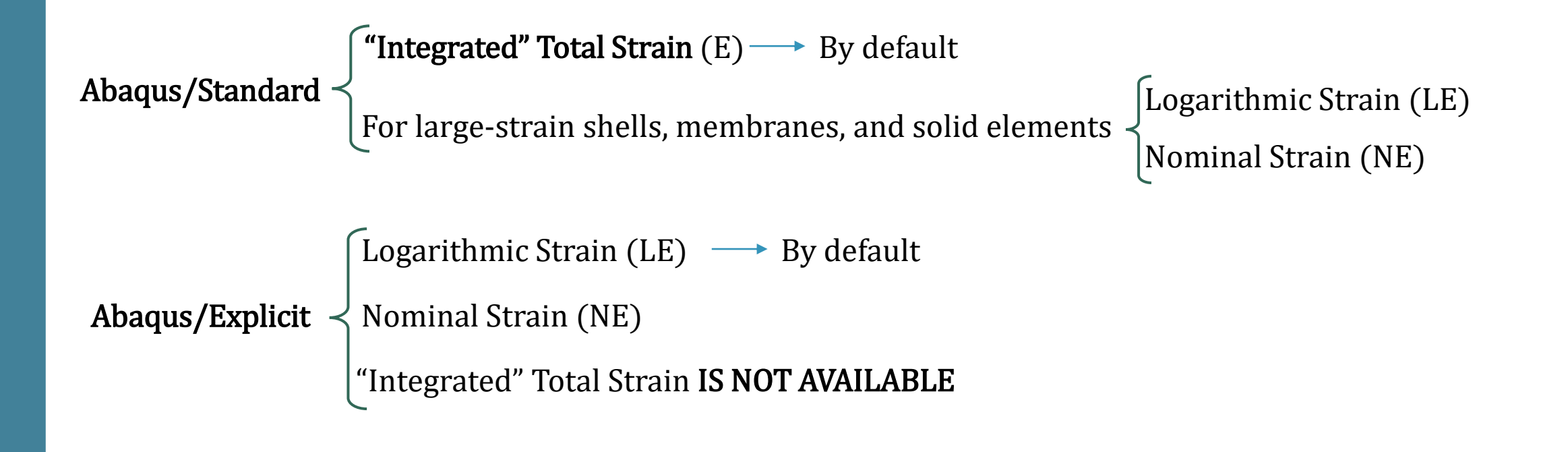

## FEA Using Abaqus: Conventions Strain Measurements: Total (integrated) Strain

Is obtained by integrating the strain rate numerically in a material frame of reference:

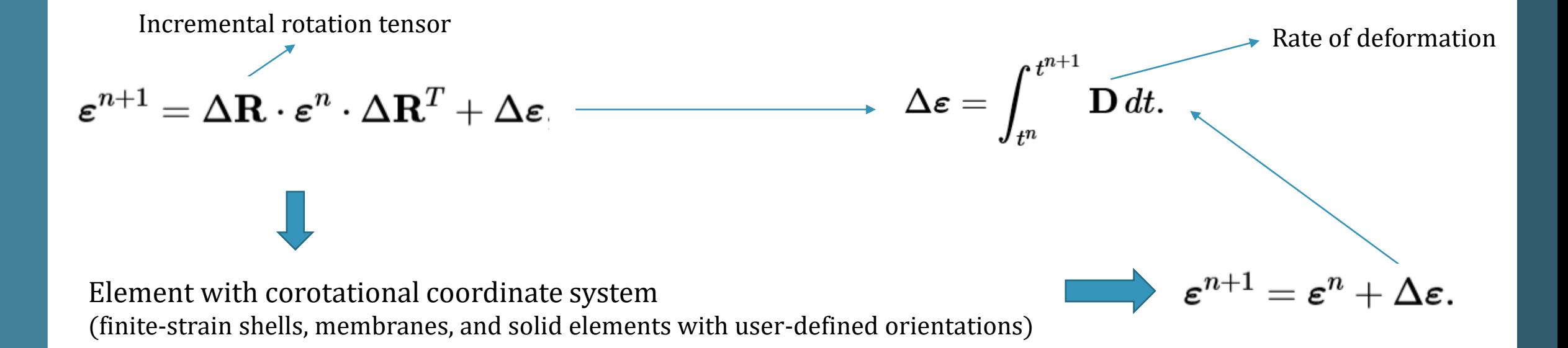

## FEA Using Abaqus: Conventions Strain Measurements: Green's strain

For small-strain shells and beams in Abaqus/Standard, the default strain measure, E, is Green's strain:

Deformation gradient  $\boldsymbol{\varepsilon}^G = \frac{1}{2}\left(\mathbf{F}^T\cdot\mathbf{F}-\mathbf{I}\right)$ 

This strain measure is appropriate for the small-strain, large-rotation approximation used in these elements.

### Strain Measurements

#### Nominal strain

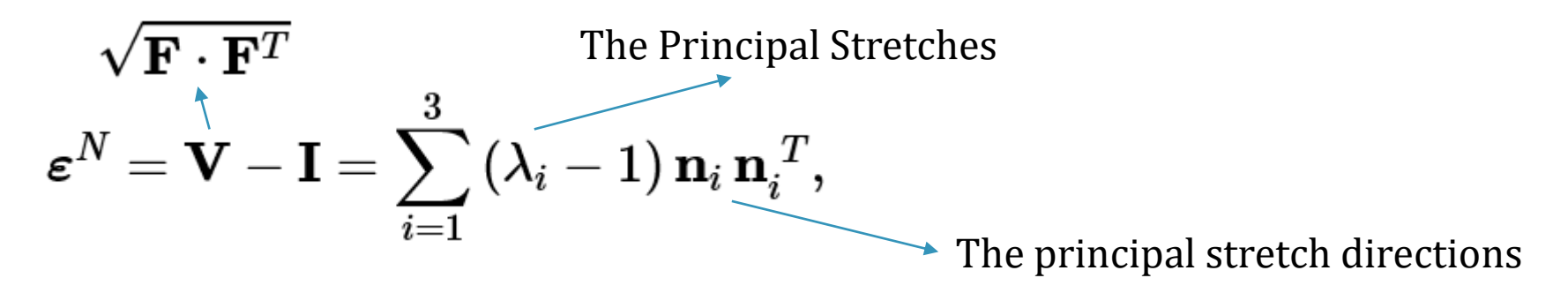

#### Logarithmic strain

$$
\boldsymbol{\varepsilon}^L = \ln\,\mathbf{V} = \sum_{i=1}^3 \ln\,\lambda_i\,\,\mathbf{n}_i\,\mathbf{n}_i^{\,T},
$$

Strain output for hyperelastic materials.

For a hyper-viscoelastic material, the logarithmic elastic strain EE is computed from the current (relaxed) stress state, and the viscoelastic strain  $CE$  is computed as  $LE - EE$ .

## Defining Plasticity in Abaqus

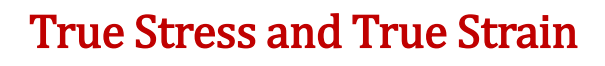

$$
\left[\varepsilon=\ln(1+\varepsilon_{nom})\right.\\
$$
 
$$
\left.\vphantom{\frac{\partial}{\partial\sigma}=\frac{\partial}{\partial\sigma}=\frac{\partial}{\partial\sigma} \left(1+\varepsilon_{nom}\right)}\right.
$$

 $\overline{\phantom{a}}$ 

| True elastic strain | Young's modulus                                                                  |
|---------------------|----------------------------------------------------------------------------------|
| True plastic strain | $\varepsilon^{pl} = \varepsilon^t - \varepsilon^{el} = \varepsilon^t - \sigma/E$ |
| True total strain   | True stress                                                                      |

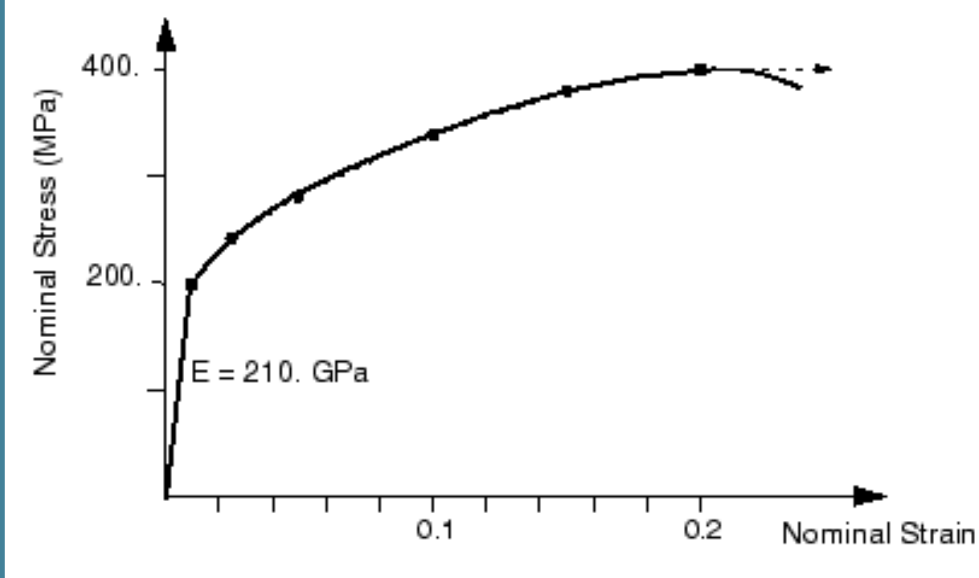

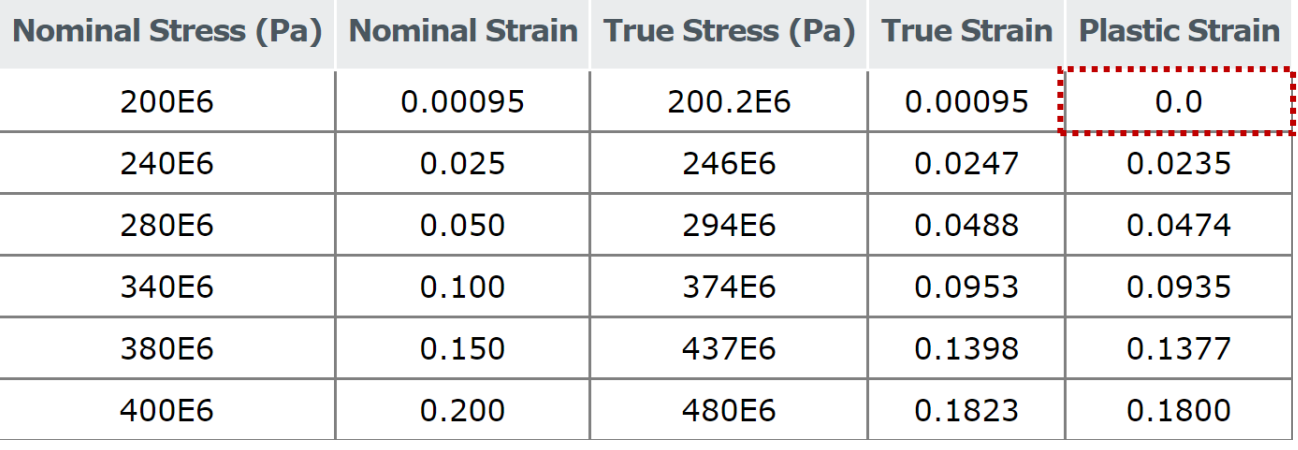
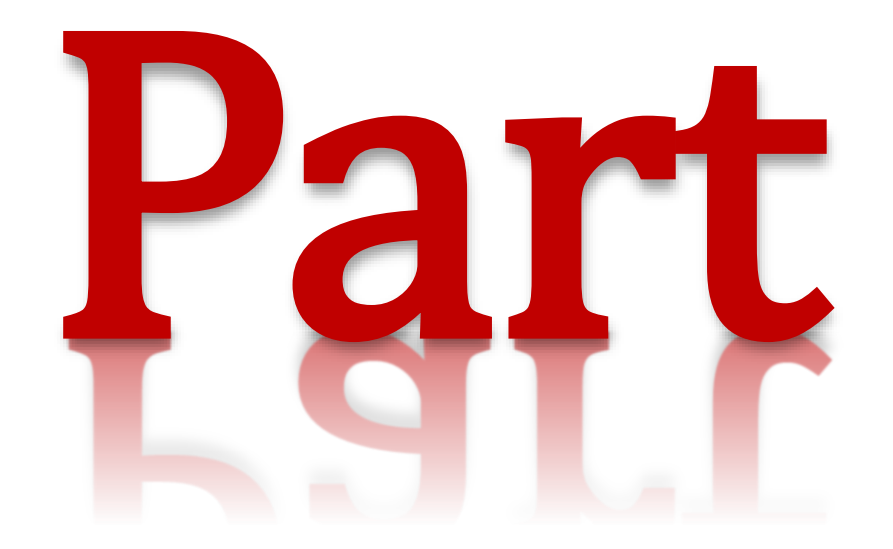

## FEA Using Abaqus: Part

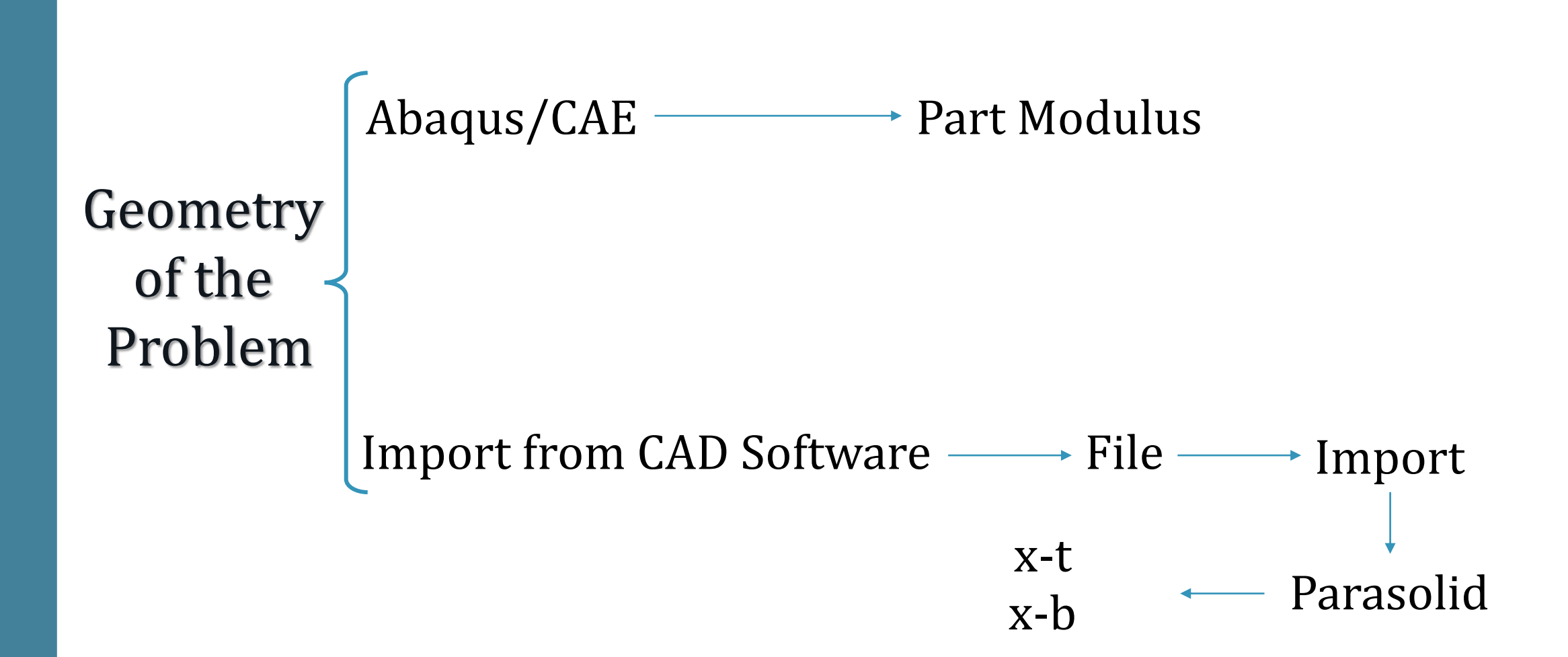

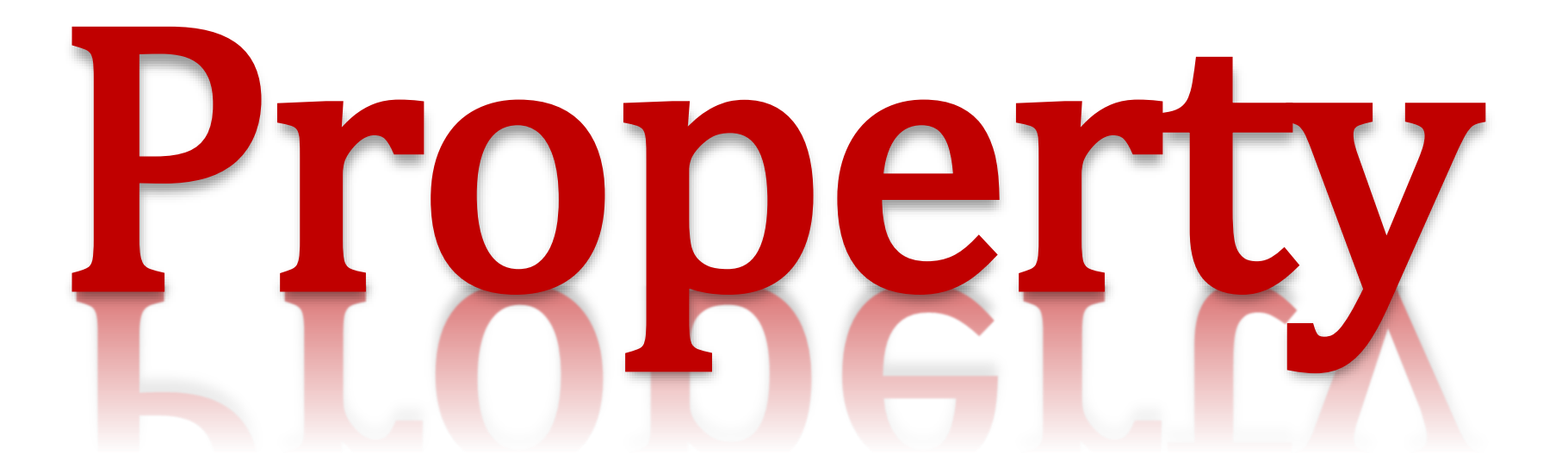

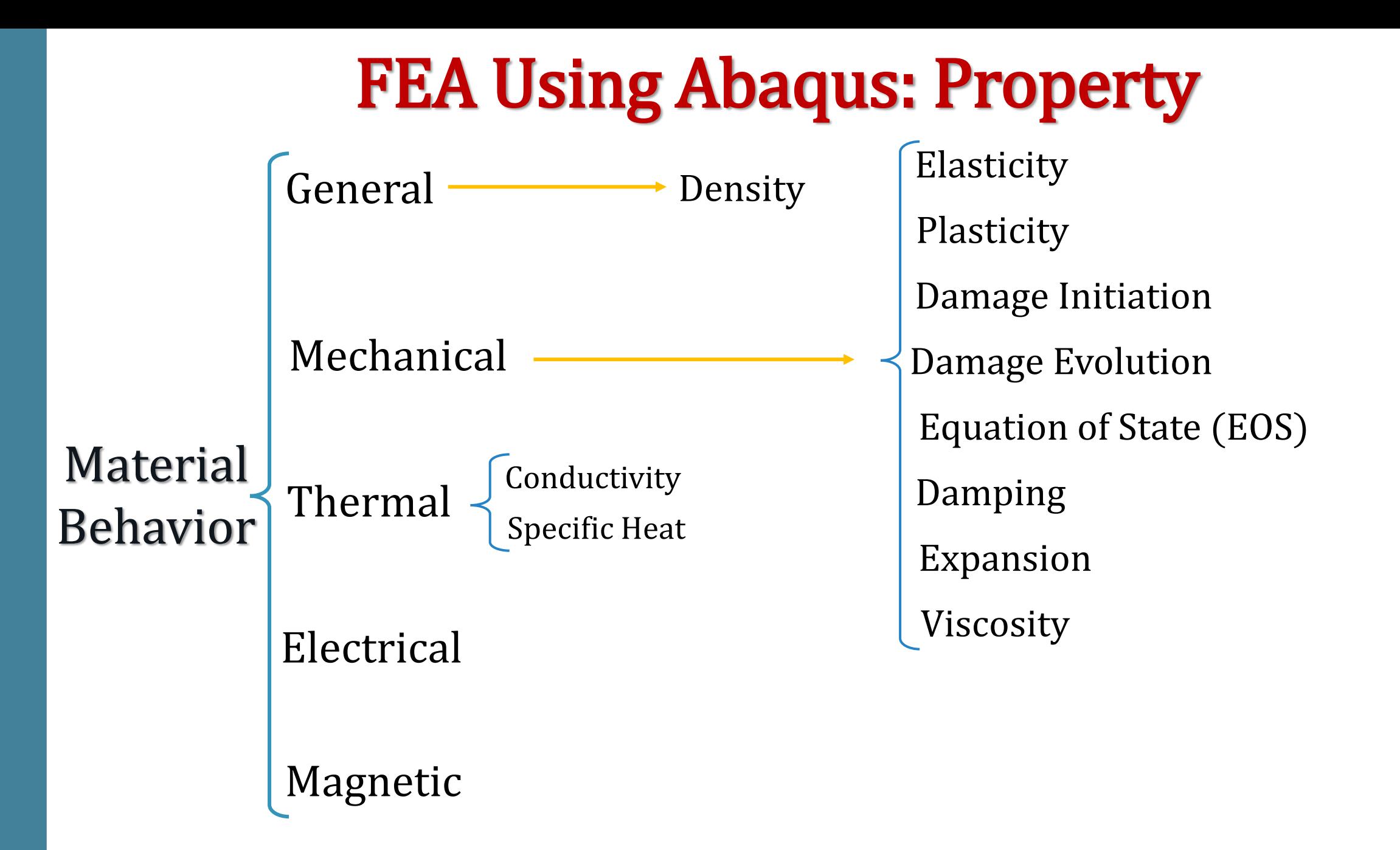

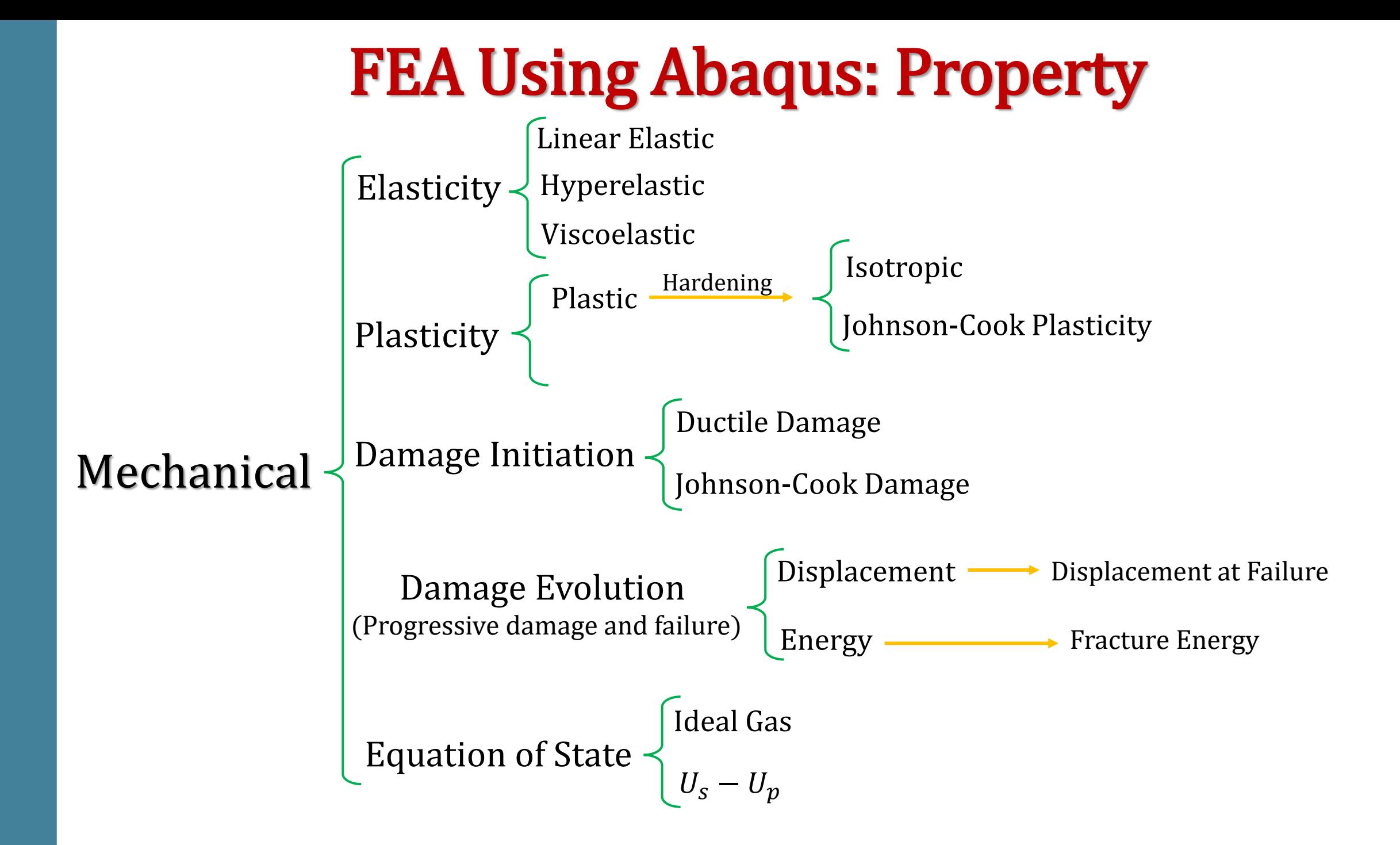

# Assembly

## FEA Using Abaqus: Assembly

Mesh on Part - Dependent

Mesh

Mesh on Instance - Independent

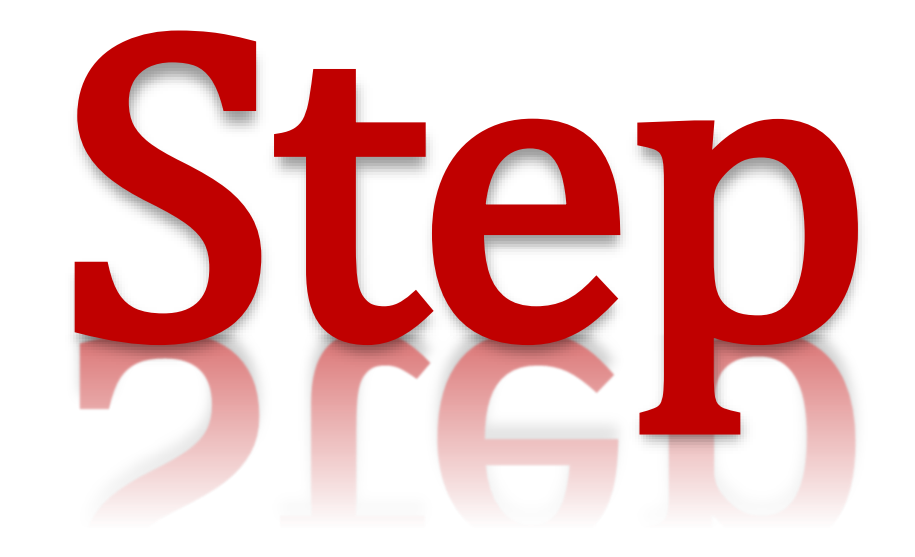

## FEA Using Abaqus: Step

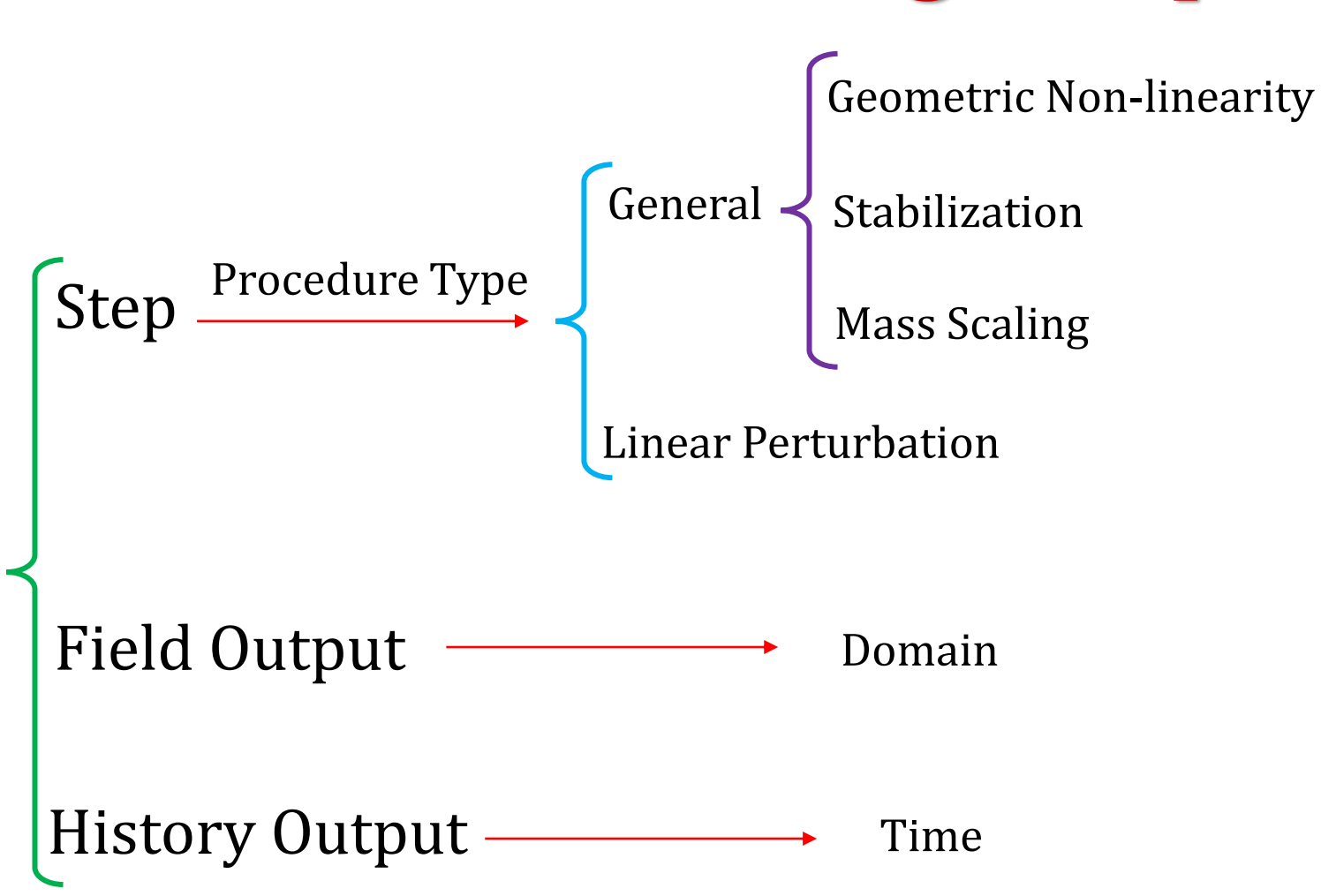

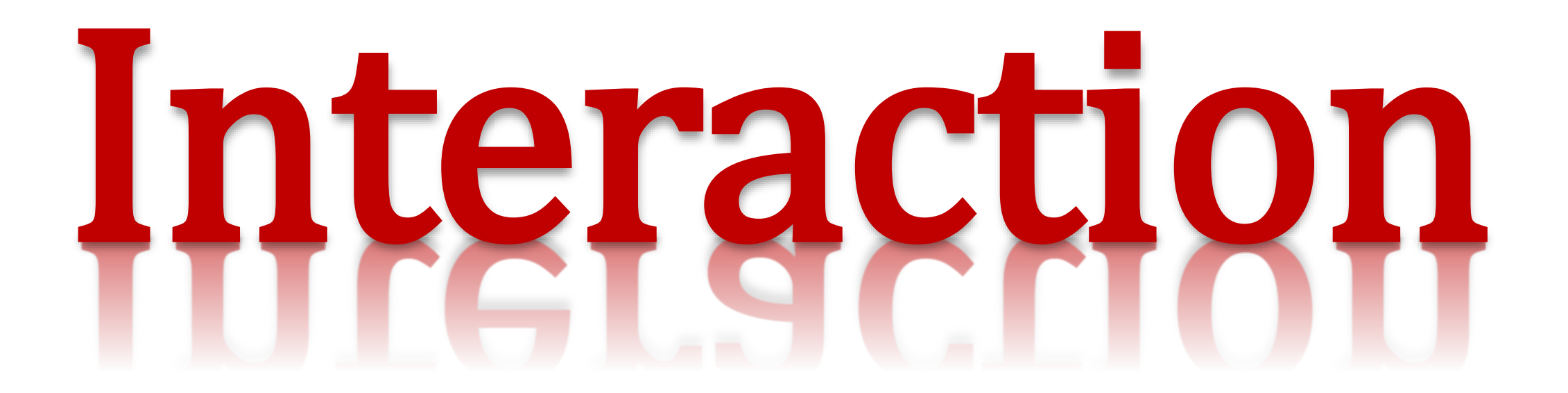

Continuum coupling constraint couples motion of the reference node to the average translation of the coupling nodes. It distributes the forces and moments at the reference node as the coupling nodes forces only.

Structural coupling constraint couples the motion of the reference node to the translation and rotation of the coupling nodes. It distributes the forces and moments at the reference node as the coupling nodes forces and moments.

## FEA Using Abaqus: Interaction

Mesh on Part - Dependent

Contact Model

Mesh on Instance - Independent

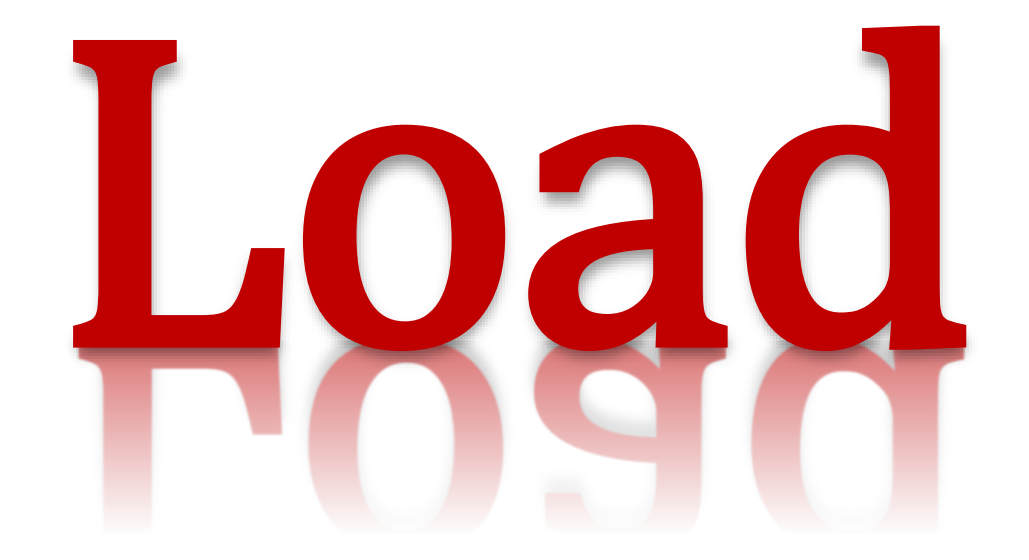

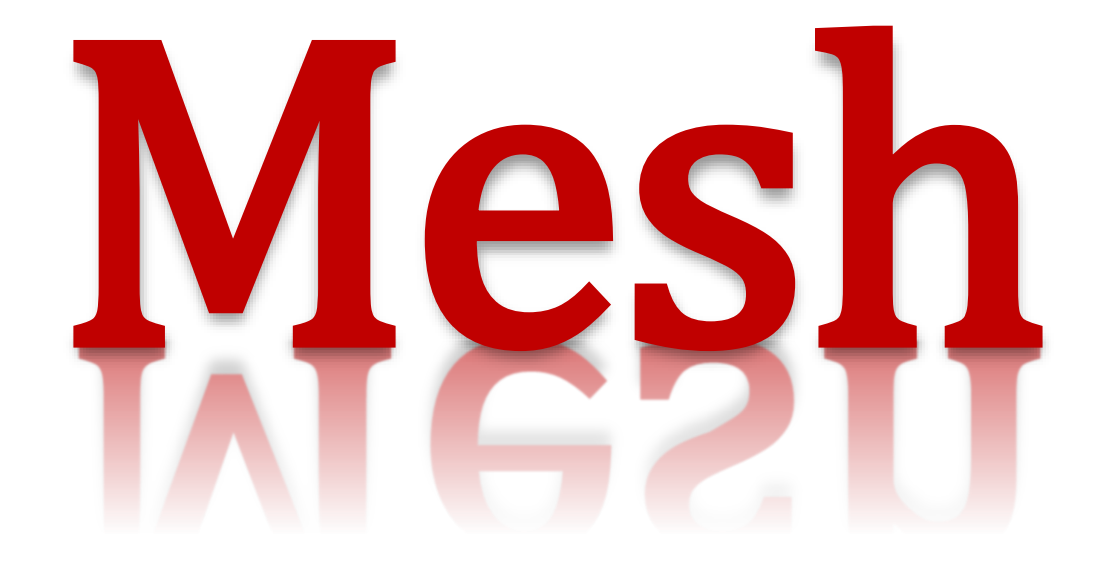

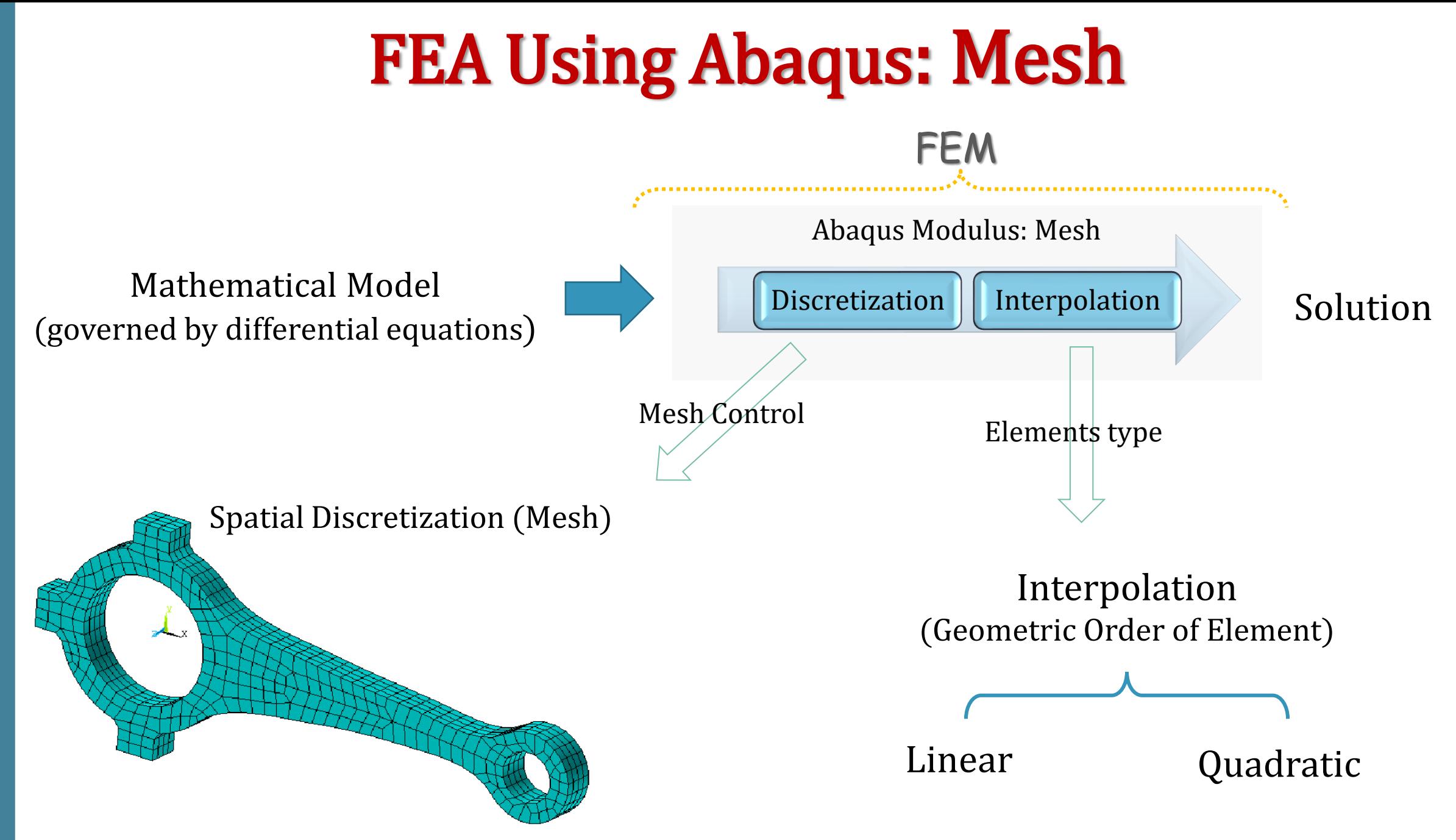

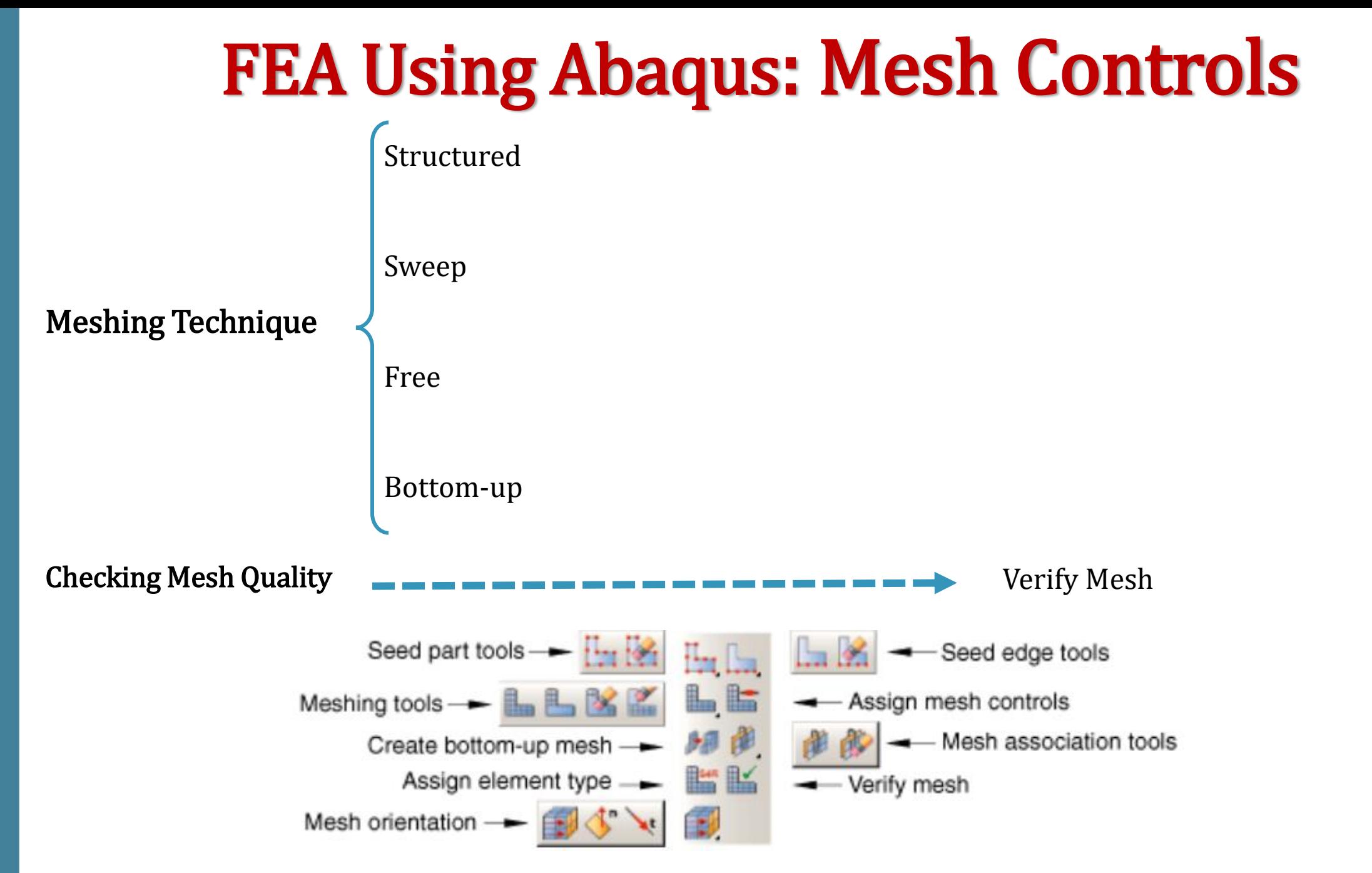

Structured: generates structured meshes using simple predefined mesh topologies. Abaqus/CAE transforms the mesh of a regularly shaped region, such as a square or a cube, onto the geometry of the region you want to mesh.

Sweep

Free

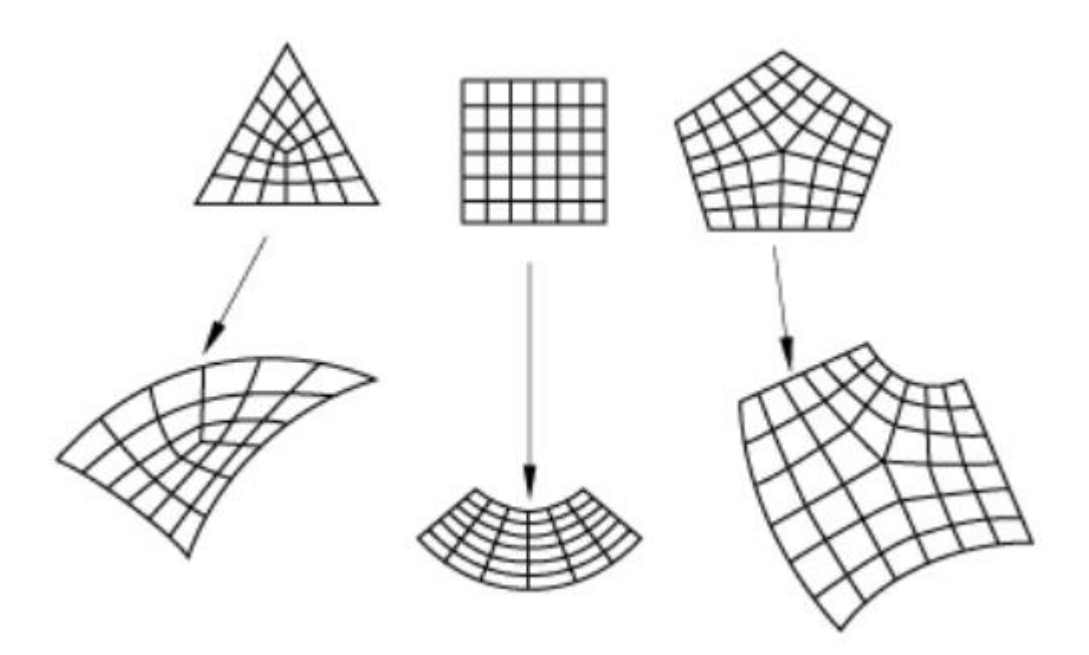

#### Bottom-up

Structured

**Sweep:** Abaqus/CAE creates a mesh on one side of the region, known as the **source side**. And copies the nodes of that mesh, one element layer at a time, until the final side, known as the target side, is reached. Abaqus/CAE copies the nodes along an edge, and this edge is called the sweep path. The sweep path can be any type of edge—a straight edge, a circular edge, or a spline. If the sweep path is a straight edge or a spline, the resulting mesh is called an extruded swept mesh. If the sweep path is a circular edge, the resulting mesh is called a revolved swept mesh.

Free

#### Bottom-up

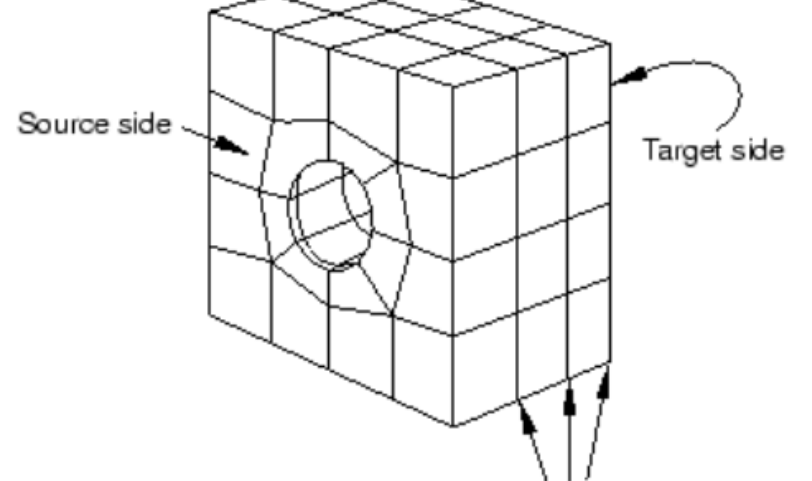

Nodes copied from the source side to each element layer and to the target side.

#### Structured

#### Sweep

Free: free meshing uses no preestablished mesh patterns as a result, it is impossible to predict a free mesh pattern before creating the mesh.

Bottom-up

Structured

Sweep

Free

Bottom-up: is a manual, incremental meshing process that allows you to build a hexahedral mesh in any solid region.

## FEA Using Abaqus: Mesh Recommendations

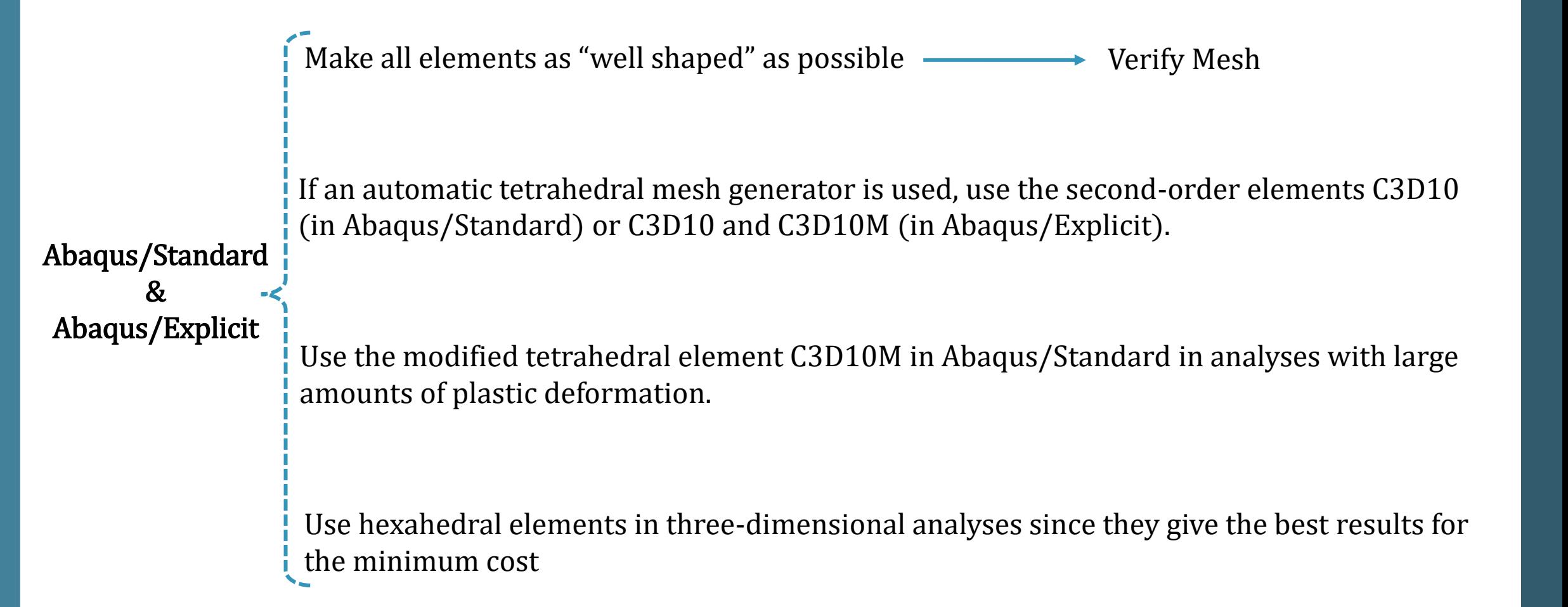

## FEA Using Abaqus: Mesh Recommendations

For linear and "smooth" nonlinear problems use reduced-integration, second-order elements

Use second-order, fully integrated elements close to stress concentrations to capture the severe gradients in these regions. However, avoid these elements in regions of finite strain if the material response is nearly incompressible.

Abaqus/Standard If the mesh distortion is severe, use reduced-integration, first-order elements. Use first-order quadrilateral or hexahedral elements or the modified triangular and tetrahedral elements for problems involving large distortions.

> If the problem involves bending and large distortions, use a fine mesh of first-order, reducedintegration elements.

> Incompatible mode elements can give very accurate results in problems dominated by bending

Hybrid elements must be used if the material is fully incompressible (except when using plane stress elements). Hybrid elements should also be used in some cases with nearly incompressible materials.

Five aspects of an element characterize its behavior:

#### Family

Degrees of freedom Number of nodes

Number of nodes and order of interpolation

Formulation

#### Integration

The first letter or letters of an element's name indicate to which family the element belongs. For example, S4R is a shell element and C3D8I is a continuum element.

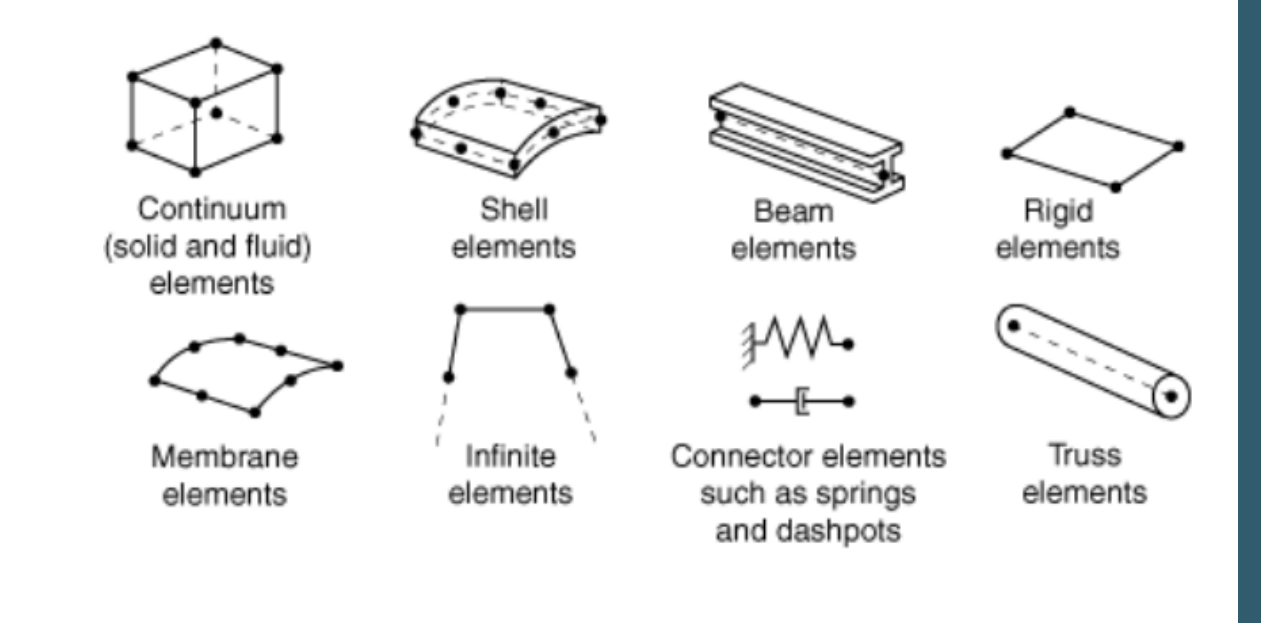

Element Family

Continuum Elements

Structural Elements

Inertial, Rigid, and Capacitance Elements

Connector Elements

Particle Elements

#### Special-Purpose Elements

Truss Element Beam Element

Frame Element

Elbow Element

Membrane Element

Shell Element

Shear Panel Element

Continuum Elements

## Structural Elements

Truss Element

Beam Element

Frame Element

Elbow Element

Membrane Element

Shell Element

Shear Panel Element

### Beam Element

First-order, shear-deformable (Timoshenko) beam elements (B21, B31) should be used in any simulation that includes contact.

If the transverse shear deformation is important, use Timoshenko beam elements (B21, B22, B31, B32).

If the structure is either very rigid or very flexible, the hybrid beam elements (B21H, B32H, etc.) available in Abaqus/Standard should be used in geometrically nonlinear simulations.

The Euler-Bernoulli (cubic) beams (B23, B33) available in Abaqus/Standard are very accurate for simulations that include distributed loading, such as dynamic vibration analyses.

Structures with open, thin-walled cross-sections should be modeled with the elements that use open-section warping theory (B31OS, B32OS) available in Abaqus/Standard

Five aspects of an element characterize its behavior:

#### Family

Degrees of freedom Number of nodes: the translations and, for shell, pipe, and beam elements, the rotations at each node.

Number of nodes and order of interpolation

Formulation

Integration

Five aspects of an element characterize its behavior:

Family

Degrees of freedom Number of nodes

Number of nodes and order of interpolation

Formulation

Integration

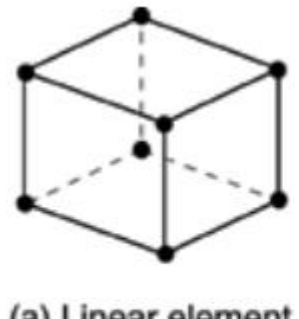

(a) Linear element (8-node brick, C3D8)

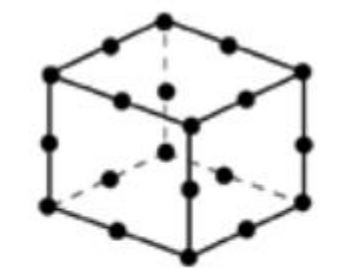

(b) Quadratic element (20-node brick, C3D20)

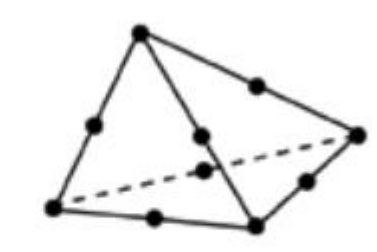

(c) Modified second-order element (10-node tetrahedron, C3D10M)

Five aspects of an element characterize its behavior:

Family

Degrees of freedom Number of nodes

Number of nodes and order of interpolation

Formulation: mathematical theory used to define the element's behavior (Lagrangian or Eulerian/shell element: 1-general-purpose shell analysis, 2-thin shells, 3-for thick shells.)

#### Integration

Plane strain Plane stress Hybrid elements Incompatible-mode elements Small-strain shells Finite-strain shells Thick shells Thin shells

## Hybrid Element Formulation

#### Fully Incompressible

When the material response is incompressible, the solution to a problem cannot be obtained in terms of the displacement history only, since a purely hydrostatic pressure can be added without changing the displacements.

#### Almost Incompressible

The nearly incompressible case exhibits behavior approaching this limit, in that a very small change in displacement produces extremely large changes in pressure, so that a purely displacement-based solution is too sensitive to be useful numerically

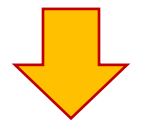

We remove this singular behavior in the system by treating the **pressure stress** as an independently interpolated basic solution variable, coupled to the displacement solution through the constitutive theory and the compatibility condition, with this coupling implemented by a Lagrange multiplier.

## Hybrid Element Formulation

Five aspects of an element characterize its behavior:

Family

Degrees of freedom Number of nodes

Number of nodes and order of interpolation

Formulation

Full Reduced integration integration Firstorder  $\pmb{\times}$ interpolation  $\times$ Secondorder interpolatio

**Integration:** Using Gaussian quadrature for most elements (full or reduced integration)

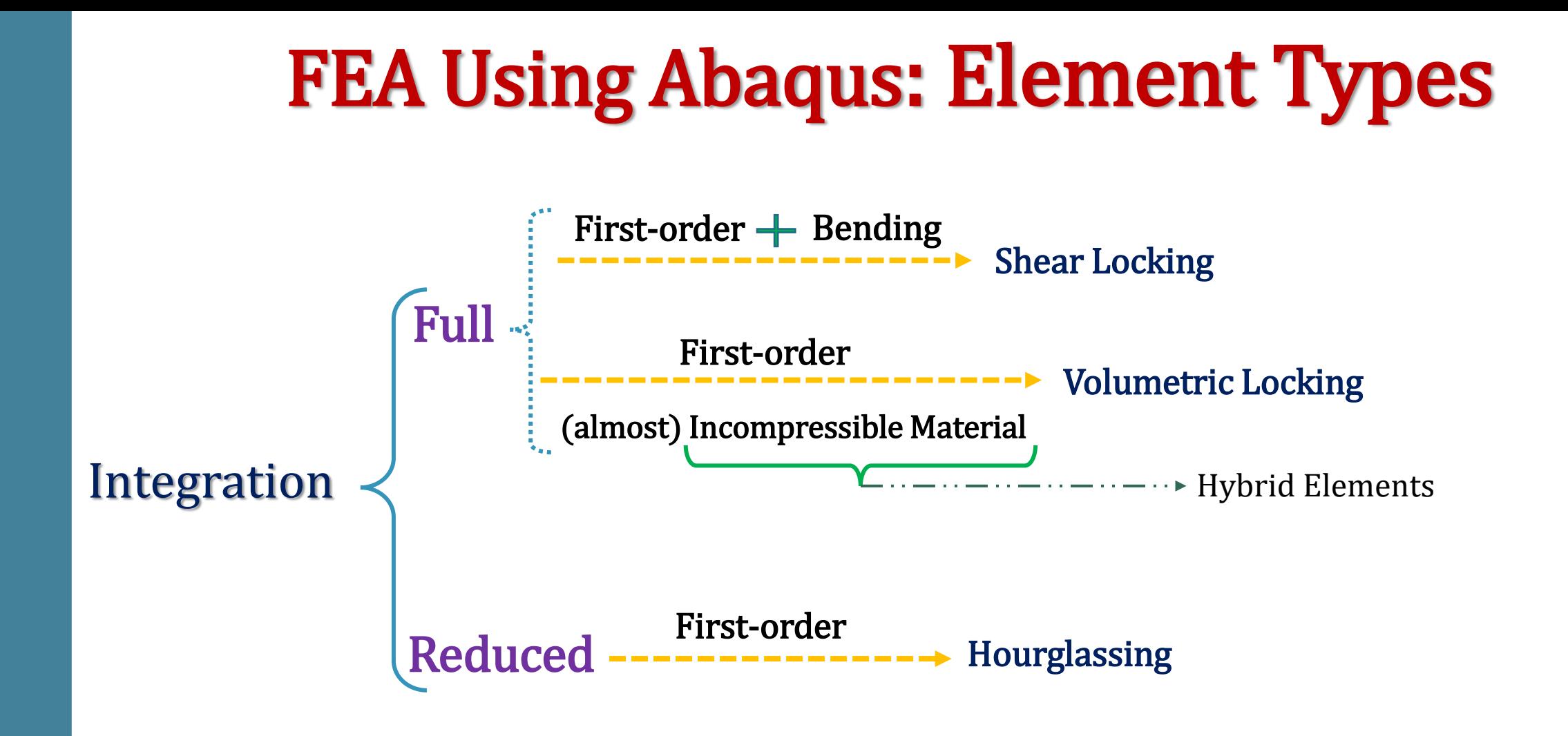

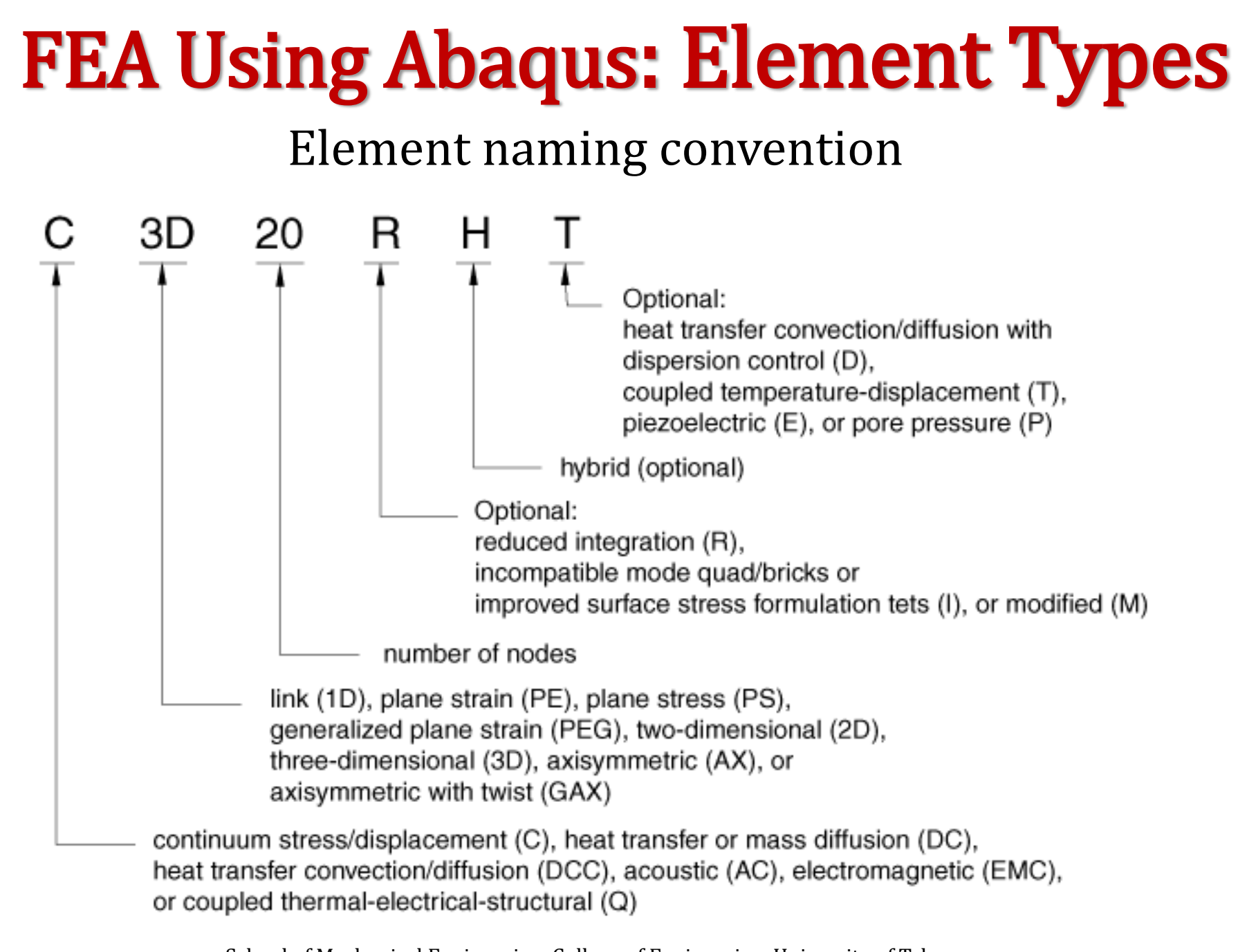

## Element naming convention: Example

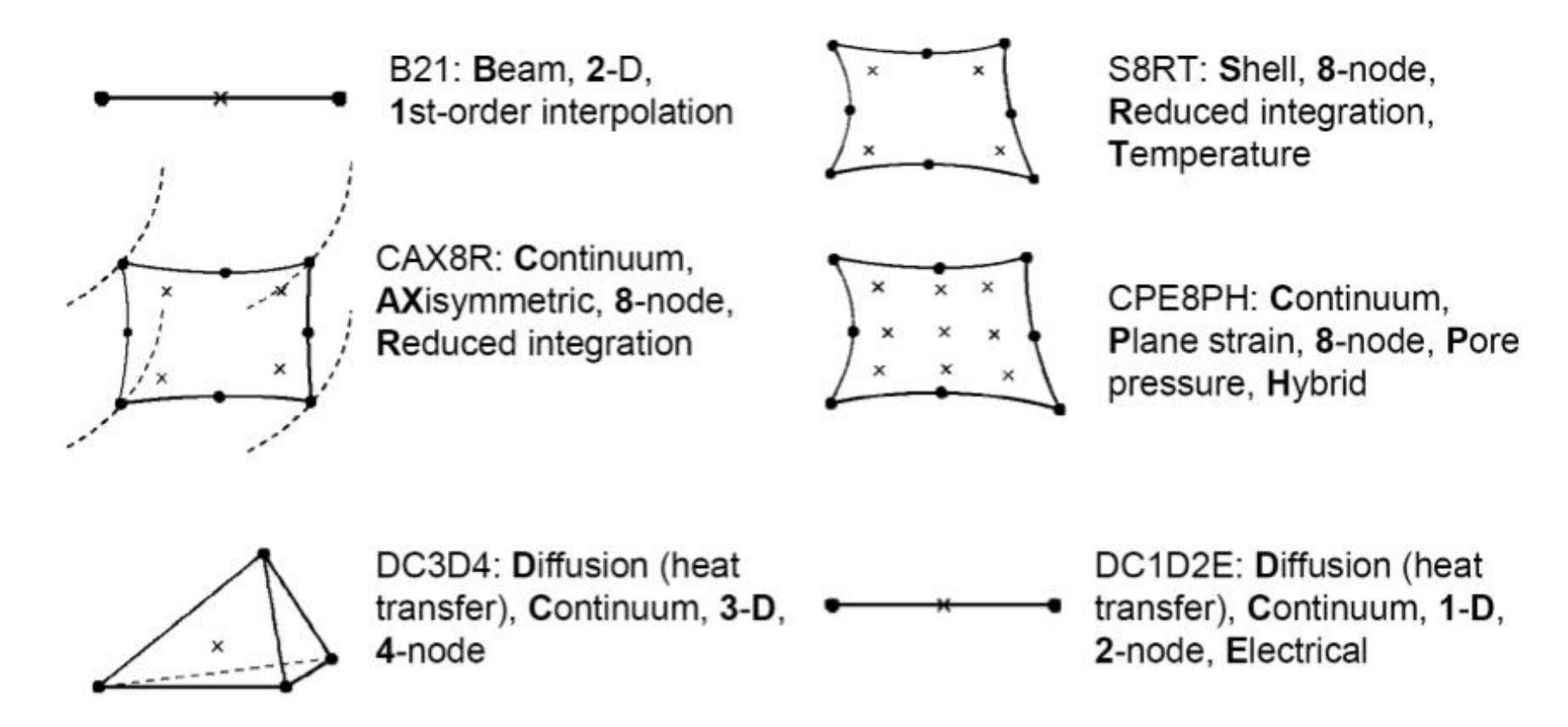
## FEA Using Abaqus

## Optimization

## FEA Using Abaqus

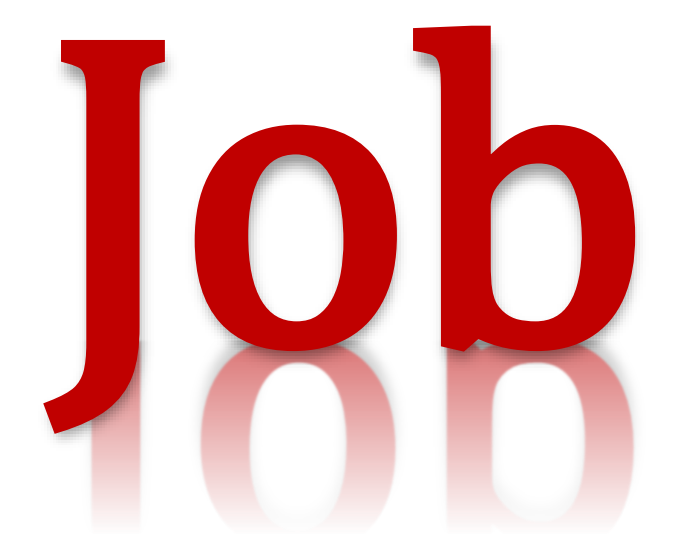

## FEA Using Abaqus

# Visualization

Material Nonlinearity: Due to non-linear constitutive law(e.g., polymer materials)

Non-linear **Structural** Problems

Geometric Nonlinearity: Due to Large displacements or large rotations

**Boundary Nonlinearity:** Due to the non-linearity of boundary conditions (i.e., contact problems)

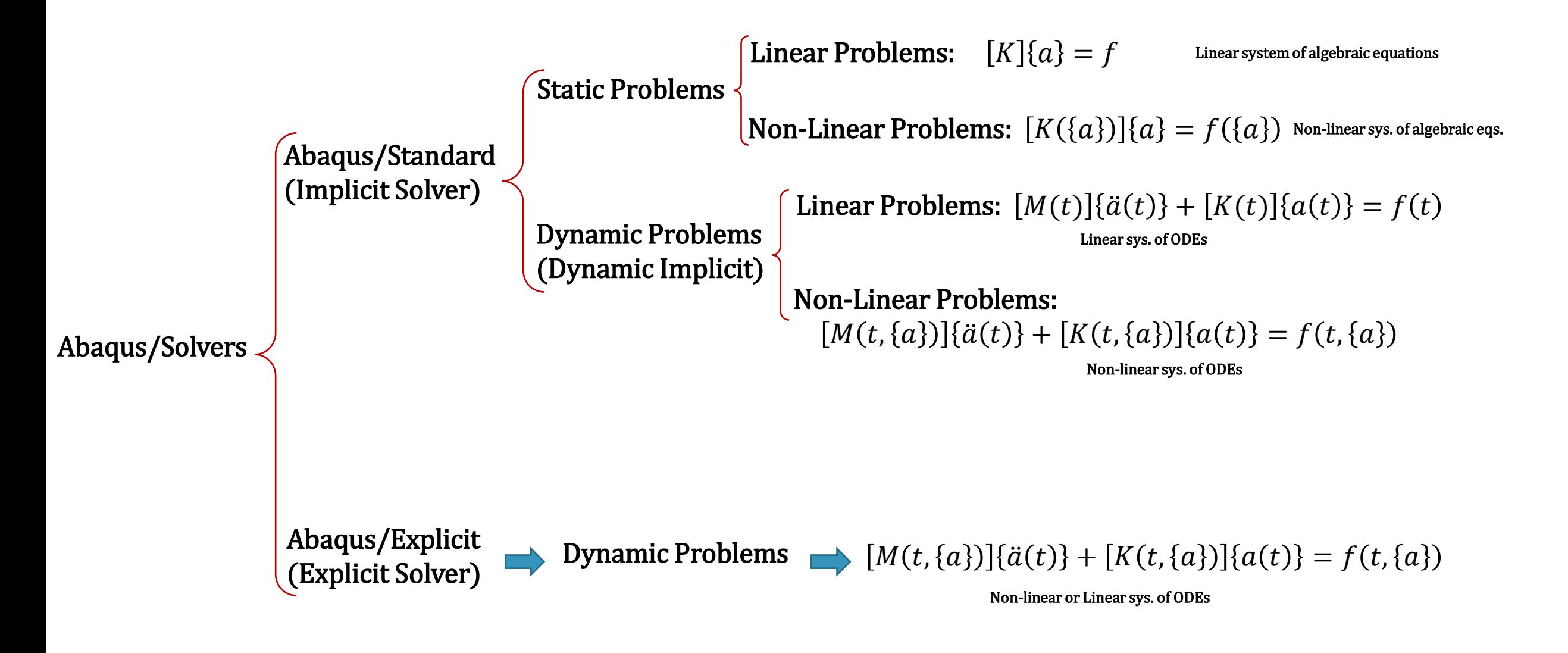

Abaqus/Standard: is a general-purpose analysis product (solver) that can solve a wide range of linear and nonlinear problems involving the static, dynamic, thermal, electrical, and electromagnetic response of components. Abaqus/Standard solves a system of equations implicitly at each solution "increment." In contrast, Abaqus/Explicit marches a solution forward through time in small time increments without solving a coupled system of equations at each increment (or even forming a global stiffness matrix). Abaqus/Standard is ideal for static and low-speed dynamic events where highly accurate stress solutions are important.

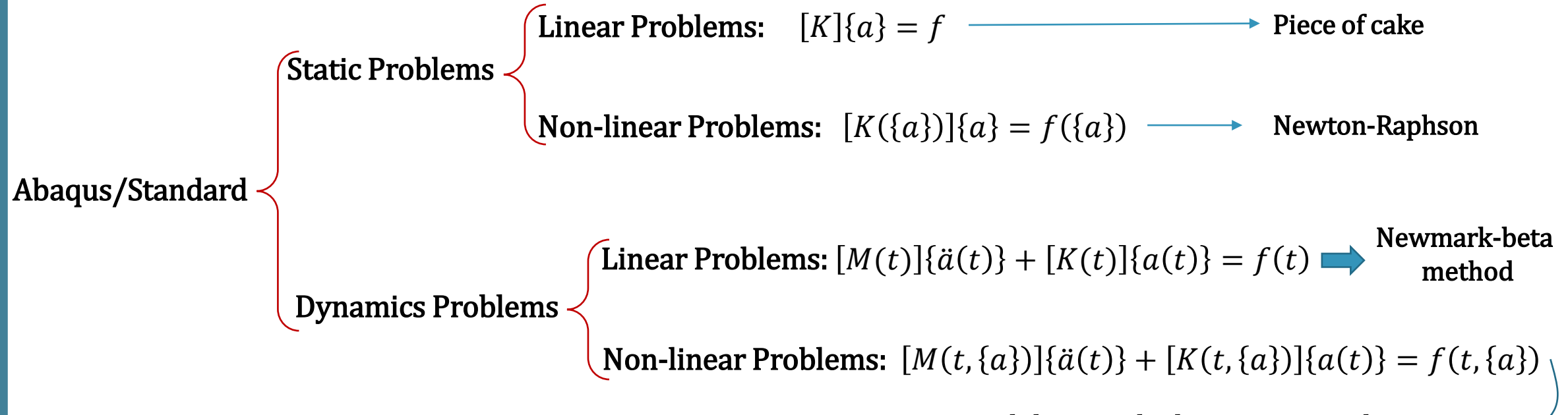

Newmark-beta method + Newton-Raphson

Abaqus/Explicit: is a special-purpose analysis product that uses an explicit dynamic finite element formulation. It is suitable for modeling brief, transient dynamic events, such as impact and blast problems, and is also very efficient for highly nonlinear problems involving changing contact conditions, such as forming simulations. Abaqus/Explicit is ideal for analyses where high-speed, non-linear, transient response dominates the solution.

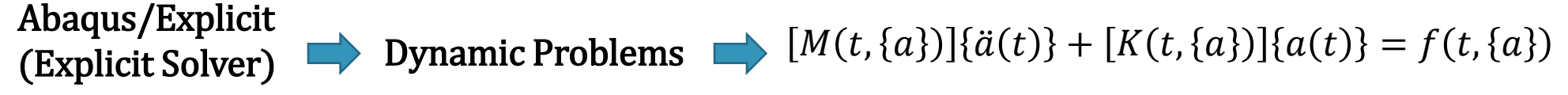

Non-linear or Linear sys. of ODEs

Implicit Method involves the solution for the current step is based on the solution from the previous step. Mathematically, if  $a(t_i)$  is the current system state and  $a(t_{i+1})$  is the state at the later time, then, for an implicit method:

 $[M(t, \{a\})]\{\ddot{a}(t)\} + [K(t, \{a\})]\{a(t)\} = f(t, \{a\})$  $a(t_{i+1}) = G(a(t_{i+1}), a(t_i)) \longrightarrow a(t)$ 

These solutions are **unconditionally stable** and facilitate larger time steps. Despite this advantage, the implicit methods can be extremely time-consuming when solving dynamic and nonlinear problems.

Abaqus/Standard (Implicit Method) vs. Abaqus/Explicit (Explicit Method)

Explicit Method aim to solve acceleration and in most cases, the mass matrix is considered as "lumped" and consequently mass matrix is diagonal matrix.

Explicit methods calculate the state of a system at a later time from the state of the system at the current time.

 $[M(t, \{a\})]\{\ddot{a}(t)\} + [K(t, \{a\})]\{a(t)\} = f(t, \{a\})$ 

 $\ddot{a}(t_{i+1}) = F(a(t_i)) - \rightarrow \ddot{a}(t_{i+1})$ 

Once the accelerations are calculated at the nth step, the velocity at  $n+1/2$  step and displacement at  $n+1$  step are calculated accordingly. In these calculations, the scheme is not unconditionally stable and thus smaller time steps are required.

Abaqus/Standard (Implicit Method) vs. Abaqus/Explicit (Explicit Method)

 $[M](x') + [C](x') + [K](x) = \{f\}$  $[K] {\mathbf{x}} = {f} - ([M] {x'} + [C] {x'} )$  $[K]^{-1}[K][\mathbf{x}] = [K]^{-1}(\{f\} - ([M]\{x'\} + [C]\{x'\}))$  $\{x\} = [K]^{-1}(\{f\} - ([M]\{x'\} + [C]\{x'\}))$ 

 $[M](x') + [C](x') + [K](x) = \{f\}$  $[M](x') = {f} - ([C](x') + [K](x))$  $[M]^{-1}[M](x') = [M]^{-1}((f) - ([C](x') + [K](x)))$  $\{x'\} = [M]^{-1} (\{f\} - ([C]\{x'\} + [K]\{x\}))$ 

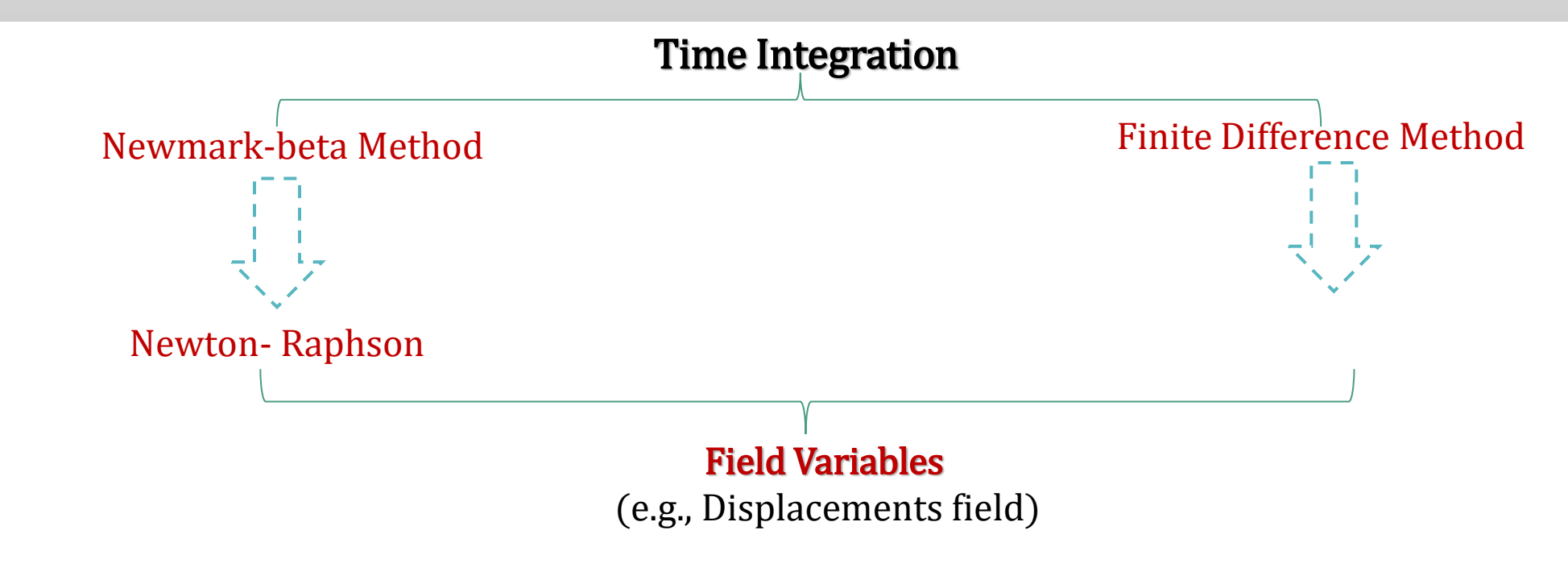

#### **Nonlinear Solution Scheme**

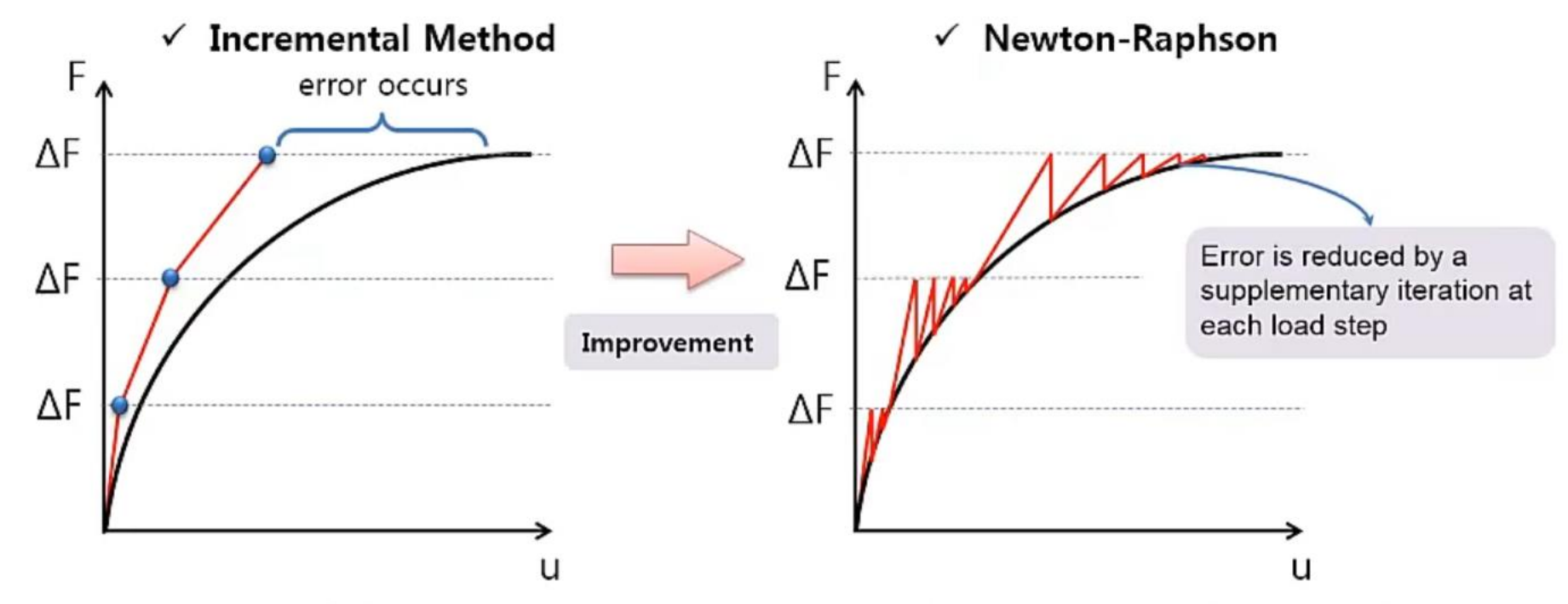

- Stiffness is updated at each load step ٠
- Problem: error accumulated at each load step ٠ will create some big error at the end of the analysis.
- Stiffness is updated at each load step
- Error is reduced by adding an internal stiffness iteration for each load step.

#### Abaqus/Standard (Implicit):

Solution technology for static, quasi-static, and low-speed dynamic events

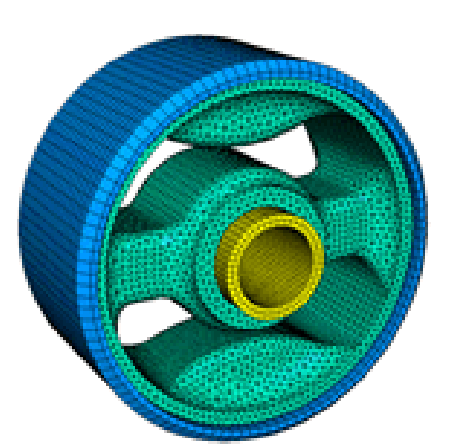

#### Abaqus/Explicit:

Solution technology that is particularly well-suited to simulate brief transient **dynamic** events such as automotive crashworthiness.

Effectively handle severely nonlinear behavior the simulation of many quasi-static events

#### Comparison

Abaqus/Explicit (The flexibility provided by Explicit integration): well-suited to high-speed dynamic, nonlinear, transient analyses Abaqus/Standard (Implicit integration): well-suited to static, low-speed dynamic, or steady-state transport analyses.

## FEA Using Abaqus: User Subroutine

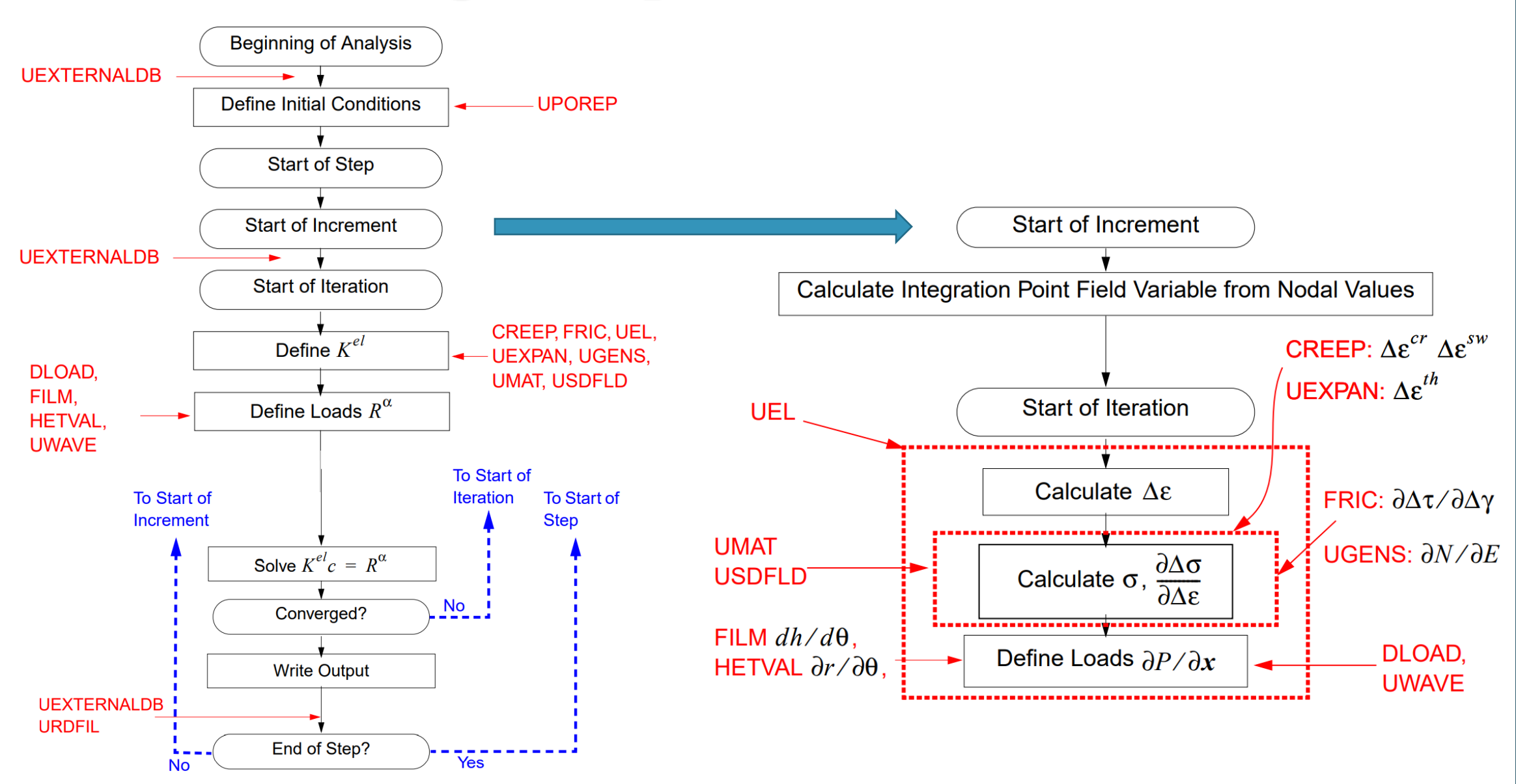

## FEA Using Abaqus: User Subroutine

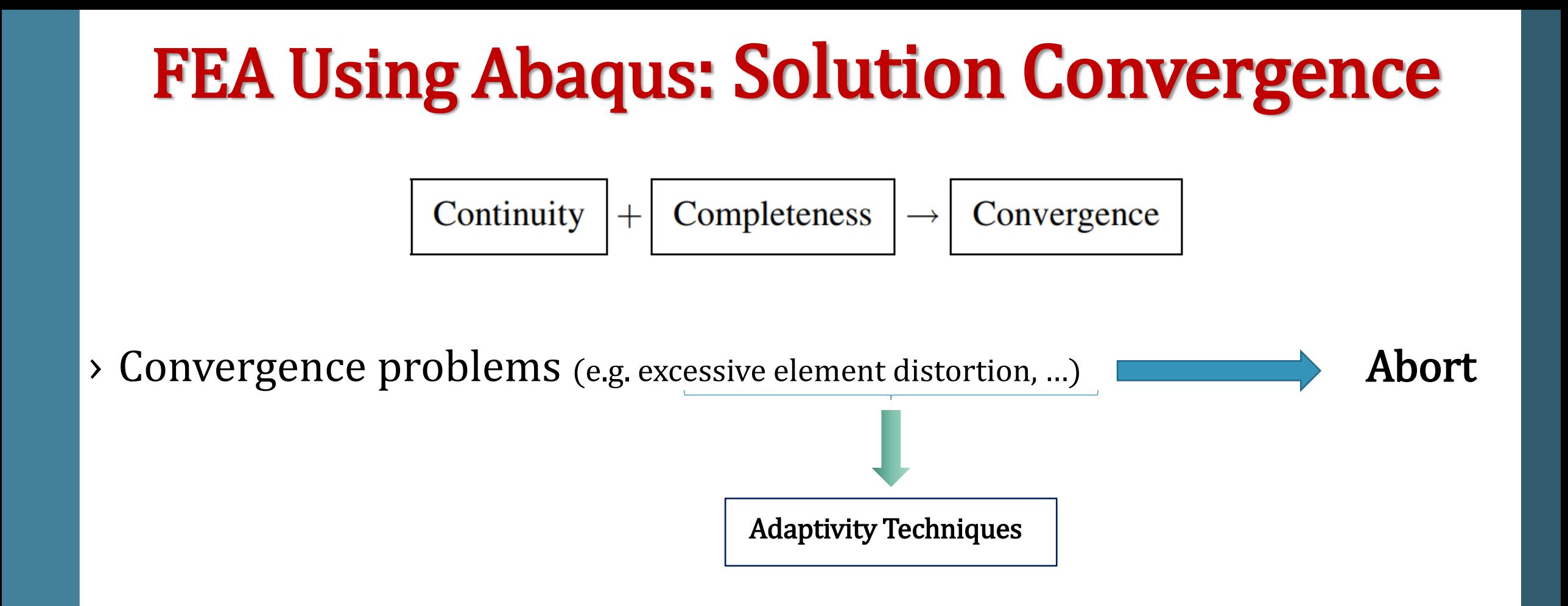

› Mesh Independency: field variable (e.g. displacement) must be mesh independent

#### Adaptivity Techniques

The finite element discretization that results from suboptimal meshing of models can limit your ability to obtain adequate analysis results at a reasonable CPU cost. This section provides an overview of the adaptivity techniques available in Abaqus that help you optimize a mesh and, therefore, obtain quality solutions while controlling the cost of your analysis. The term "adaptivity" reflects the adaptive, or solution-dependent, processes that Abaqus uses to adapt your mesh to meet your analysis goals.

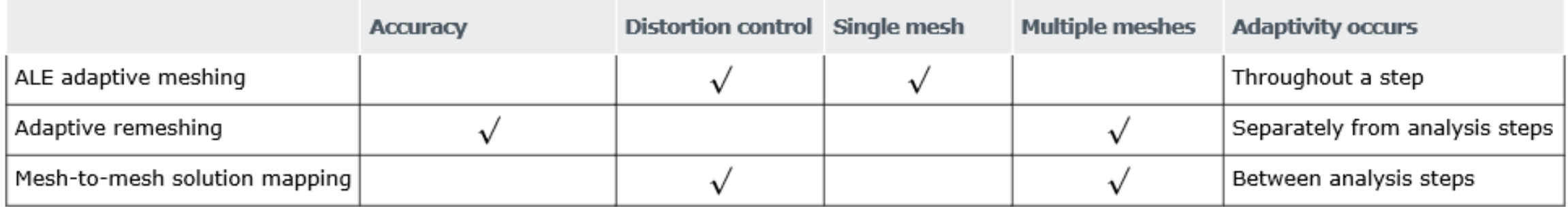

#### Adaptivity Techniques

◆ ALE Adaptive Meshing: Arbitrary Lagrangian-Eulerian (ALE) adaptive meshing provides control of mesh distortion. ALE adaptive meshing uses a single mesh definition that is gradually smoothed within analysis steps. ALE adaptive meshing is available for limited applications in Abaqus/Standard and is more generally applicable in Abaqus/Explicit.

✓ Adaptive Remeshing

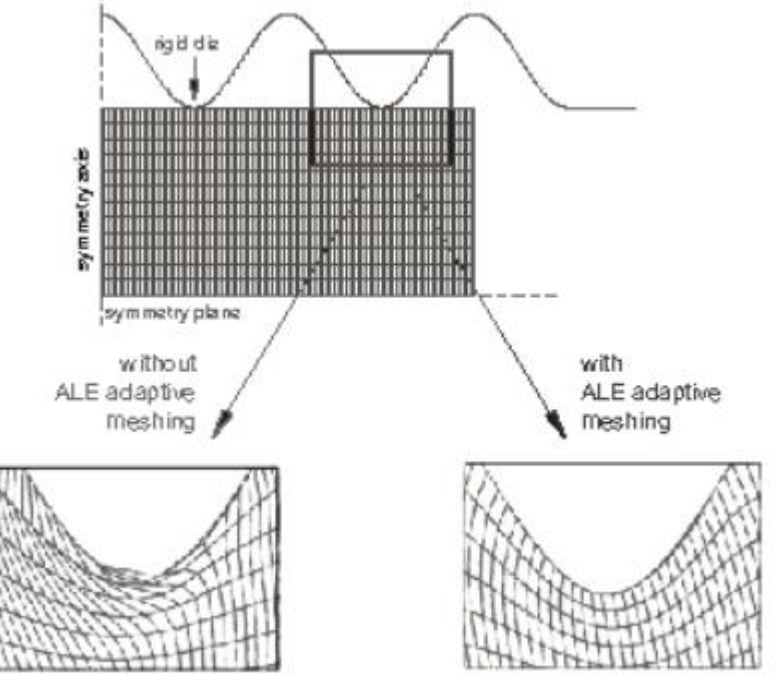

 $\checkmark$  Mesh-to-mesh Solution Mapping

#### Adaptivity Techniques

#### $\checkmark$  ALE Adaptive Meshing

◆ Adaptive Remeshing: is typically used for accuracy control, although it can also be used for distortion control in some situations. The adaptive remeshing process involves the iterative generation of multiple dissimilar meshes to determine a single, optimized mesh that is used throughout an analysis. Adaptive remeshing is available only for Abaqus/Standard analyses submitted from Abaqus/CAE. The goal of adaptive remeshing is to obtain a solution that satisfies mesh discretization error indicator targets that you set, while minimizing the number of

elements and, hence, the cost of your analysis.

#### $\checkmark$  Mesh-to-mesh Solution Mapping

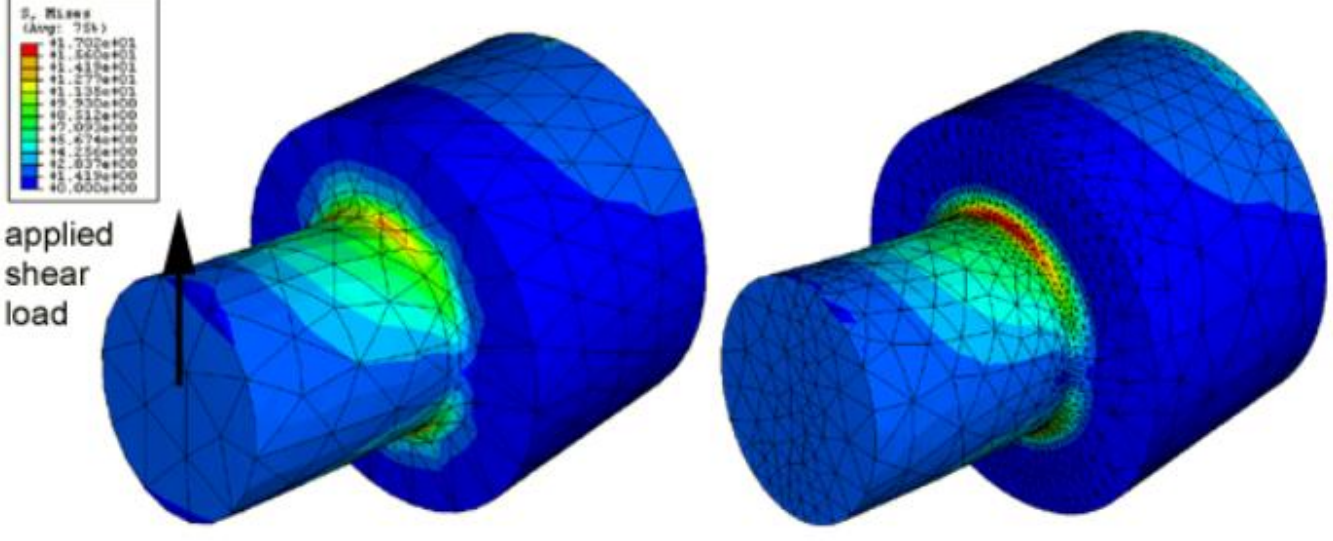

initial mesh

adaptive remesh

#### Adaptivity Techniques

 $\checkmark$  ALE Adaptive Meshing

✓ Adaptive Remeshing

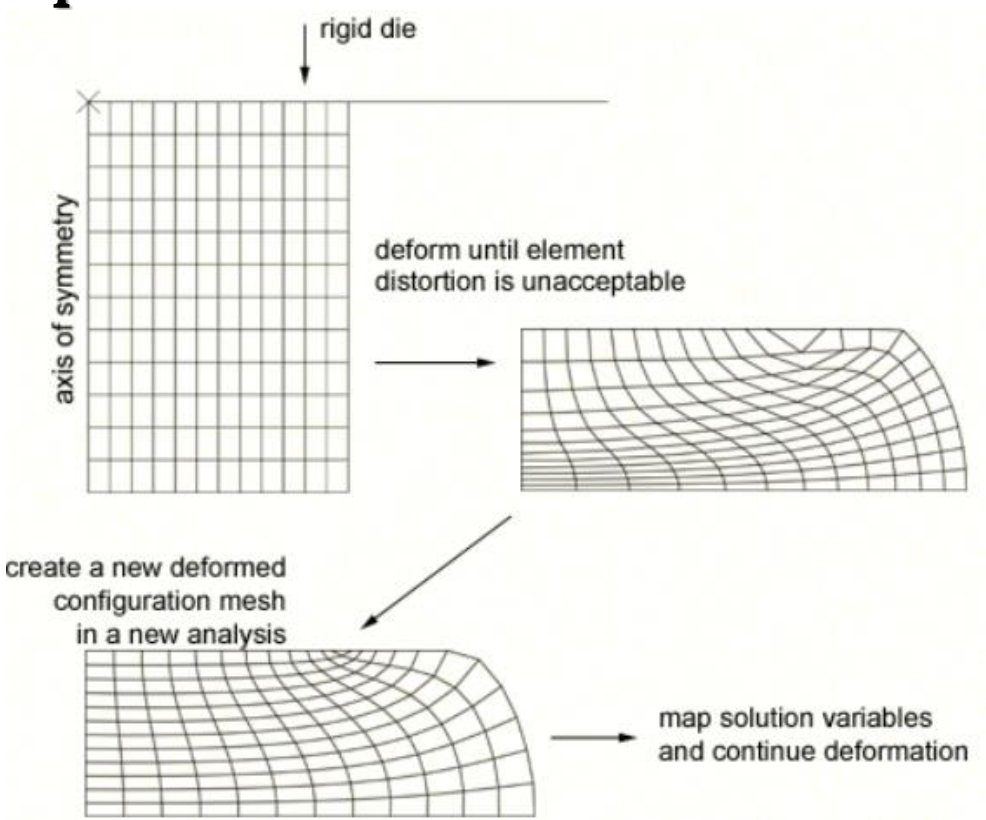

◆ Mesh-to-mesh Solution Mapping: is available only in Abaqus/Standard. You can use this technique to control element distortion in cases where large deformation occurs by replacing the mesh and continuing the analysis. The figure illustrates a case where solution mapping is used in conjunction with a new mesh to overcome difficulties associated with element distortion.

## FEA Using Abaqus: Solution Convergence Mesh-to-mesh Solution Mapping

Mapping a solution from one mesh to another is a step in a remeshing analysis technique, where a mesh that has deformed significantly from its original configuration is replaced by a mesh of better quality and the analysis continues. The solution mapping technique:

- $\Box$  Is used when elements become so **severely distorted** during an analysis that they no longer provide a good discretization of the problem
- ❑ Maps the solution from an old, deformed mesh to a new mesh so that the analysis can continue
- $\Box$  Can be used only with continuum elements

### FEA Using Abaqus: Generated Files

When a session has been created and begun defining your model, Abaqus/CAE generates the following file:

- 1. The replay file (abaqus.rpy): The replay file contains Abaqus/CAE commands that record almost every modeling operation you perform during a session.
- 2. The model database file (abaqus.cae): contains models and analysis jobs and created when the model has been saved
- 3. The journal file (model\_database\_ name.jnl): contains the Abaqus/CAE commands that will replicate the model database that was saved to disk.
- 4. The recover file (model\_database\_ name.rec): contains the Abaqus/CAE commands that will replicate the version of the model database in memory. The model database recovery file contains only the commands that changed the model database since you last saved it. For more information, see Recreating an unsaved model database.

When a job is submitted for analysis, Abaqus/Standard and Abaqus/Explicit create a set of files. The following list describes some of the files that Abaqus/Standard and Abaqus/Explicit create and their relationship to Abaqus/CAE:

- 1. Input files (job\_name.inp): Abaqus/CAE generates an input file that is read by Abaqus/Standard or Abaqus/Explicit when you submit a job for analysis.
- 2. Output database files (job\_name.odb): Output database files contain the results from your analysis. You use the Step module's output request managers to choose which variables are written to the output database during the analysis and at what rate. An output database is associated with the job you submit from the Job module; for example, if you named your job FrictionLoad, the analysis creates an output database called FrictionLoad.odb. When you open an output database, Abagus/CAE loads the Visualization module and allows you to view a graphical representation of the contents. You can also import a part from an output database as a mesh. You can save X–Y data objects to an output database file if you open the file with write permission; otherwise, you cannot modify the contents of the output database once it has been created.
- 3. The output database lock file (job\_name.lck): The lock file (job\_name.lck) is written whenever an output database file is opened with write access, including when an analysis is running and writing output to an output database file. The lock file prevents you from having simultaneous write permission to the output database from multiple sources. It is deleted automatically when the output database file is closed or when the analysis that creates it ends.
- 4. The restart file (job\_name.res): The restart file is used to continue an analysis that stopped before it was complete. You use the Step module to specify which analysis steps should write restart information and how often. If you are using Abaqus/Explicit, the restart information you supply in the Step module controls the data written to the state file (job\_name.abq).
- 5. The data file (job name.dat): The data file contains printed output from the analysis input file processor, as well as printed output of selected results written during the analysis. Abaqus/CAE automatically requests that the default printed output for the current analysis procedure be generated at the end of each step; you cannot use Abaqus/CAE to exert any additional control over the contents of the data file.
- 6. The message file (job\_name.msg): The message file contains diagnostic or informative messages about the progress of the solution. You can control the diagnostic information that is output to the message file using the Step module.
- 7. The status file (job name.sta): The status file (job name.sta) contains information about the progress of the analysis. In addition, you use the Step module to request that the value of a single degree of freedom at a single node be output to the status file. For more information, see Degree of freedom monitor requests.
- 8. The results file (job\_name.fil): The results file contains selected results from the analysis in a format that can be read by other applications, such as postprocessing programs. A submodel analysis can read the global model results from either an output database or a results file. By default, an analysis from Abaqus/CAE does not create a results file. For more information, see Submodeling, and Submodeling."

#### Note:

The errors and warnings that Abaqus/Standard and Abaqus/Explicit write to the **data**, message, and status files while analyzing a job can be monitored by the Job module.

When you open an output database file in the Visualization module and create new field output variables, Abaqus/CAE generates the following file:

■ The scratch output database file (job\_name.ods): contains a "session step" in which field output variables that you create (by operating on either fields or frames) are saved. This file is deleted automatically when the original output database file (from which the field output originates) is closed or when the Abaqus/CAE session ends. In most cases the files generated by Abaqus/CAE are written to the work directory. The work directory is the directory from which you started the Abaqus/CAE session unless you changed the directory by selecting File "Set Work Directory" from the main menu bar.

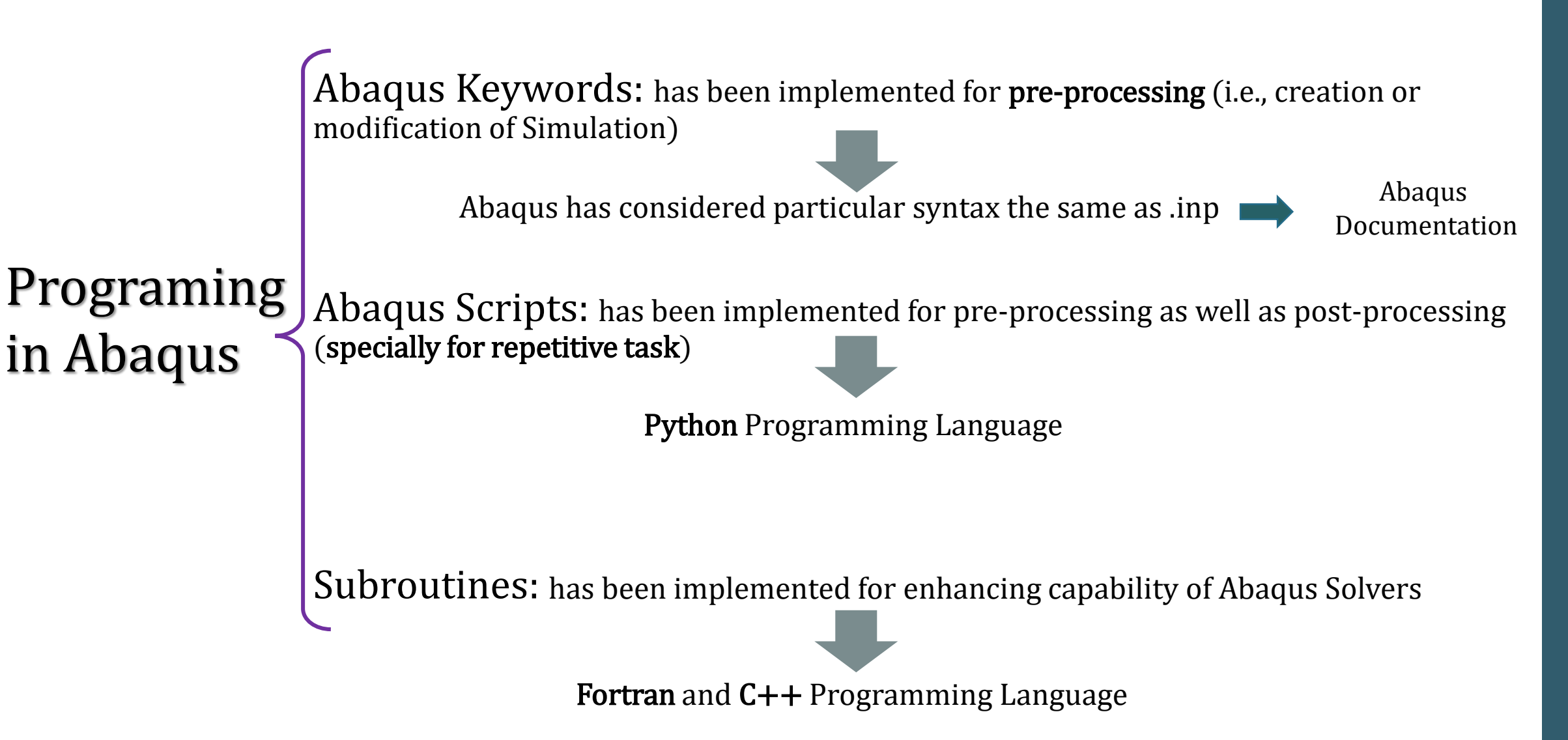

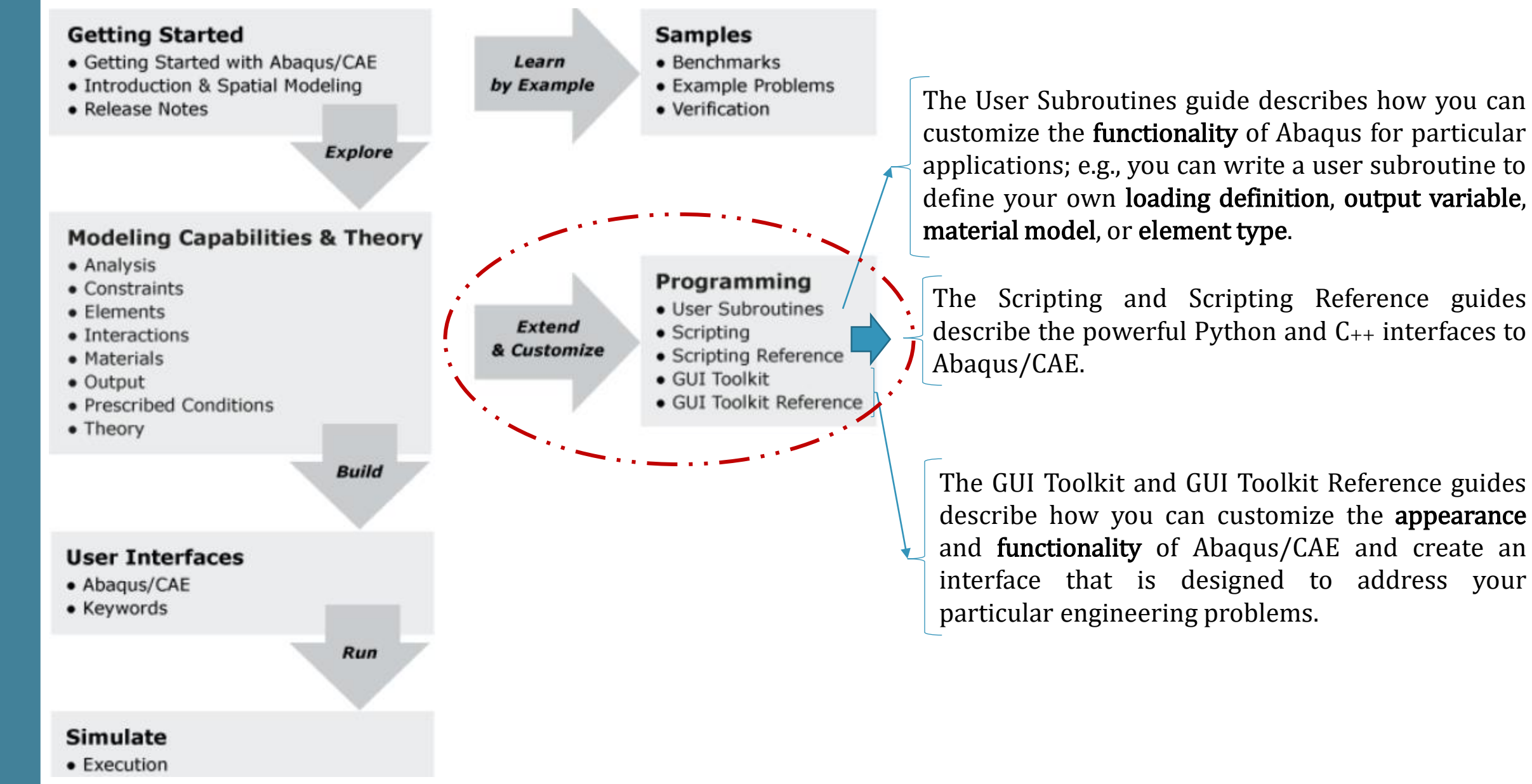

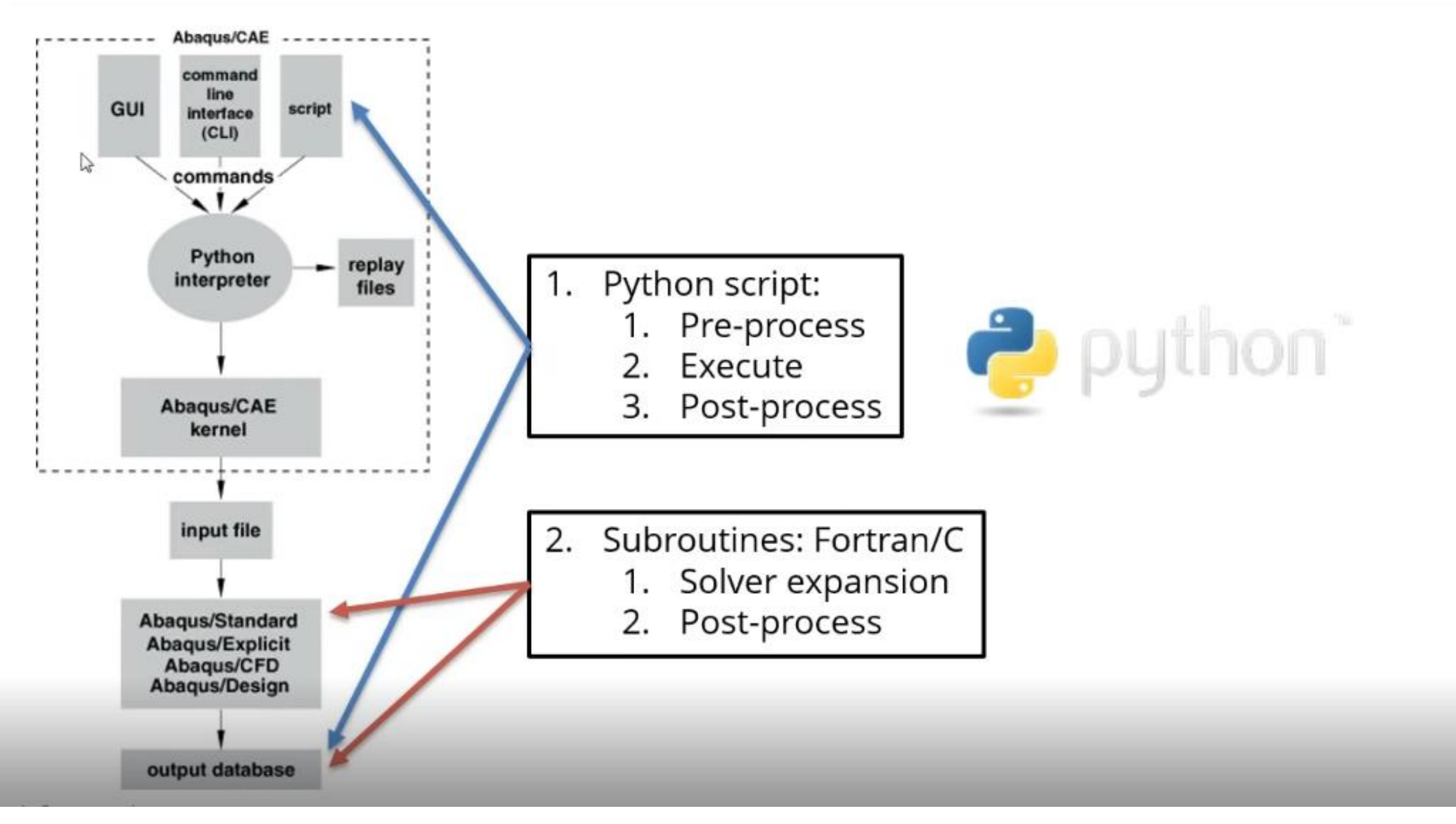

How does the Abaqus Scripting Interface interact with Abaqus/CAE ?

#### Switch to script

If there are more than a few commands to execute or if the same commands are execute repeatedly, it may be more convenient to store the set of statements in a file called a script. A script contains a sequence of Python statements stored in plain ASCII format.

You can run a script when you start an Abaqus/CAE session by typing the following command: abaqus cae script=myscript.py where myscript.py is the name of the file containing the script. The **Abaqus.jnl** contains commands of modeling that will be sent into Python interpreter

The Abaqus.rpy contains commands of Visualization that will be sent into Python interpreter

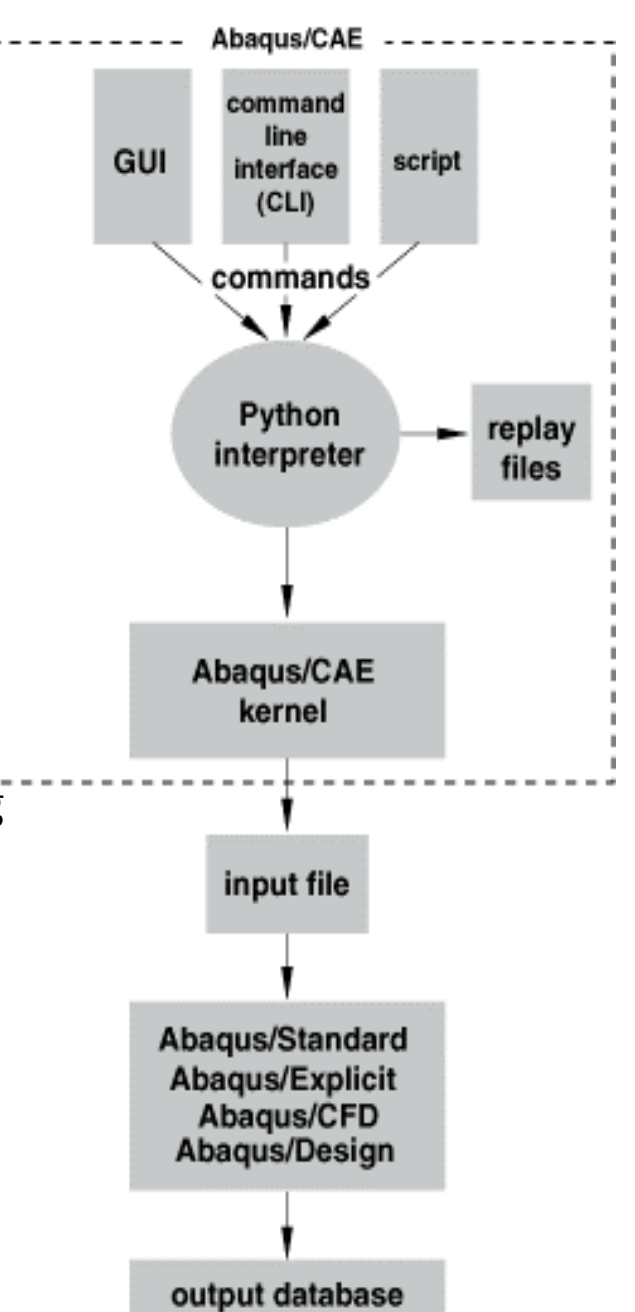

#### FEA Using Abaqus: Abaqus Keyword

#### The following rules apply when entering a keyword line:

The first non-blank character of each keyword line must be a star (\*).

The keyword must be followed by a comma (,) if any parameters are given.

Parameters must be separated by commas.

Blanks on a keyword line are ignored.

A line can include no more than 256 characters, including blanks. There are additional limitations when encrypting an input file (see Encrypting and decrypting Abaqus input data).

#### Keywords and parameters are not case sensitive.

Parameter values usually are not case sensitive. The only exceptions to this rule are those imposed externally to Abaqus, such as file names on case-sensitive operating systems.

Keywords, parameters, and, in most cases, parameter values need not be spelled out completely, but there must be enough characters given to distinguish them from other keywords, parameters, and parameter values that begin in the same way. Abaqus first searches each associated text string for an exact match. If an exact match is not found, Abaqus then searches based upon the minimum number of unique characters in each keyword, parameter, or parameter value, as the case may be. Embedded blanks can be omitted from any item in a keyword line. If a parameter value is used to provide a number or a file name, the complete value should be provided. If a parameter has a value, the equal sign  $(=)$  is used. The value can be an integer, a floating point number, or a character string, depending on the context. For example, ELASTIC, TYPE=ISOTROPIC, DEPENDENCIES=1

#### FEA Using Abaqus: Abaqus Keyword

When the parameter value is a character string that represents the name of an item, you should not use case as a method of distinguishing values unless the values are enclosed within quotation marks. For example, Abaqus does not distinguish between the following definitions:

#### MATERIAL, NAME=STEEL

MATERIAL, NAME=Steel

The same parameter should not appear more than once on a single keyword line. If a parameter has multiple settings on a single keyword line, Abaqus ignores all but one of the settings.

Continuation of a keyword line is sometimes necessary; for example, because of a large number of parameters. If the last character on a keyword line is a comma, the next line is interpreted as a continuation of the line. For example, the ELASTIC keyword line above could also be given as

#### ELASTIC, TYPE=ISOTROPIC,

#### DEPENDENCIES=1

Certain keywords must be used in conjunction with other keywords; for example, the ELASTIC and DENSITY keywords must be used in conjunction with the MATERIAL keyword. These related keywords must be grouped in a block in the input file; unrelated keywords cannot be specified within this block.

#### FEA Using Abaqus: Abaqus Keyword

Some options allow the INPUT or FILE parameter to be set equal to the name of an alternate file. Such file names can include a full path name or a relative path name. Relative path names must be with respect to the directory from which the job was submitted. If no path is specified, the file is assumed to be in the directory from which the job was submitted. A substructure library must be in the same directory from which the job was submitted; a full path name cannot be used to specify a substructure library name.

For files referenced by the INPUT parameter, the file name must include any extension (for example, elem.inp). For files referenced by the FILE parameter, the name must be given without an extension in most cases since Abaqus assumes that the file to be read has the correct extension for the file type that is relevant to the option: .res for restart files (Restarting an analysis) and .fil for results files (About Output). However, special rules may apply when a results file (.fil) or an output database file (.odb) is relevant for the option (see Initial Conditions and Sequentially coupled thermal-stress analysis for details).

The import and part instance options allow the LIBRARY parameter to be set to a value that specifies the previous analysis from which to import the element sets or instance (see IMPORT and INSTANCE).

The file or library name must have the correct case on computers with case-sensitive operating systems. Regardless of whether the user specifies only a file name, a relative path name, or a full path name, the complete name including the path can have a maximum of 256 characters. All spaces within a file name, a relative path name, or a full path name are ignored unless the name is enclosed in quotation marks, in which case all spaces within the name are maintained.

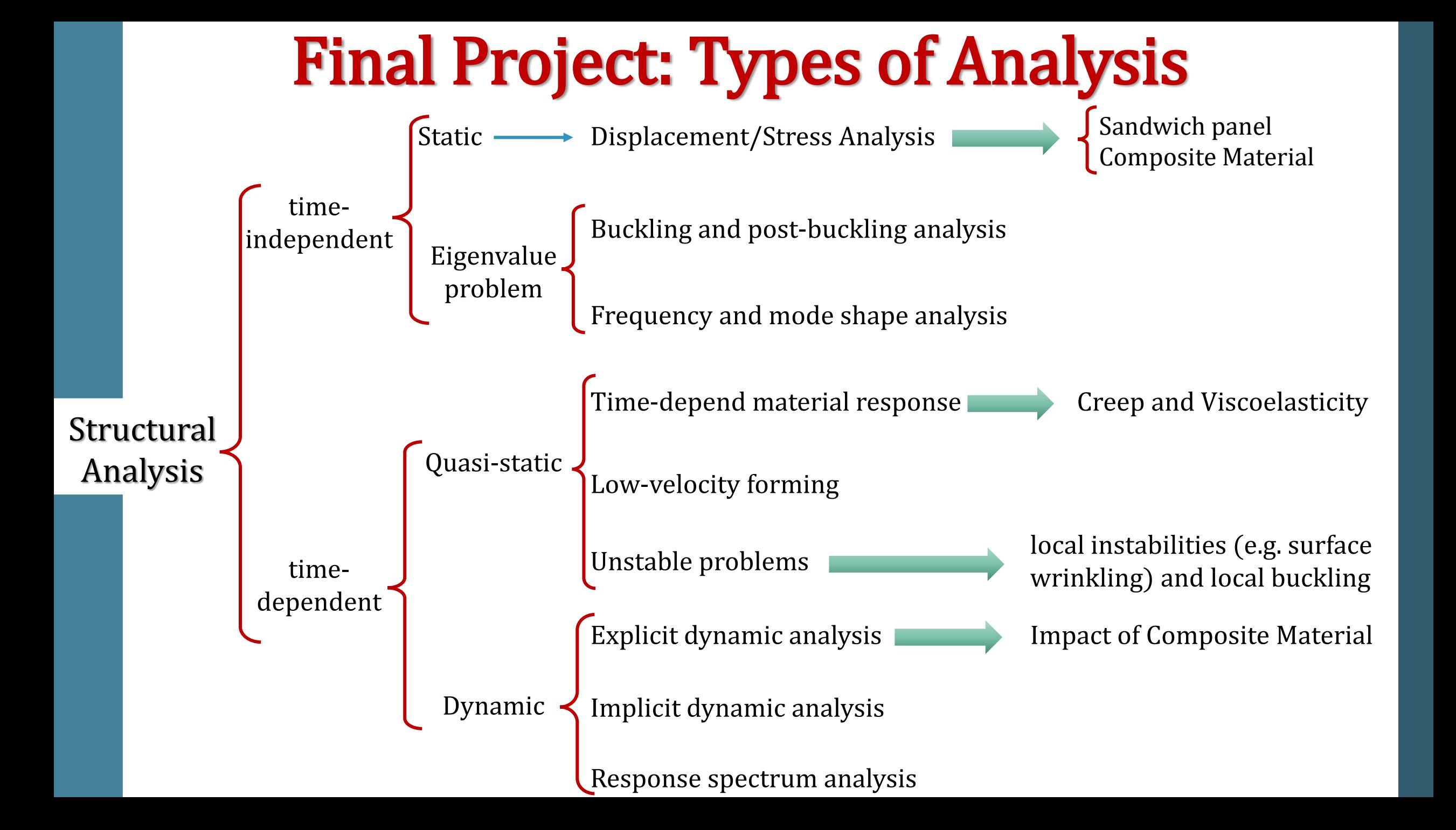

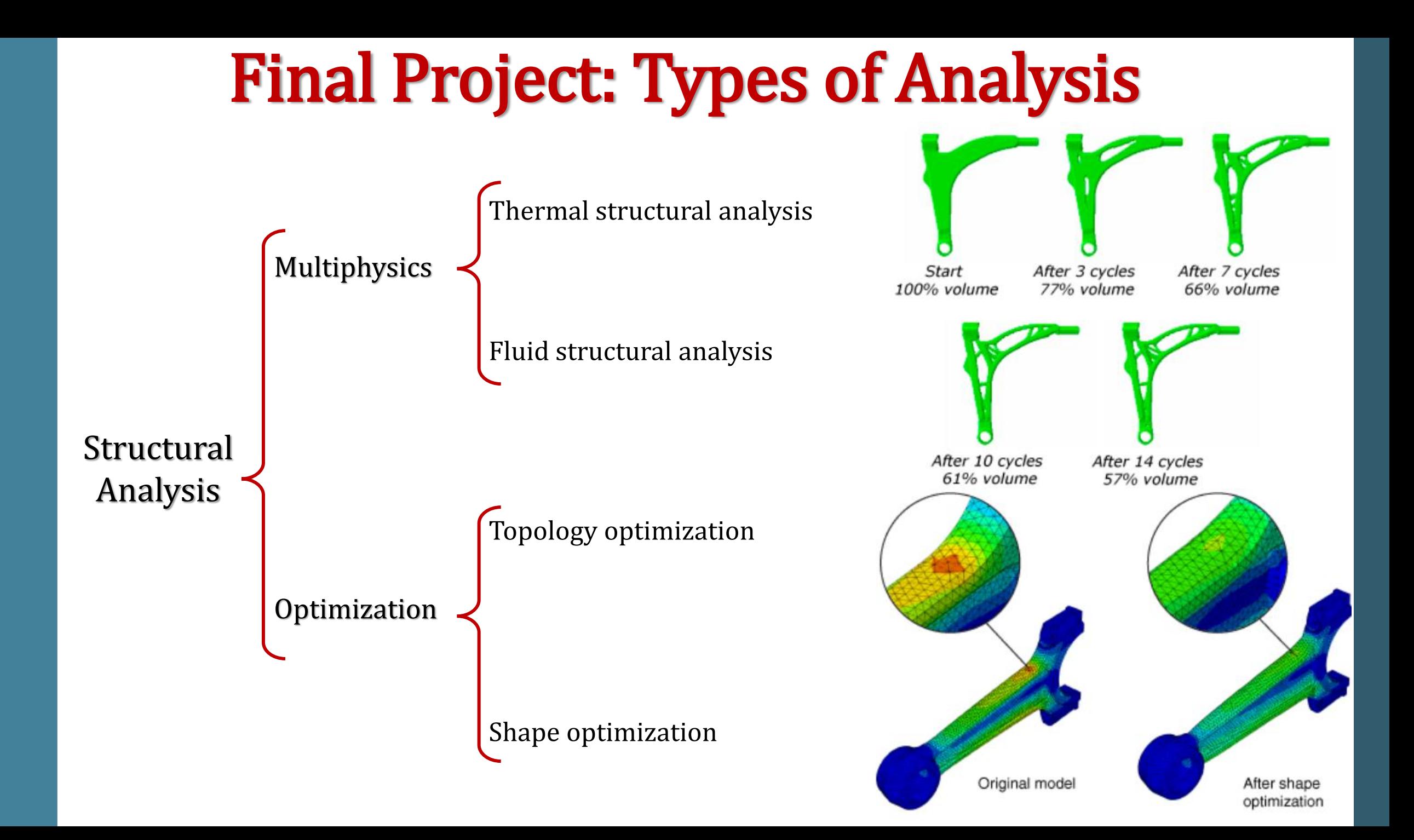

## Final Project: Suggested Subject

#### Static, Quasi-static, and Dynamic Analysis Co-Simulation

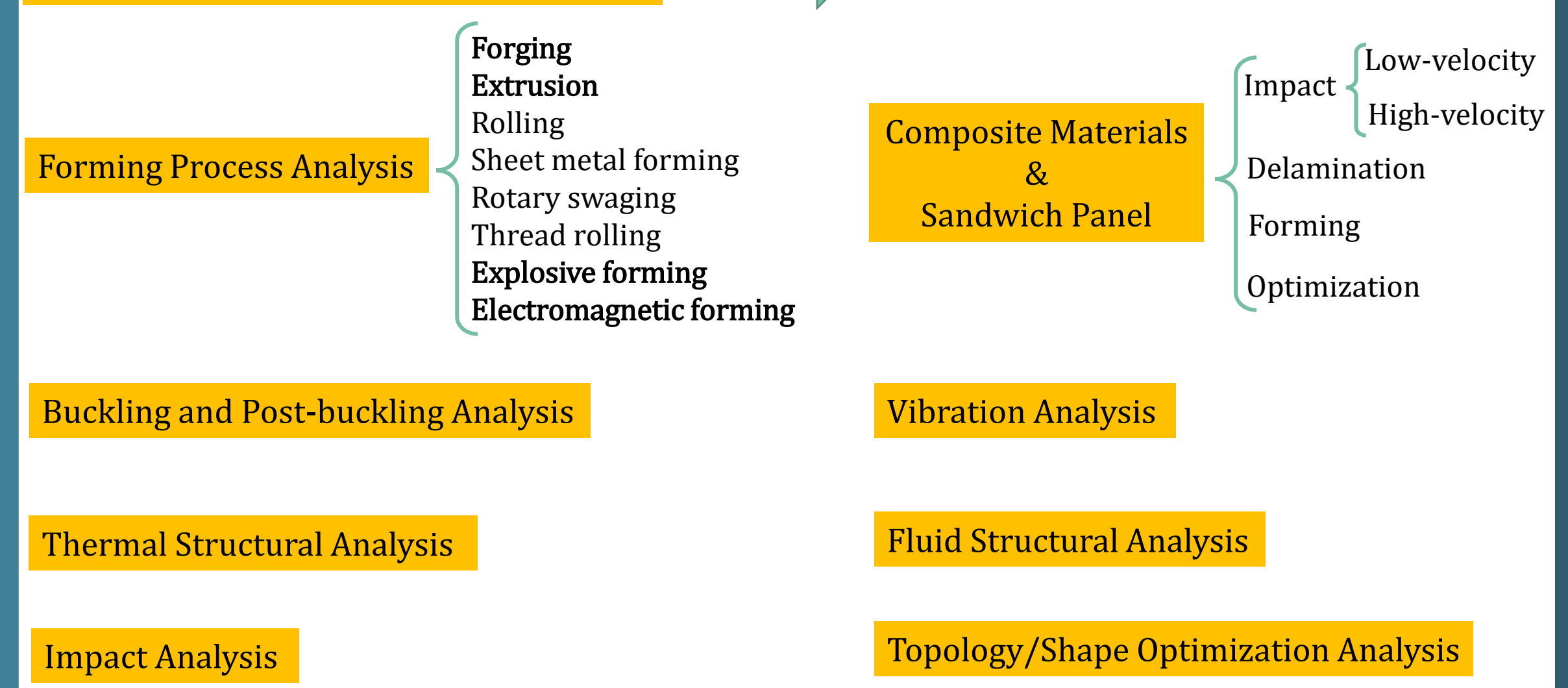

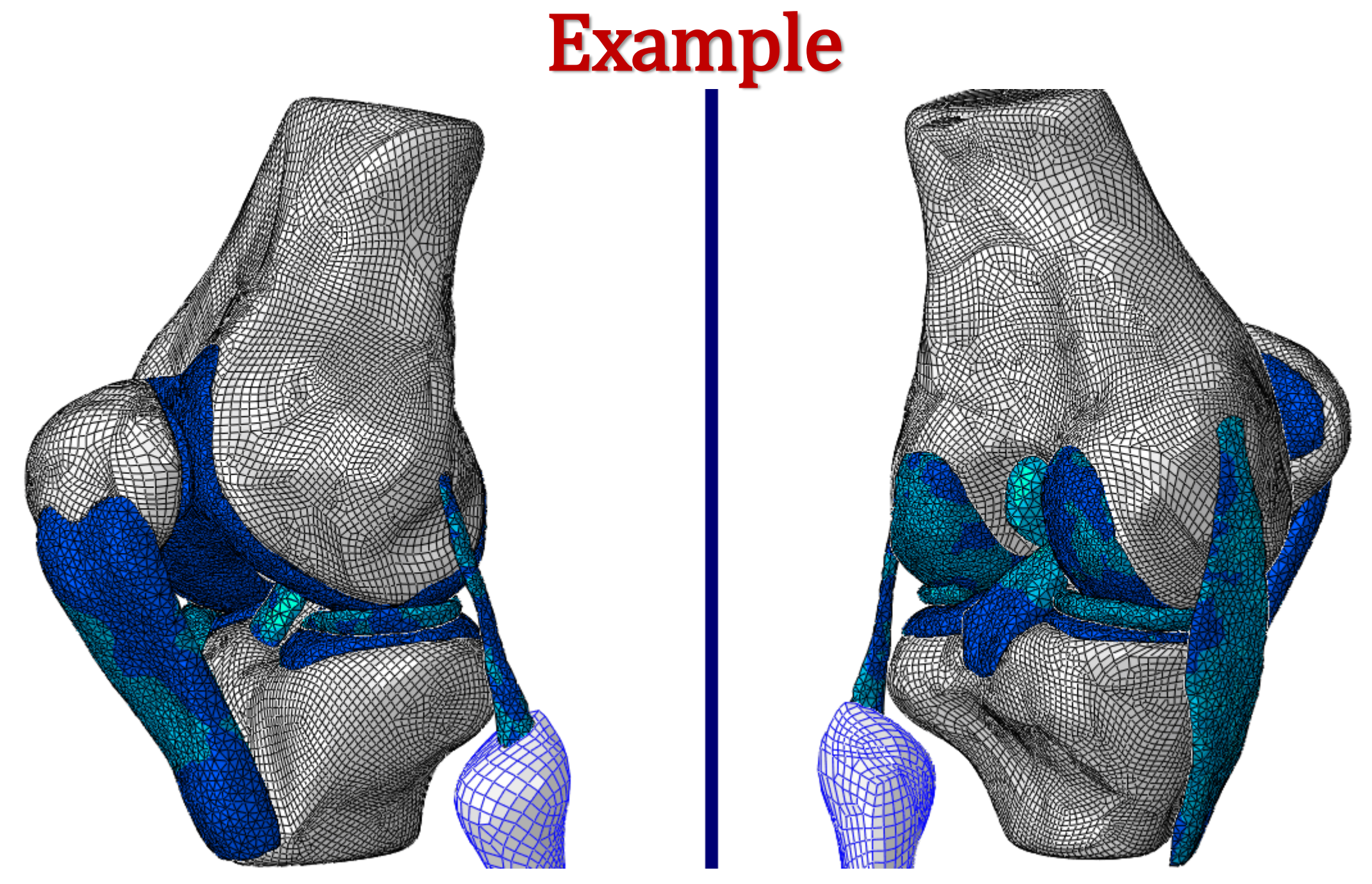

## Exercise

1- It is desired to determine the definition and application of the below items.

- Shear locking and membrane locking
- hourglass modes
- Comparative Full Integration and Reduced Integration

(i.e., Plus points and negative points of both of them)

## Truss Problem

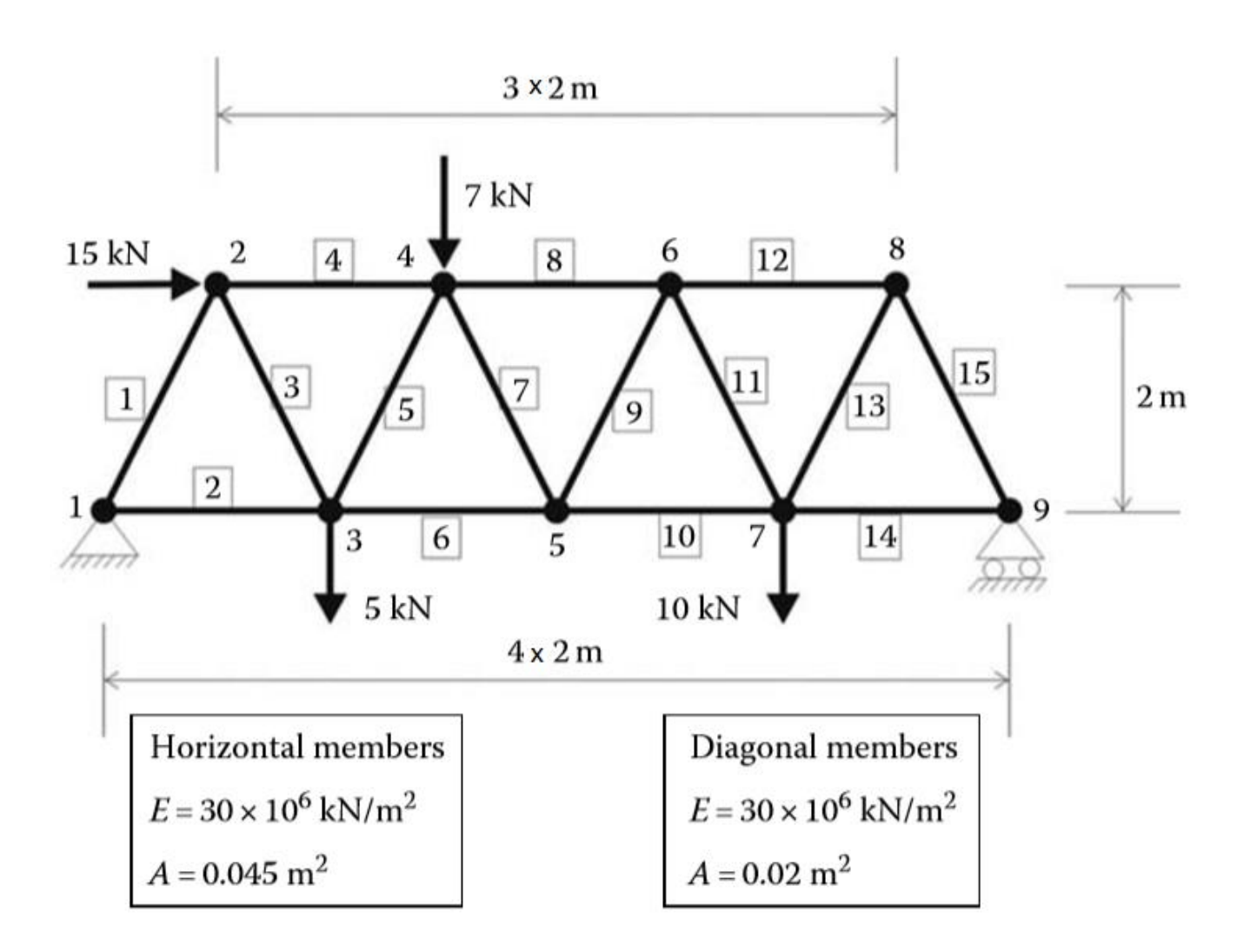

## Beam Problem

Different types of modeling and associated assumptions

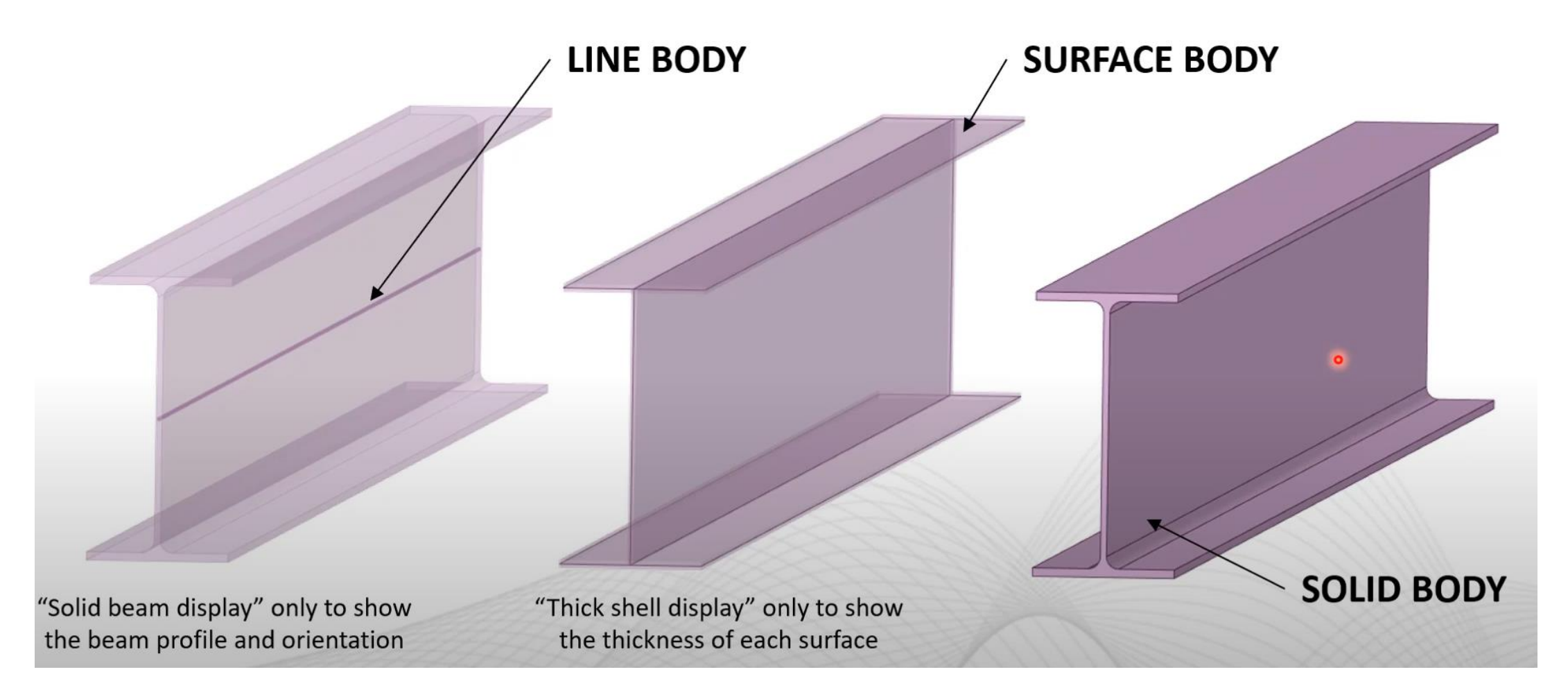
# Beam Problem

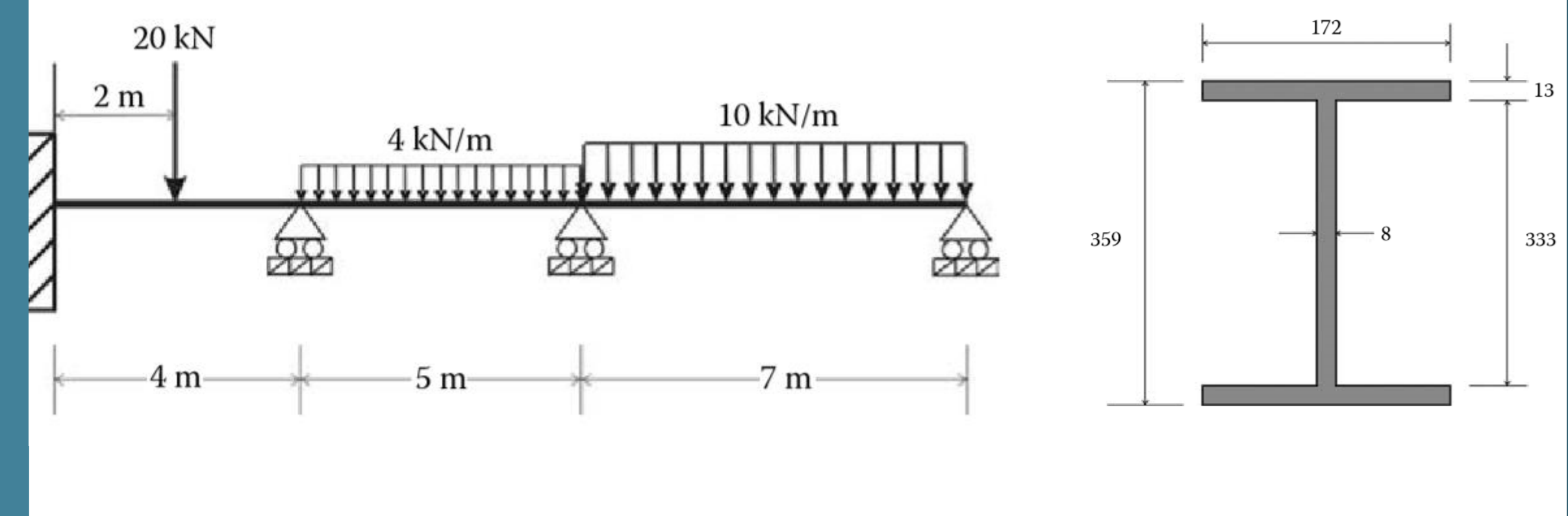

 $E = 200 GPa$   $v = 0.3$ 

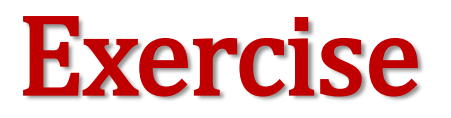

**1-** Determine the strain and stress components in Problems 1 & 2. The desire files must be received from Abaqus result with .rpt format.

**2-** Determine the definition and applications of different strain and stress measurements in Abaqus. (Conspicuously, searching in Abaqus documentation along with on the Internet would be helpful.)

# Moving Load: Dload Subroutine

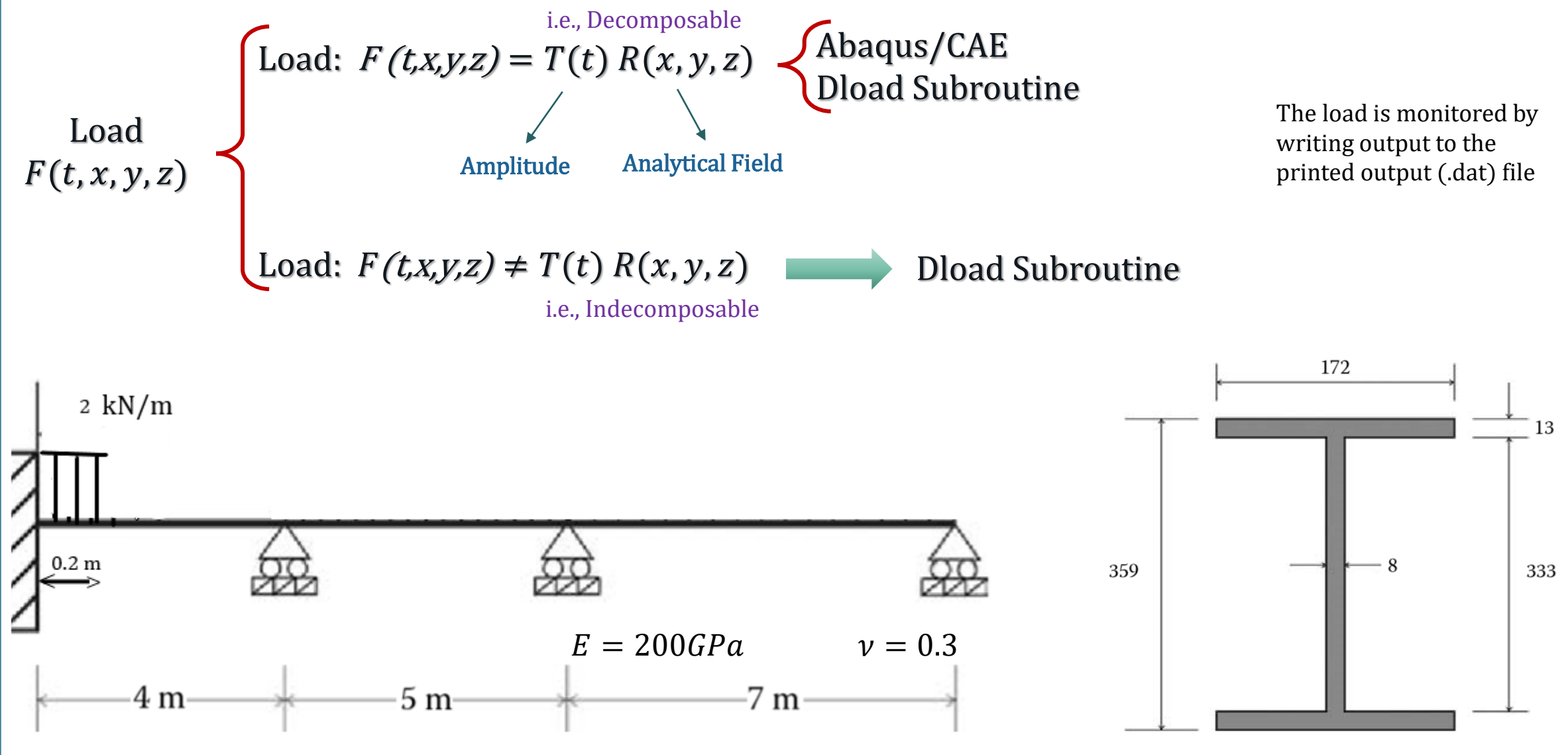

### DLOAD Subroutine

SUBROUTINE DLOAD (F, KSTEP, KINC, TIME, NOEL, NPT, LAYER, KSPT, 1 COORDS, JLTYP, SNAME)

INCLUDE 'ABA PARAM. INC'

DIMENSION TIME (2), COORDS (3) CHARACTER\*80 SNAME

user coding to define F

#### **RETURN END**

Variables to be defined (i.e., F):  $FL^{-2}$  for surface loads and  $FL^{-3}$  for body forces.

TIME(1): Current value of step time or current value of the load proportionality factor TIME(2): Current value of total time.

NOEL: Element number.

NPT: Load integration point number within the element or on the element's surface, depending on the load type.

LAYER: Layer number (for body forces in layered solids). KSPT: Section point number within the current layer.

COORDS: An array containing the coordinates of the load integration point. These are the current coordinates if geometric nonlinearity is accounted for during the step; otherwise, the array contains the original coordinates of the point.

JLTYP :Surface name for a surface-based load definition (JLTYP=0). For a body force or an element-based surface load the surface name is passed in as blank.

School of Mechanical Engineering, College of Engineering, University of Tehran

KSTEP: Step number. KINC: Increment number.

 $\mathcal{C}$ 

 $\mathcal{C}$ 

# Exercise: DLOAD

**Simulation time: 10 (s)**

**Hint: check the JLTYP in DLOAD subroutine out**

Surface Force (Pressure): exert on entire plate  $P(x, y, t) = 2\sin \theta$ 

Body force: exert on whole plate

**Loads**

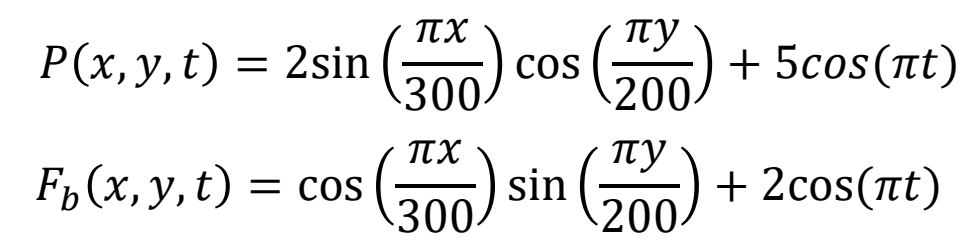

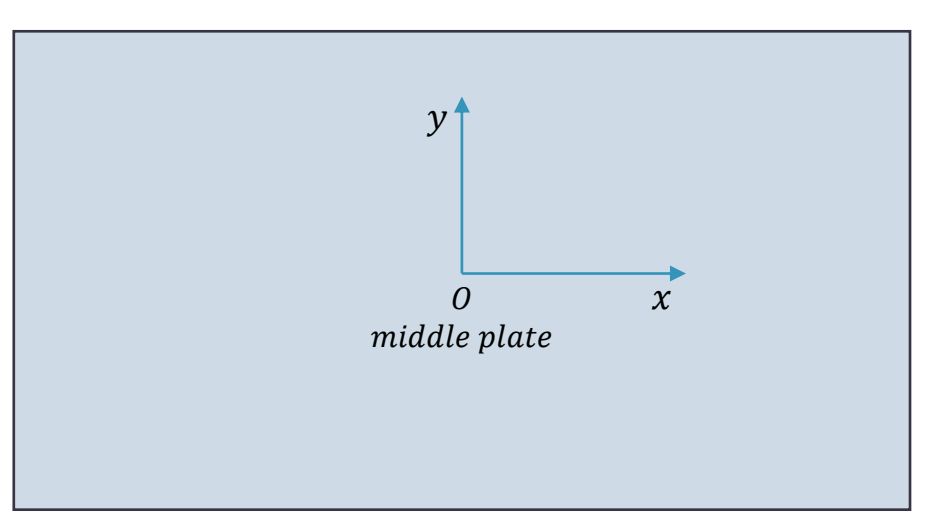

All edge has been pinned

Plate's dimensions: 300x200 (mm), thickness: 2 (mm)

Material properties: E=200 GPa  $v = 0.3$ 

# Exercise: Gravity Train

A **gravity train** is a theoretical means of transportation for purposes of commuting between two points on the surface of a sphere, by following a straight tunnel connecting the two points through the interior of the sphere.

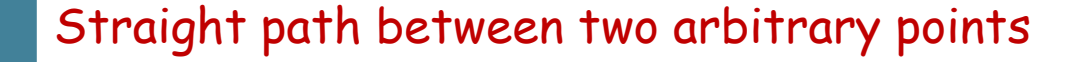

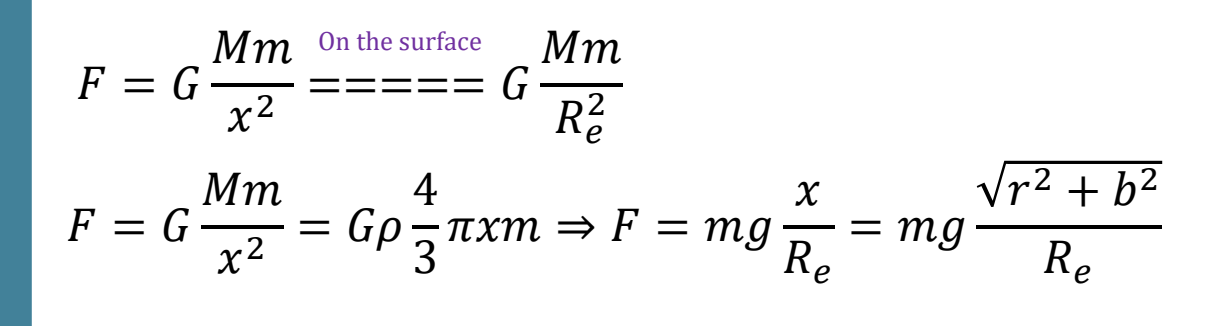

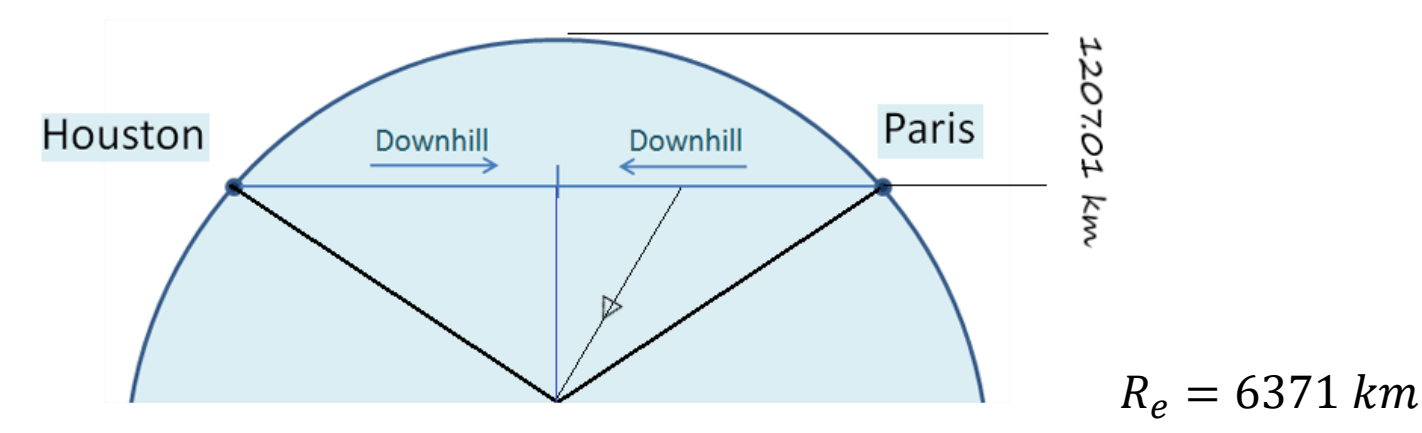

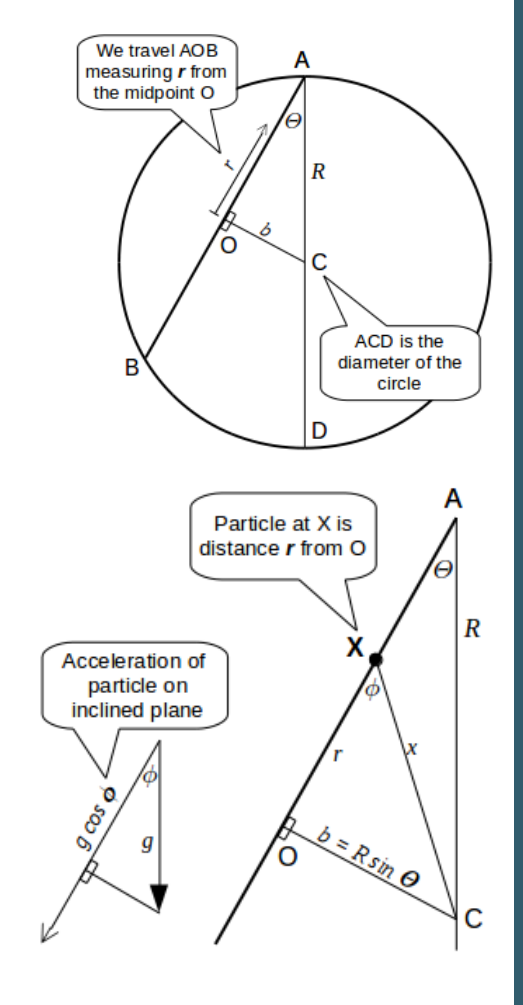

# Plane Stress Problem

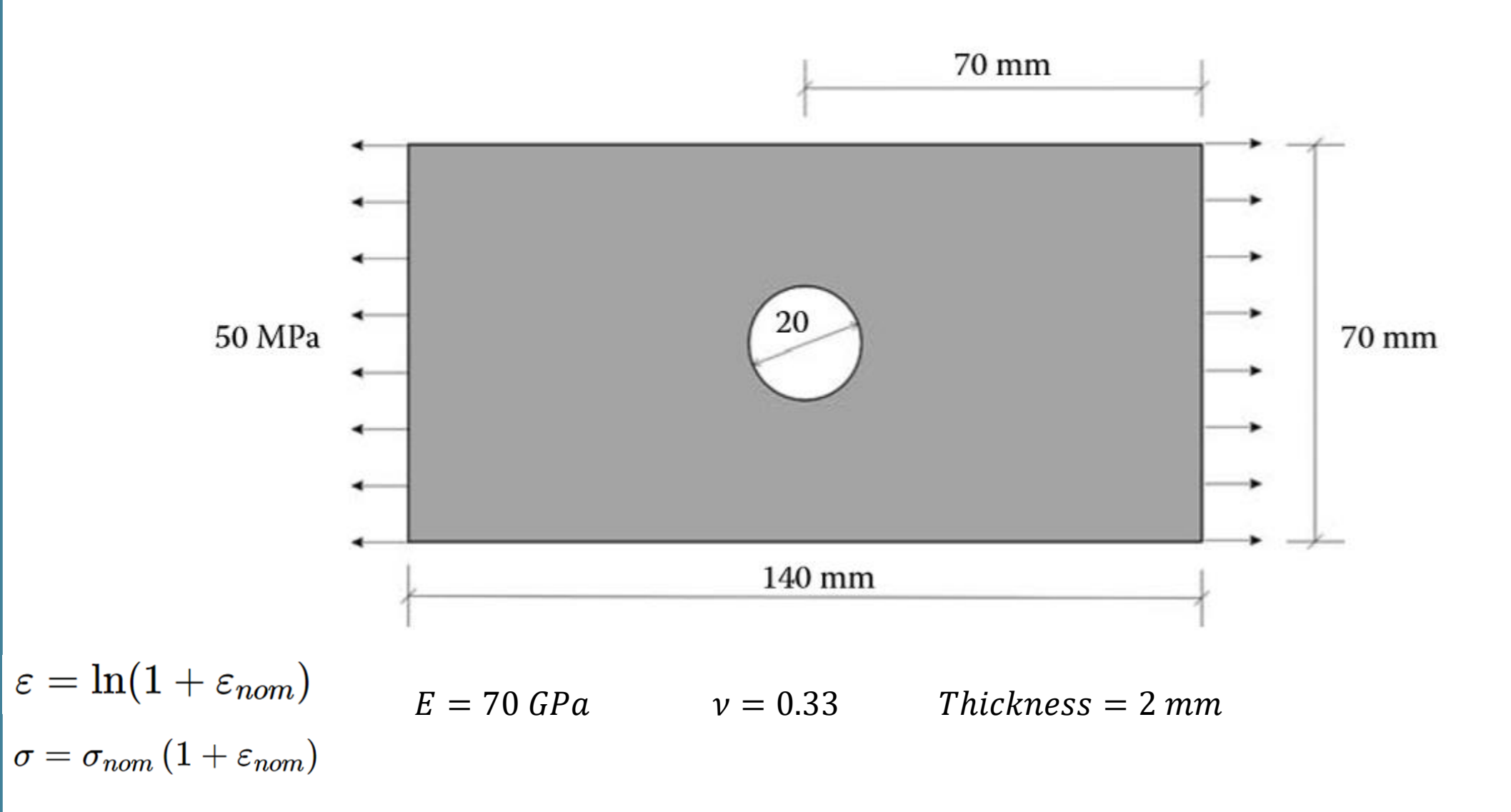

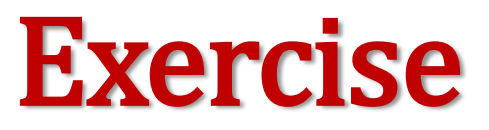

**1-** it is desired to simulate half of plate (i.e., x-symm. & y-symm. should be considered)

**2-** it is desired to simulate entire plate (i.e., neglect the symmetry of problem)

**3-** The comparison of the these 3 simulation conditions (i.e., x-symm. & y-symm., and without symmetry) should be investigated.

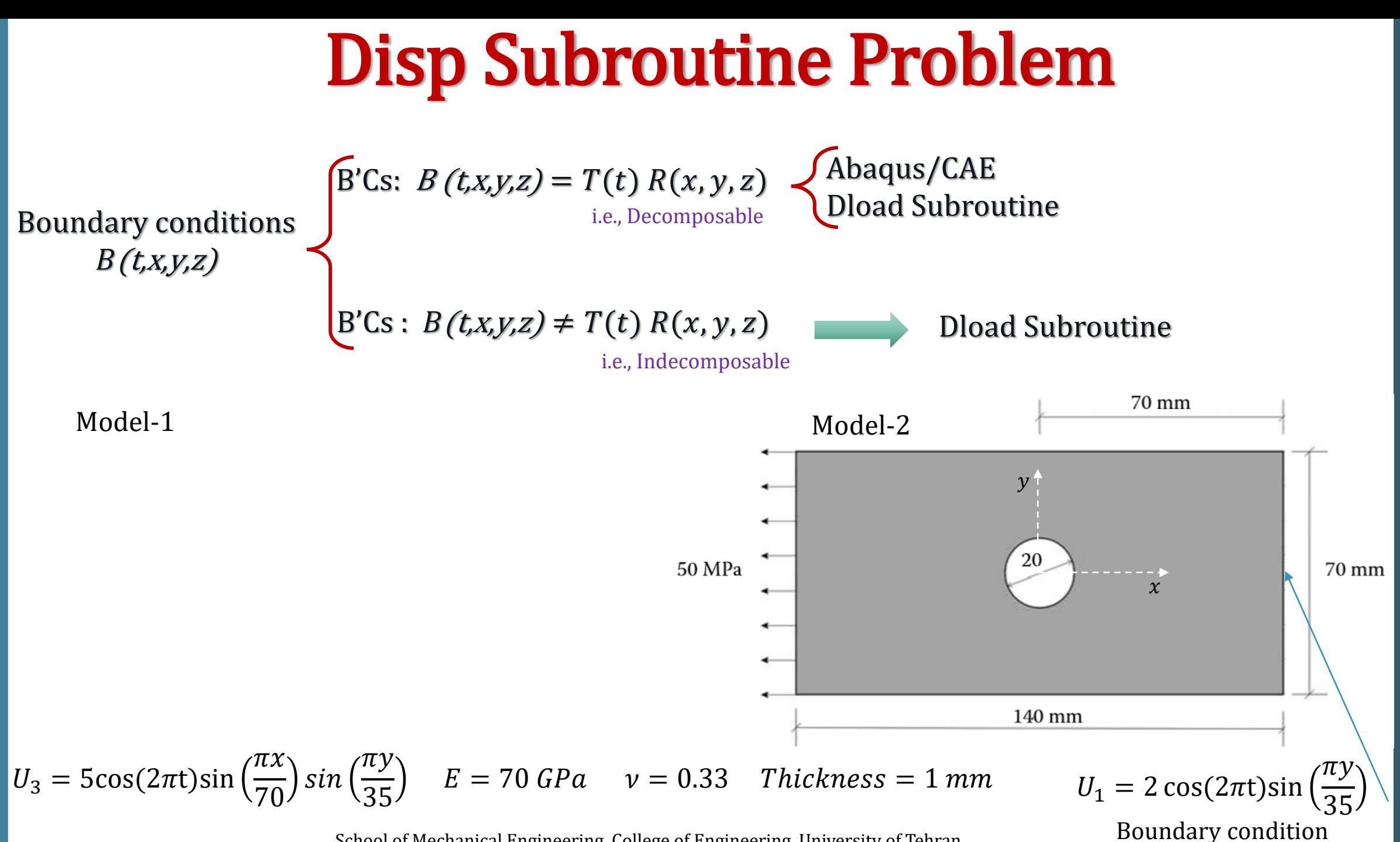

School of Mechanical Engineering, College of Engineering, University of Tehran

# Exercise: Disp + Dload Subroutine

**Simulation time: 1(s)**

$$
\begin{cases}\n\text{ @ x=70 ==& } U_1 = 0, U_2 = 0, U_3 = \sin\left(\frac{\pi y}{35}\right) \\
\text{ @ x=-70 ==& } U_1 = 0, U_2 = 0, U_3 = -\sin\left(\frac{\pi y}{35}\right) \\
\text{ @ y=35 ==& } U_1 = 0, U_2 = 0, U_3 = \sin\left(\frac{\pi x}{70}\right) \\
\text{ @ y=-35 ==& } U_1 = 0, U_2 = 0, U_3 = -\sin\left(\frac{\pi x}{70}\right)\n\end{cases}
$$

**B.C's.**

exert on right half: exert on left half:  $P(x, y, t) = \sin$  $\pi x$ 70 sin  $\pi y$  $\left(\frac{35}{35}\right)$  cos( $\pi t$ )  $P(x, y, t) = -\sin \theta$  $\pi x$ 70 sin  $\pi y$  $\left(\frac{35}{35}\right)$  cos( $\pi t$ ) Pressure

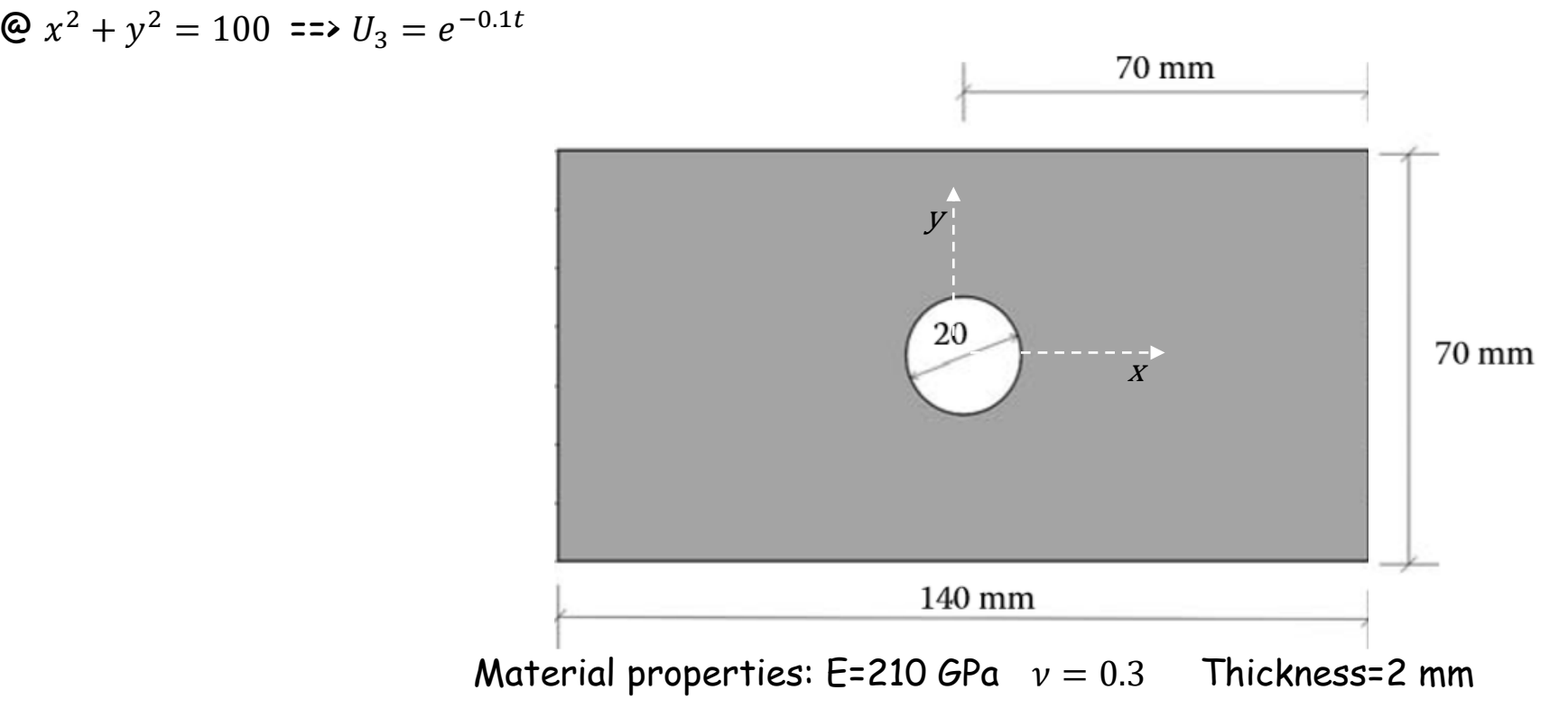

# Natural Frequency Problem

 $L_{xo} = 1 m$ ,  $L_{yo} = 1 m$ , thickness:  $h = 1 mm$ Mooney-Rivlin:  $C_1 = 0.1361$  MPa;  $C_2 = 0.00806$  MPa  $\rho = 1200 \ kg/m^3$  $k_1 = 10^3 N/m^3$  $L_{xf} = 1.1 m$ ,  $L_{yf} = 1.1 m$ 

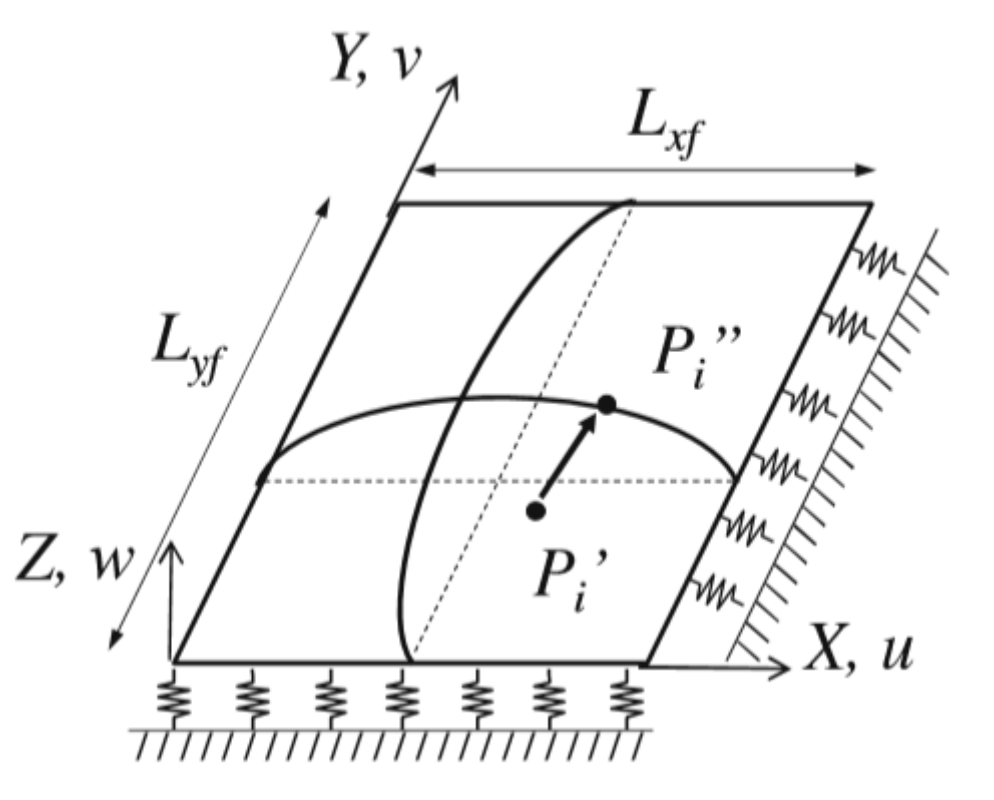

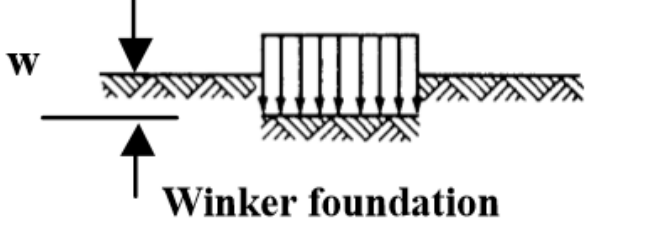

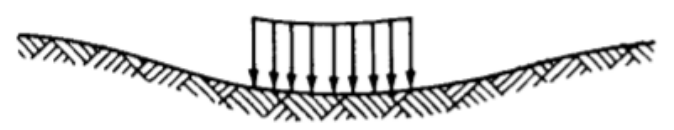

**Elastic solid foundation** 

### Exercise

It is desired to simulate the last problem with non-linear Winker foundation

$$
k_1 = 10^3 \left(\frac{N}{m^3}\right)
$$
,  $k_3 = 10^2 \left(\frac{N}{m^5}\right)$ 

# Wrinkling Patterns

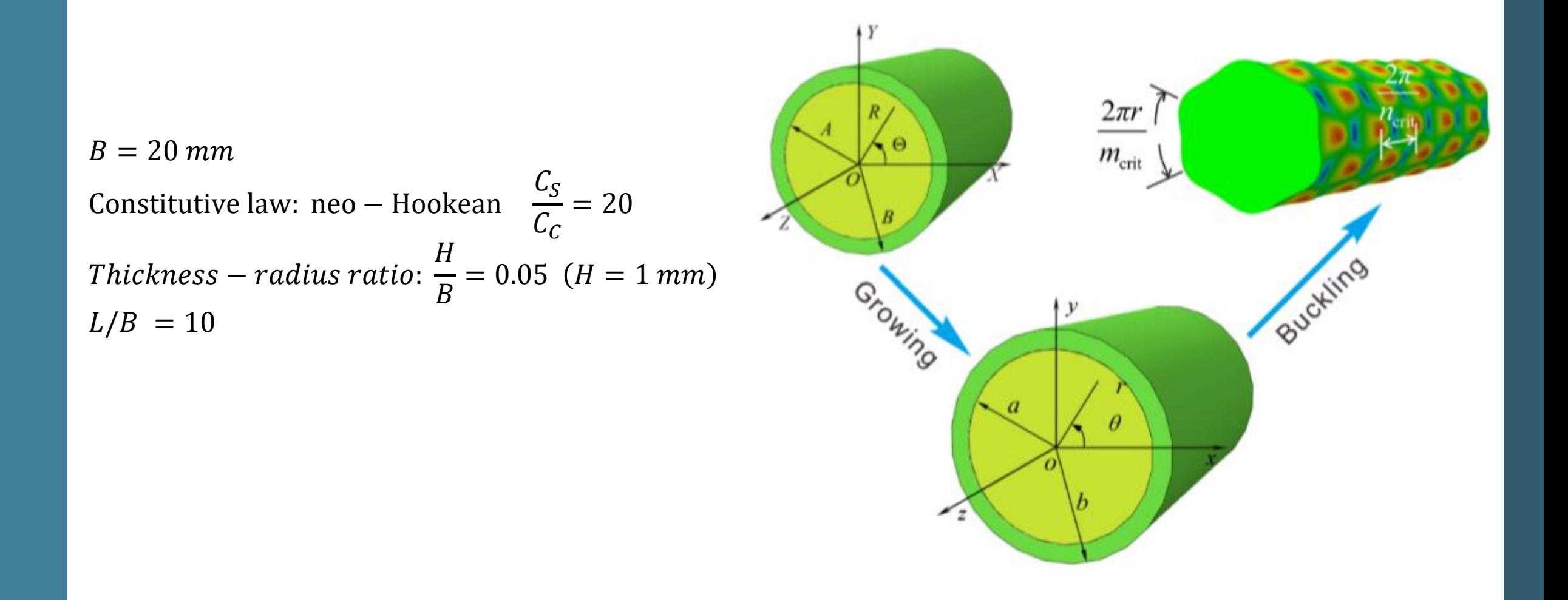

## Exercise

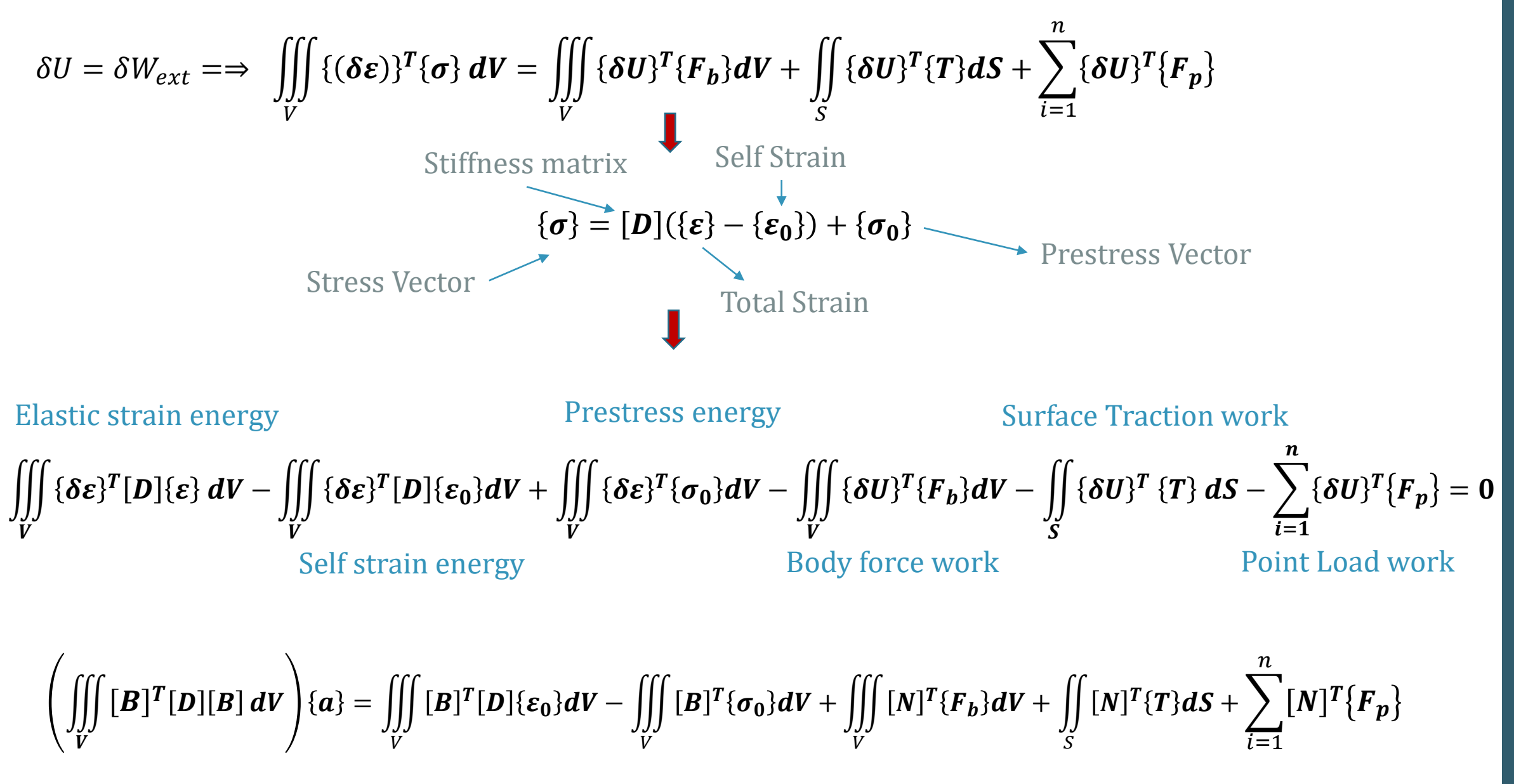

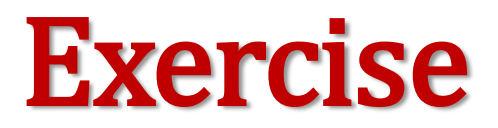

This exercise is associated with Simulating the "Wrinkling Problem" without the implementation of thermal expansion.

### Ballistic Perforation

 $12.9'$ 

Key Abagus/Explicit Features and Benefits

- . Mie-Grüneisen equation of state to model materials at high pressure
- Johnson-Cook plasticity model that accounts for<br>strain rate, thermal effects and compressibility
- · Johnson-Cook dynamic failure model within the Abaqus ductile damage initiation criterion for metals
- Progressive damage framework

#### $E = 69 GPa$

$$
7 \text{hickness} = 26.3 \qquad 304 \text{ mm} \qquad \theta = 30^{\circ} \qquad S_{\nu} = 1430 \text{ MPa}
$$

 $\theta = 30^{\circ}$ 

 $E = 202 GPa$ 

67.5

21.4

38.7

 $S_v = 262 MPa$ 

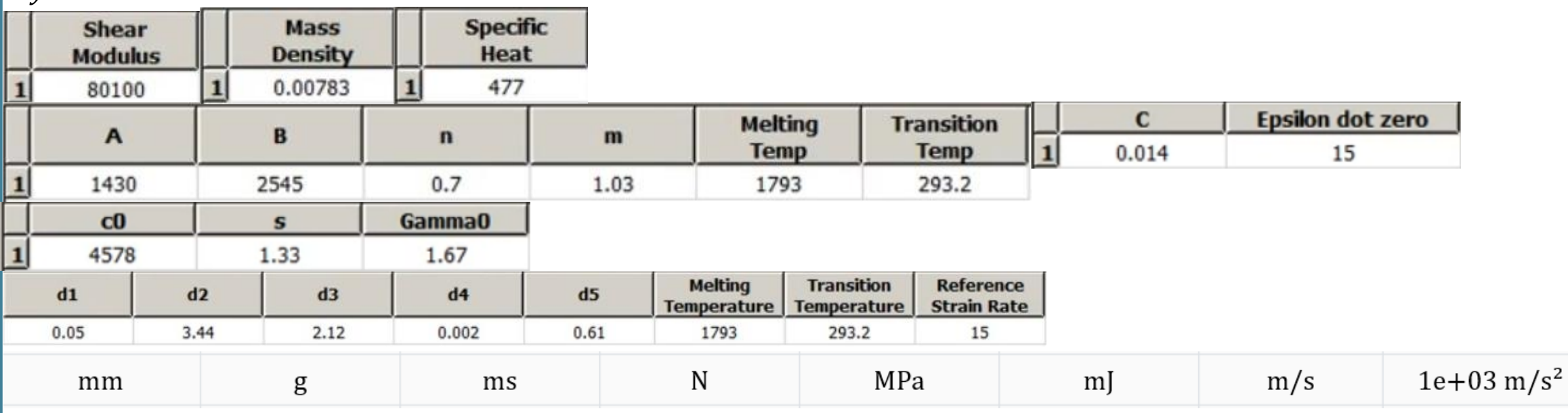

## Progressive Folding

Static Analysis along with Artificial Damping

Static Analysis along with Imperfection

Buckling and Post-Buckling Analysis

Dynamic Analysis

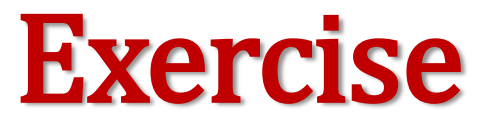

### 1. Composite Material:

A composite material is a material made from two or more constituent materials with significantly different physical or chemical properties that, when combined, produce a material with characteristics different from the individual components

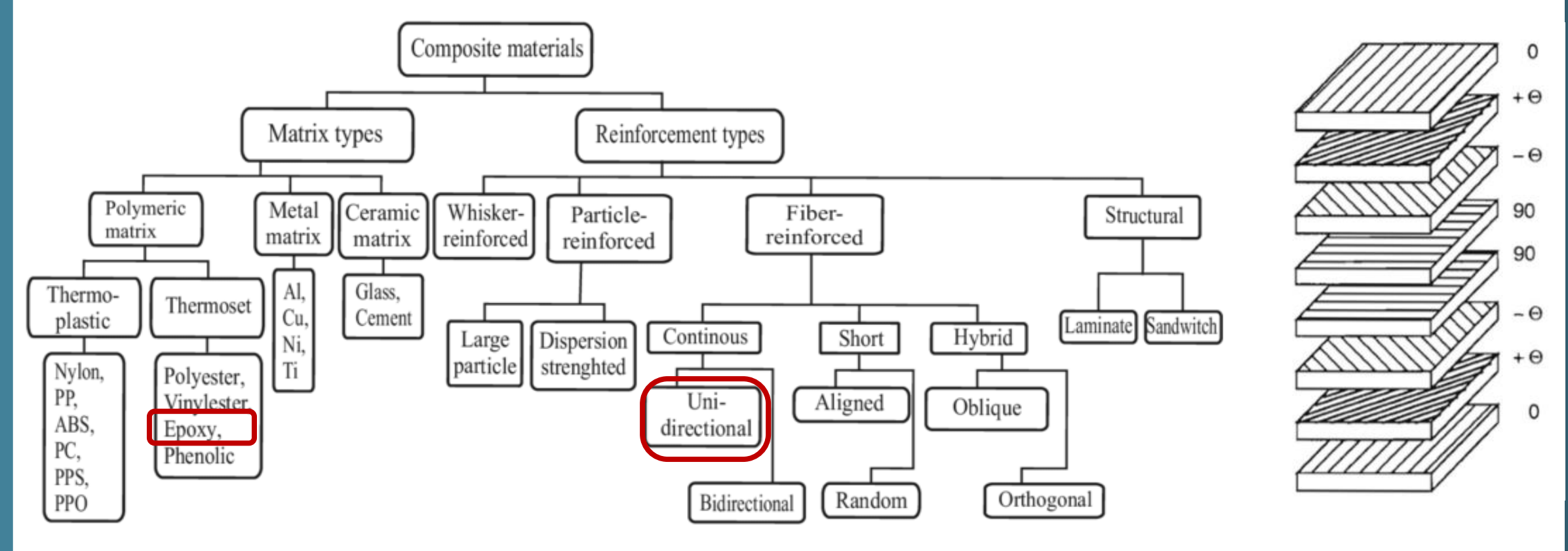

#### Isotropic elasticity

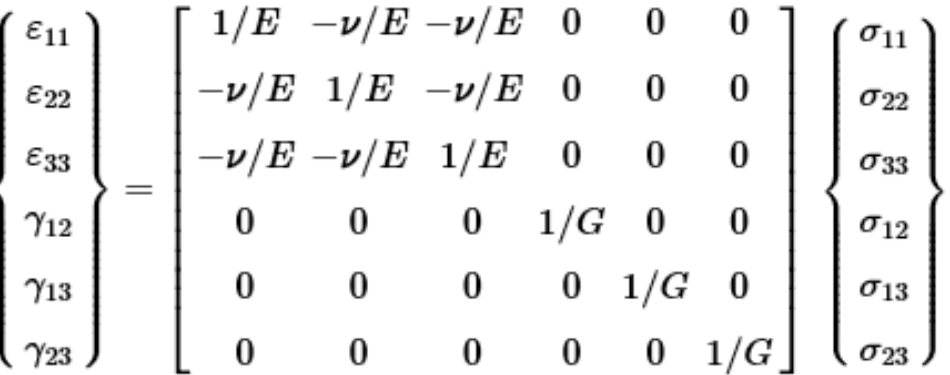

#### Orthotropic elasticity by specifying the engineering constants

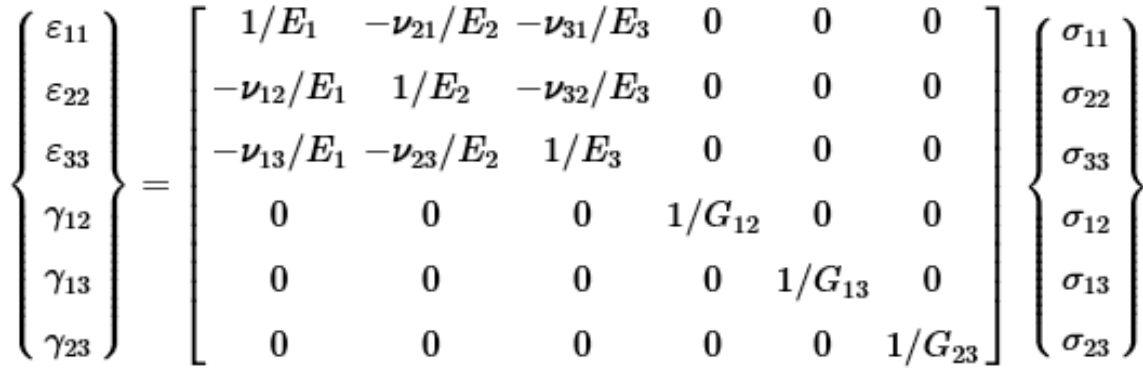

› Axial low velocity impact of two shell layers with 45 degree trigger

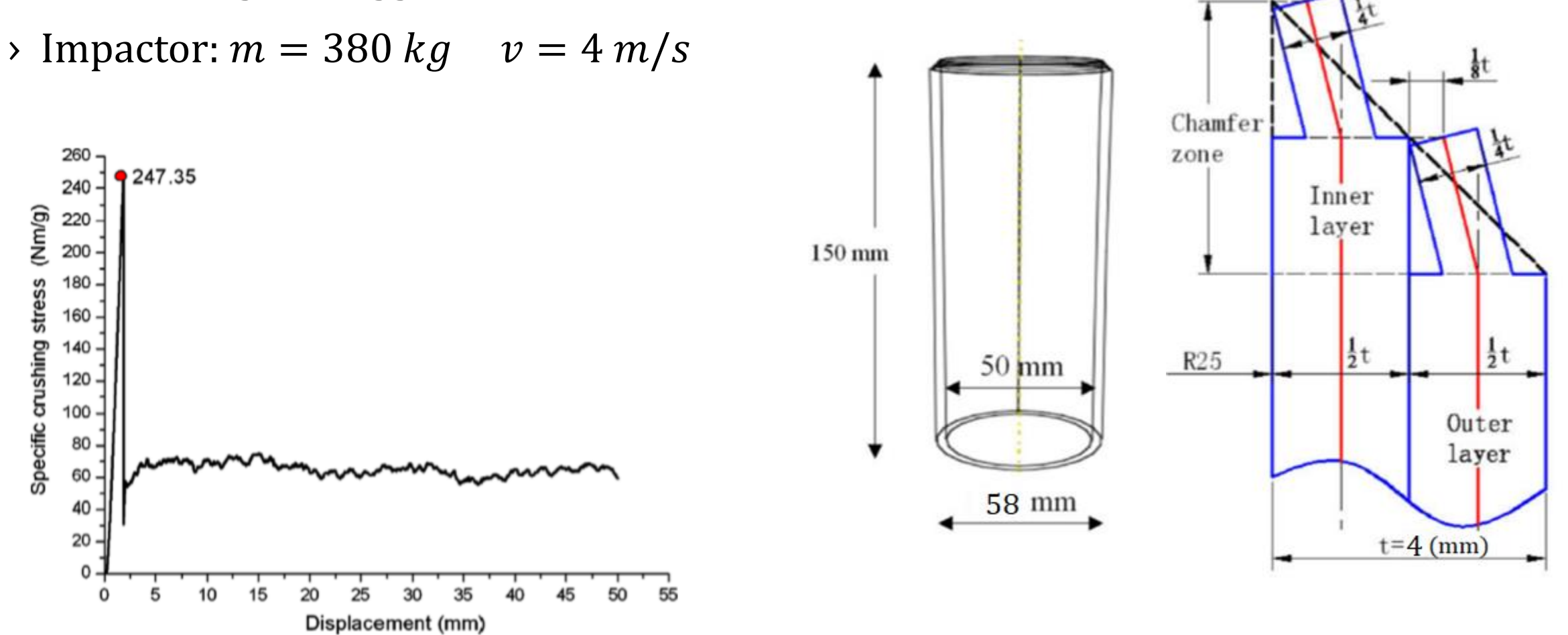

Specific Energy Absorption: 
$$
SEA = \frac{E_{total}}{M_c} = \frac{\int_0^{L_c} P ds}{\rho A L_c}
$$

#### Carbon Fiber Reinforced Polymer

#### Table 1

Orthotropic elastic properties of fibre-reinforced epoxy [26,27].

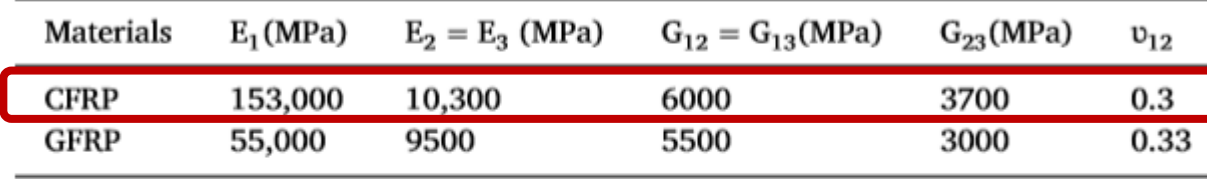

Ply orientation:  $[+45/-45/90/0/0/90/0]_s$ 

$$
\rho=1530\ kg/m^3
$$

#### Table 2

Orthotropic damage initiation properties of fiber-reinforced epoxy [26,27].

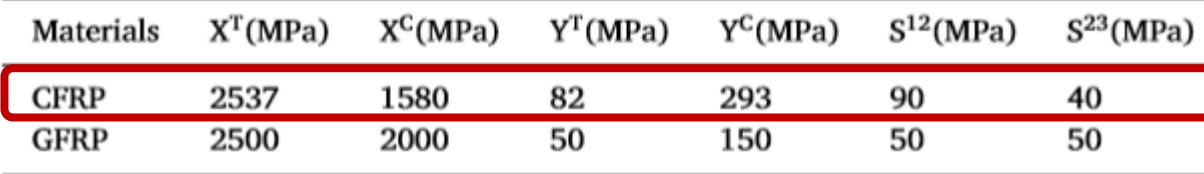

#### Table 3

Fracture energies for fiber-reinforced epoxy [26,27].

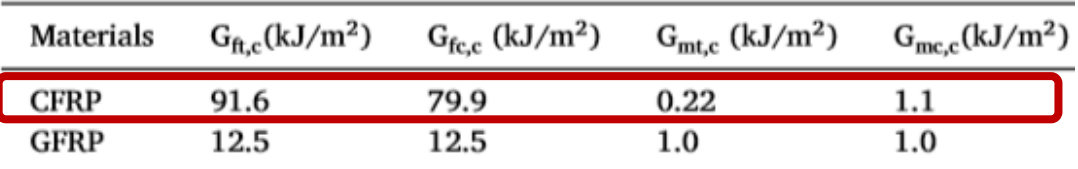

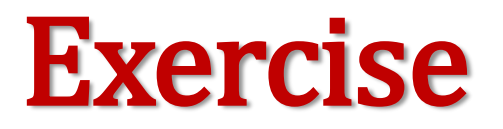

It is desired to simulate the "low velocity impact of composite tube"(just 2 layers) with cohesive behavior to observe delamination. The SEA should be calculated with respect to force- displacement diagram

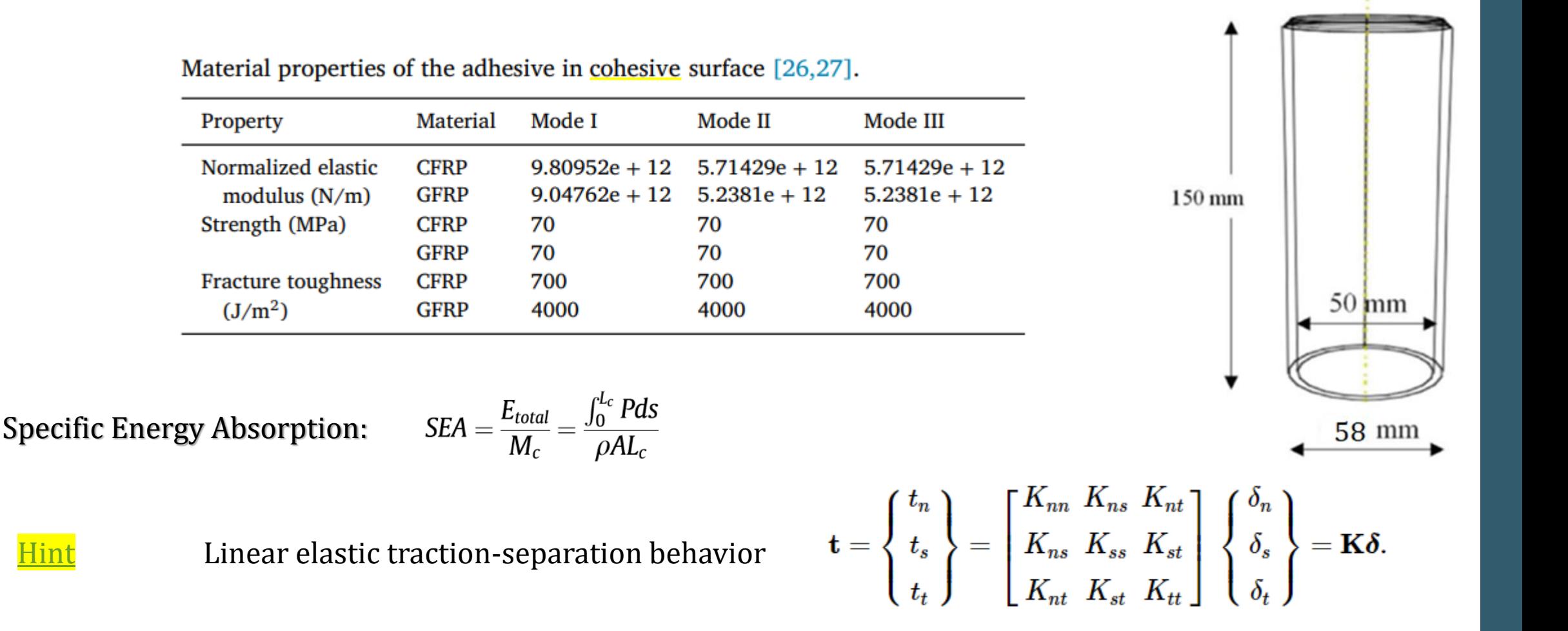

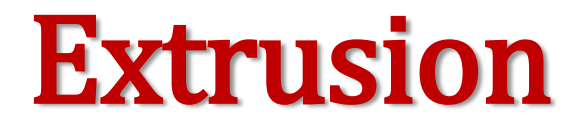

Abaqus Example Problem has provided this problem

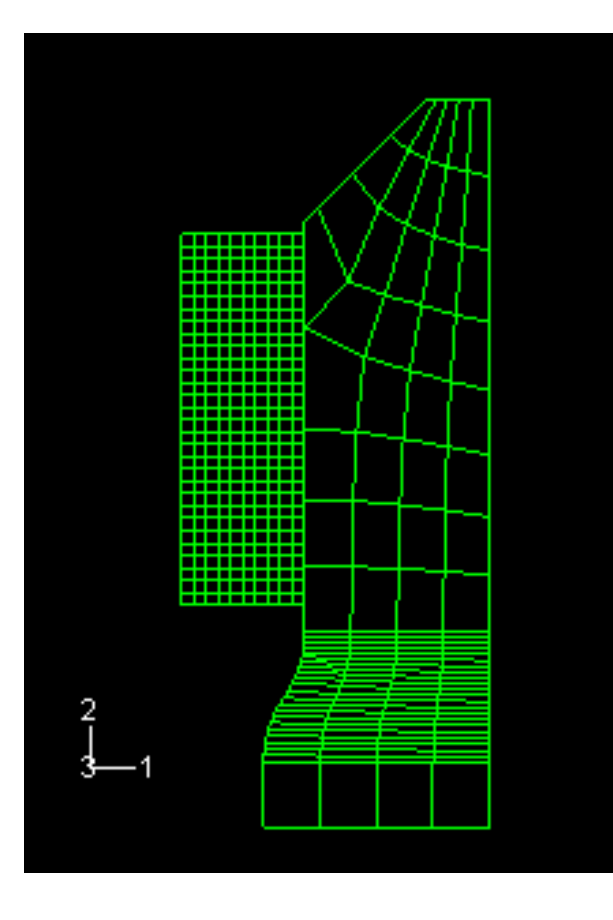

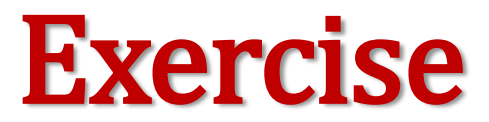

# Fluid-structure Interaction

### Impact of a Drink Can

1. Coupled Eulerian-Lagrangian Analysis

2. Smoothed Particle Hydrodynamic (SPH) Analysis

Table 1. Material parameters for aluminum.

Approach <

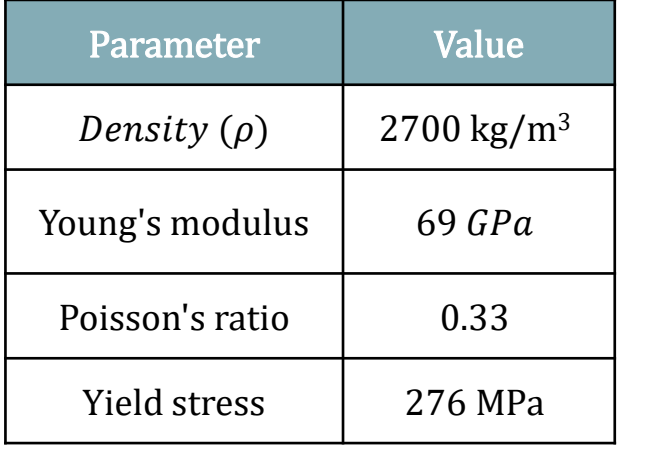

**Table 2. Material parameters for** water.

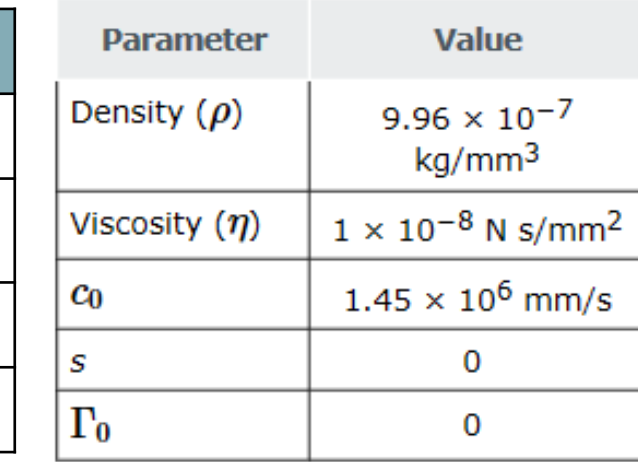

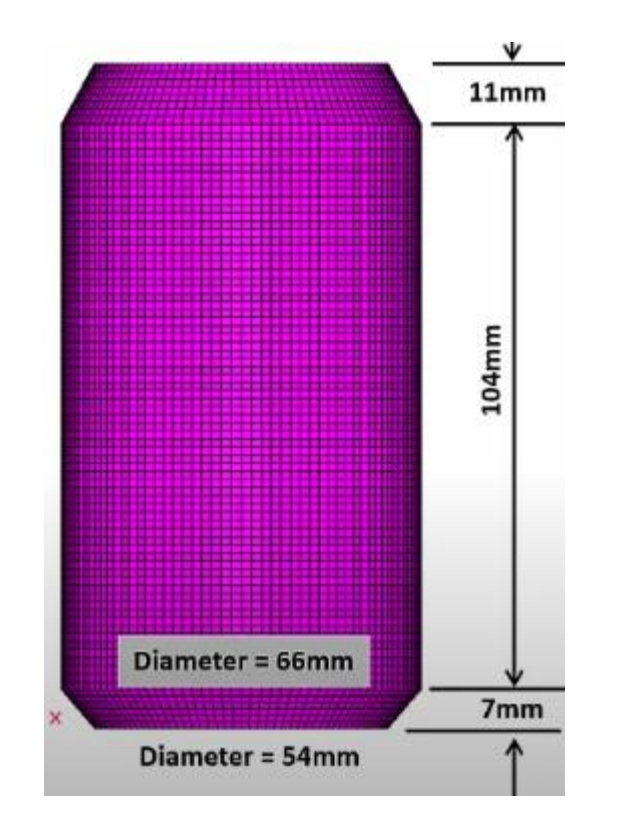

Impact angle: 30 degree Height: 30 cm Thickness: 1 mm

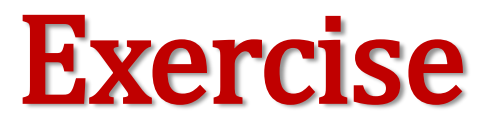

#### $[M(t, \{a\}, \{\dot{a}\}, \{\ddot{a}\})]\{\ddot{a}(t)\} + [C(t, \{a\}, \{\dot{a}\}, \{\ddot{a}\})]\{\dot{a}(t)\} + [K(t, \{a\}, \{\dot{a}\}, \{\ddot{a}\})]\{a(t)\} = F(t, \{a\}, \{\dot{a}\}, \{\ddot{a}\})$